# $\frac{d\ln\ln}{d}$

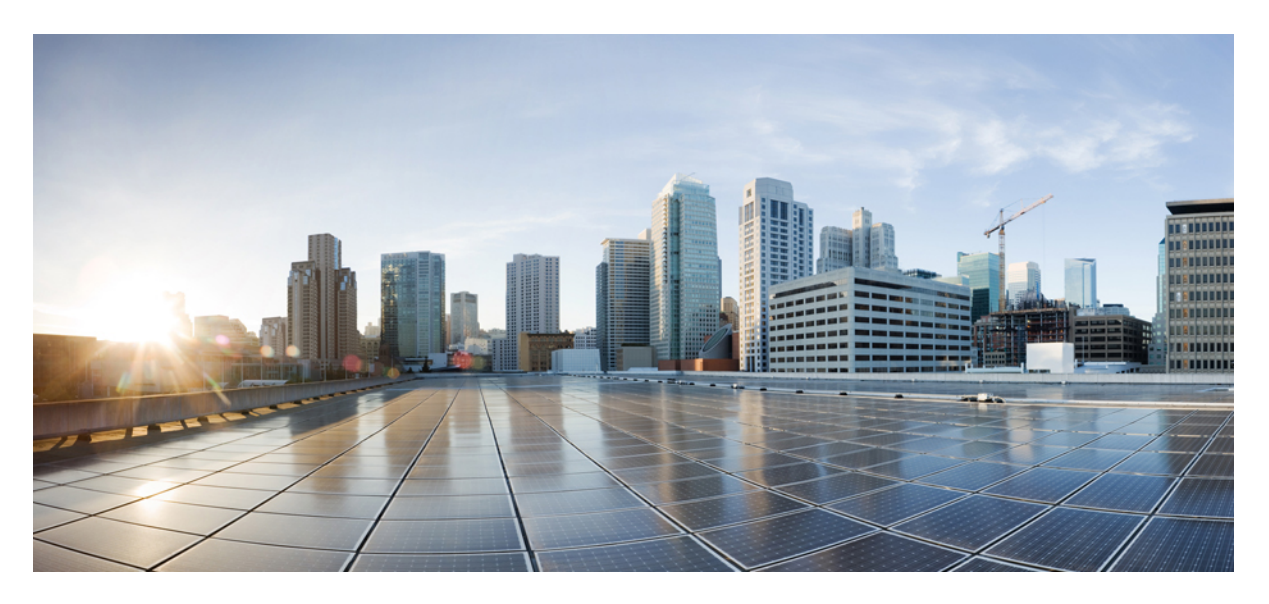

### **Thresholding Configuration Guide, StarOS Release 21.26**

**First Published:** 2021-12-22

#### **Americas Headquarters**

Cisco Systems, Inc. 170 West Tasman Drive San Jose, CA 95134-1706 USA http://www.cisco.com Tel: 408 526-4000 800 553-NETS (6387) Fax: 408 527-0883

THE SPECIFICATIONS AND INFORMATION REGARDING THE PRODUCTS IN THIS MANUAL ARE SUBJECT TO CHANGE WITHOUT NOTICE. ALL STATEMENTS, INFORMATION, AND RECOMMENDATIONS IN THIS MANUAL ARE BELIEVED TO BE ACCURATE BUT ARE PRESENTED WITHOUT WARRANTY OF ANY KIND, EXPRESS OR IMPLIED. USERS MUST TAKE FULL RESPONSIBILITY FOR THEIR APPLICATION OF ANY PRODUCTS.

THE SOFTWARE LICENSE AND LIMITED WARRANTY FOR THE ACCOMPANYING PRODUCT ARE SET FORTH IN THE INFORMATION PACKET THAT SHIPPED WITH THE PRODUCT AND ARE INCORPORATED HEREIN BY THIS REFERENCE. IF YOU ARE UNABLE TO LOCATE THE SOFTWARE LICENSE OR LIMITED WARRANTY, CONTACT YOUR CISCO REPRESENTATIVE FOR A COPY.

The Cisco implementation of TCP header compression is an adaptation of a program developed by the University of California, Berkeley (UCB) as part of UCB's public domain version of the UNIX operating system. All rights reserved. Copyright © 1981, Regents of the University of California.

NOTWITHSTANDING ANY OTHER WARRANTY HEREIN, ALL DOCUMENT FILES AND SOFTWARE OF THESE SUPPLIERS ARE PROVIDED "AS IS" WITH ALL FAULTS. CISCO AND THE ABOVE-NAMED SUPPLIERS DISCLAIM ALL WARRANTIES, EXPRESSED OR IMPLIED, INCLUDING, WITHOUT LIMITATION, THOSE OF MERCHANTABILITY, FITNESS FOR A PARTICULAR PURPOSE AND NONINFRINGEMENT OR ARISING FROM A COURSE OF DEALING, USAGE, OR TRADE PRACTICE.

IN NO EVENT SHALL CISCO OR ITS SUPPLIERS BE LIABLE FOR ANY INDIRECT, SPECIAL, CONSEQUENTIAL, OR INCIDENTAL DAMAGES, INCLUDING, WITHOUT LIMITATION, LOST PROFITS OR LOSS OR DAMAGE TO DATA ARISING OUT OF THE USE OR INABILITY TO USE THIS MANUAL, EVEN IF CISCO OR ITS SUPPLIERS HAVE BEEN ADVISED OF THE POSSIBILITY OF SUCH DAMAGES.

Any Internet Protocol (IP) addresses and phone numbers used in this document are not intended to be actual addresses and phone numbers. Any examples, command display output, network topology diagrams, and other figures included in the document are shown for illustrative purposes only. Any use of actual IP addresses or phone numbers in illustrative content is unintentional and coincidental.

All printed copies and duplicate soft copies of this document are considered uncontrolled. See the current online version for the latest version.

Cisco has more than 200 offices worldwide. Addresses and phone numbers are listed on the Cisco website at www.cisco.com/go/offices.

Cisco and the Cisco logo are trademarks or registered trademarks of Cisco and/or its affiliates in the U.S. and other countries. To view a list of Cisco trademarks, go to this URL: <https://www.cisco.com/c/en/us/about/legal/trademarks.html>. Third-party trademarks mentioned are the property of their respective owners. The use of the word partner does not imply a partnership relationship between Cisco and any other company. (1721R)

© 2021 Cisco Systems, Inc. All rights reserved.

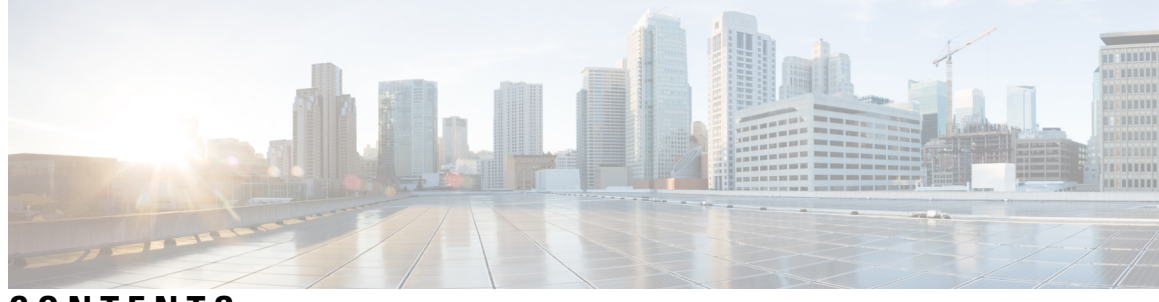

### **CONTENTS**

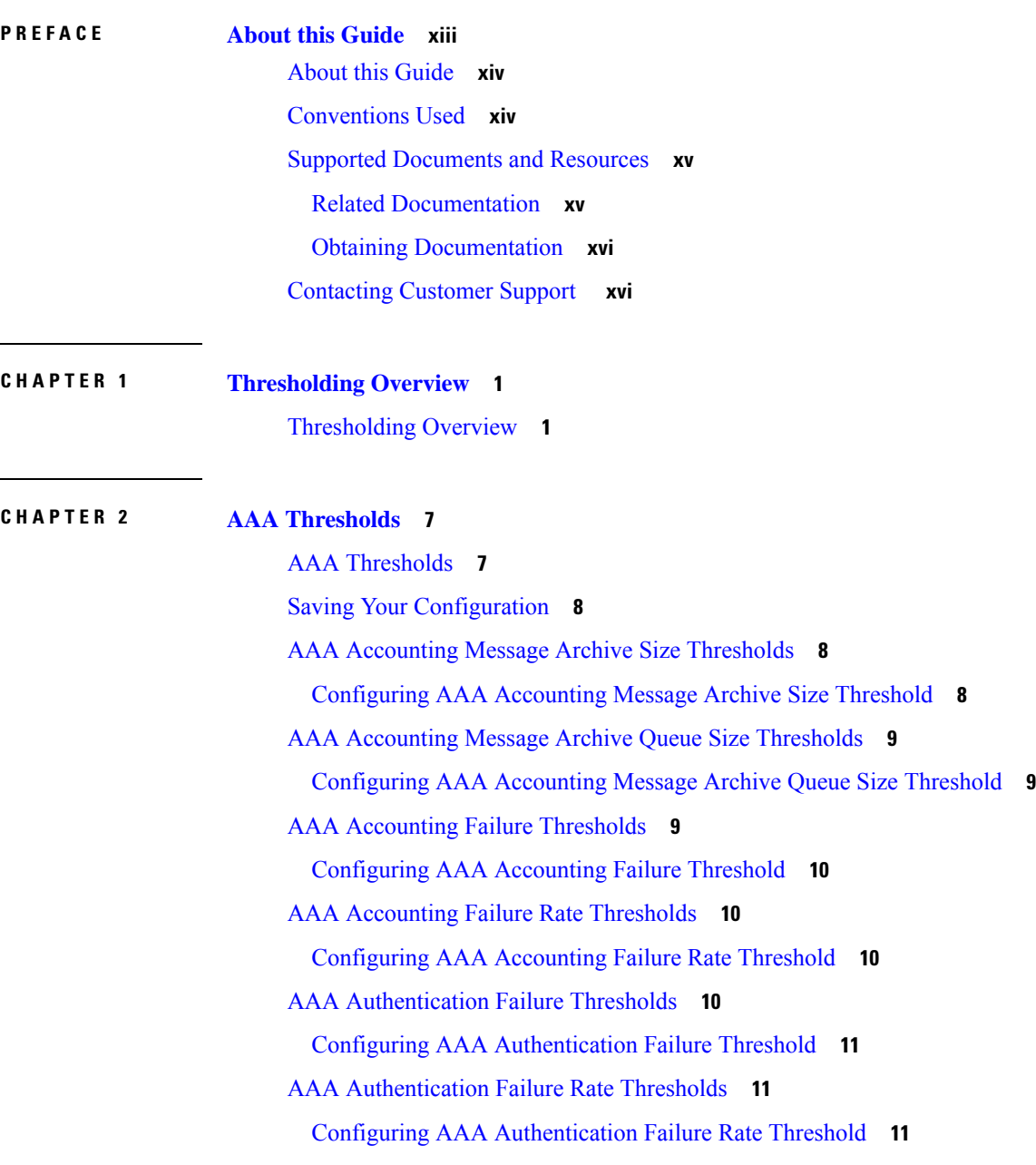

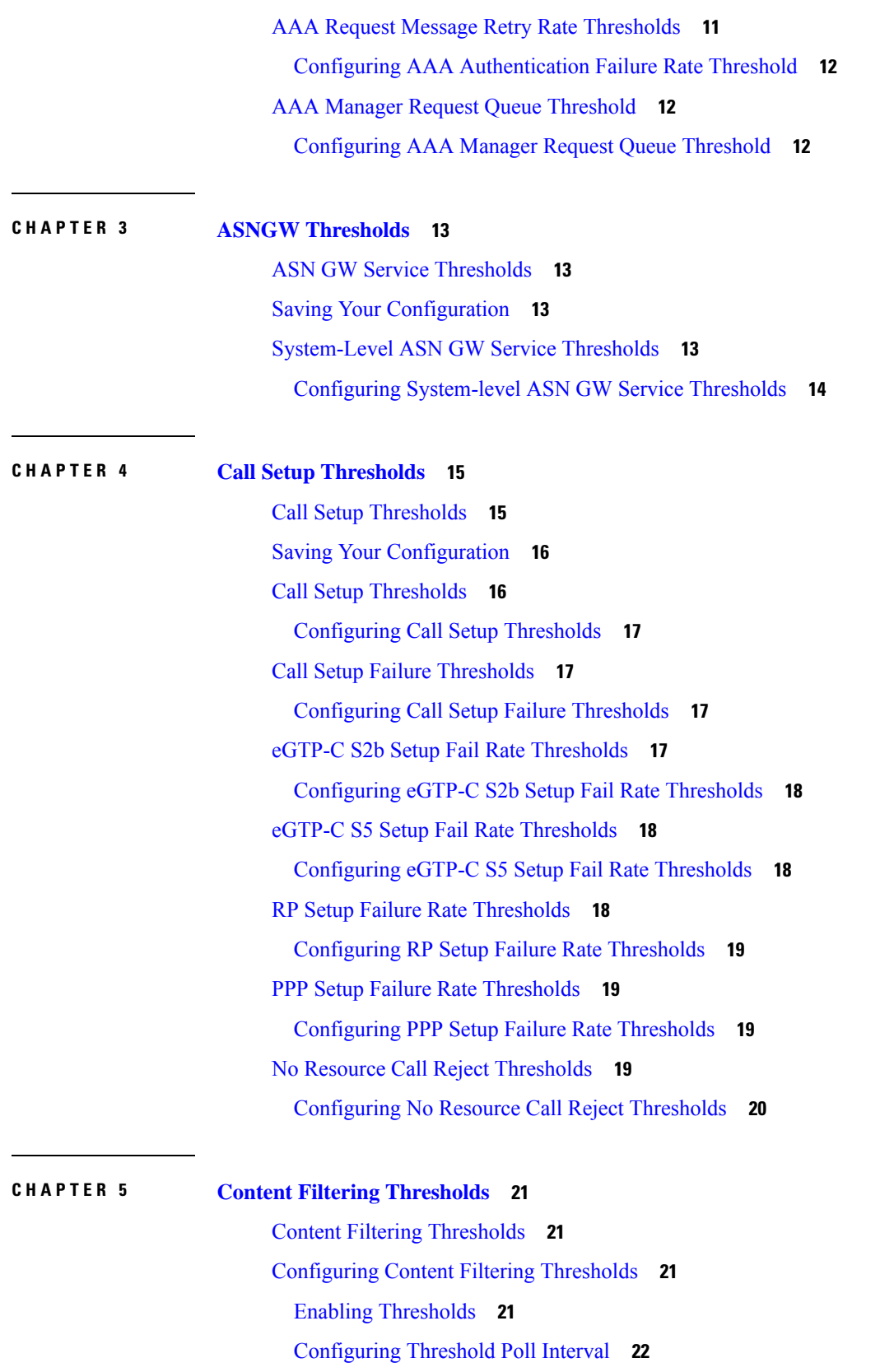

#### **Contents**

### [Configuring](#page-37-1) Threshold Limits **22** Saving Your [Configuration](#page-37-2) **22 CHAPTER 6 CPU Resource [Thresholds](#page-38-0) 23** CPU Resource [Thresholds](#page-38-1) **23** Saving Your [Configuration](#page-39-0) **24** 10-second Average of Total Processing Card CPU Utilization [Thresholds](#page-39-1) **24** [Configuring](#page-40-0) 10-second Average of Processing Card CPU Thresholds **25** Processing Card CPU Available Memory [Thresholds](#page-40-1) **25** [Configuring](#page-40-2) Processing Card CPU Available Memory Thresholds **25** Processing Card CPU Load [Thresholds](#page-40-3) **25** [Configuring](#page-41-0) Processing Card CPU Load Thresholds **26** Processing Card CPU Memory Usage [Thresholds](#page-41-1) **26** [Configuring](#page-41-2) Processing Card CPU Memory Usage Thresholds **26** Processing Card CPU Session [Throughput](#page-41-3) Thresholds **26** [Configuring](#page-42-0) Processing Card CPU Session Throughput Thresholds **27** Processing Card CPU Utilization [Thresholds](#page-42-1) **27** [Configuring](#page-42-2) Processing Card CPU Utilization Thresholds **27** System [Management](#page-42-3) Card CPU Memory Usage Thresholds **27** Configuring System [Management](#page-43-0) Card CPU Memory Usage Thresholds **28** System [Management](#page-43-1) Card CPU Utilization Thresholds **28** Configuring System [Management](#page-43-2) Card CPU Utilization Thresholds **28** ORBS Software Task CPU Usage [Warning-Level](#page-43-3) Thresholds **28** Configuring ORBS Software Task CPU Usage [Warning-Level](#page-43-4) Thresholds **28** ORBS Software Task CPU Usage [Critical-Level](#page-44-0) Thresholds **29** Configuring ORBS Software Task CPU Usage [Critical-Level](#page-44-1) Thresholds **29**

**CHAPTER 7 CSCF Service [Thresholds](#page-46-0) 31**

CSCF Service [Thresholds](#page-46-1) **31** [Configuring](#page-46-2) CSCF Thresholds **31** Enabling CSCF Service [Thresholds](#page-47-0) **32** [Configuring](#page-47-1) CSCF Service Thresholds **32** [Configuring](#page-47-2) Threshold Poll Intervals **32** Saving Your [Configuration](#page-48-0) **33**

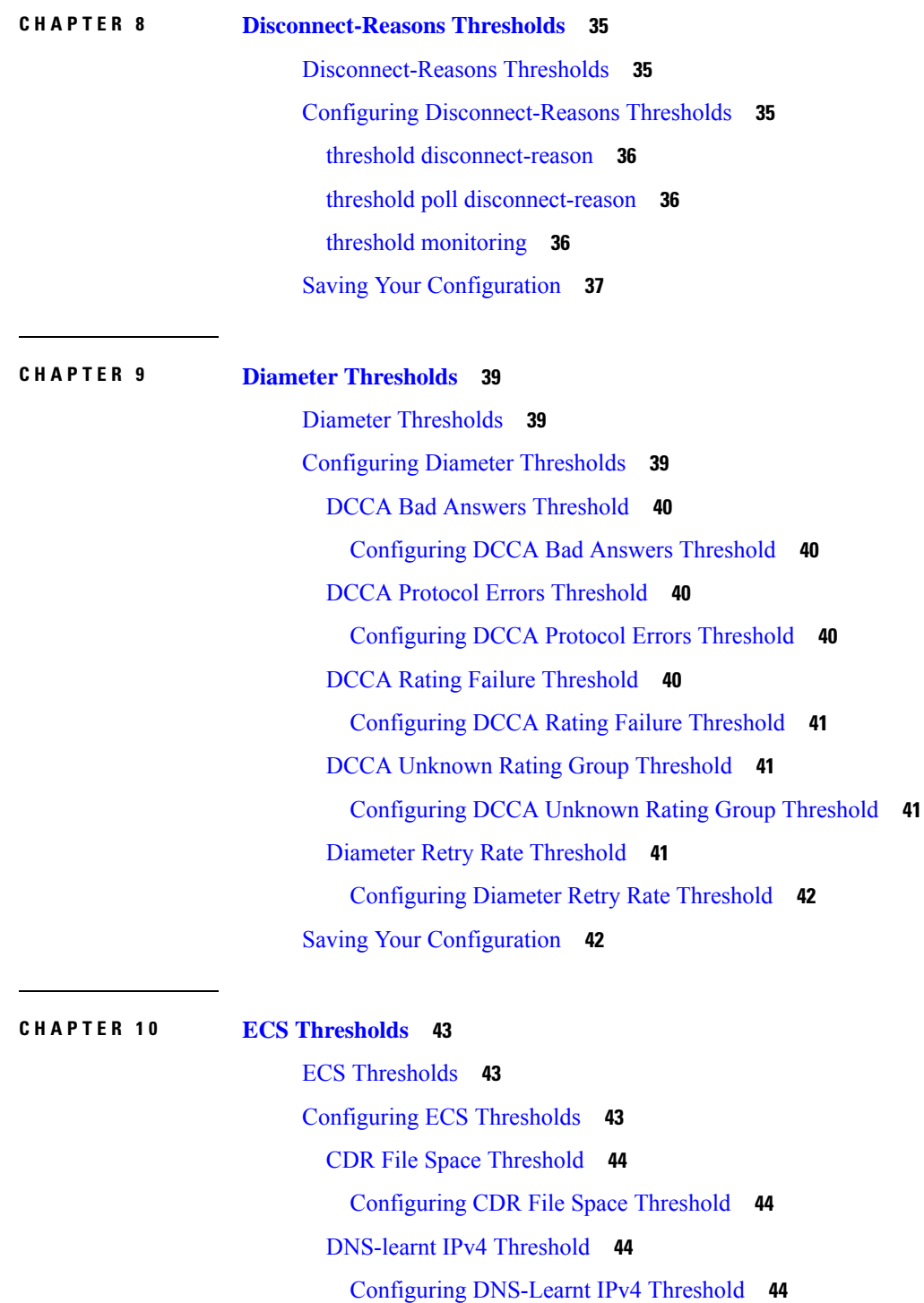

[DNS-learnt](#page-60-0) IPv6 Threshold **45**

Configuring [DNS-Learnt](#page-60-1) IPv6 Threshold **45**

 $\blacksquare$ 

EDR File Space [Threshold](#page-60-2) **45**

i.

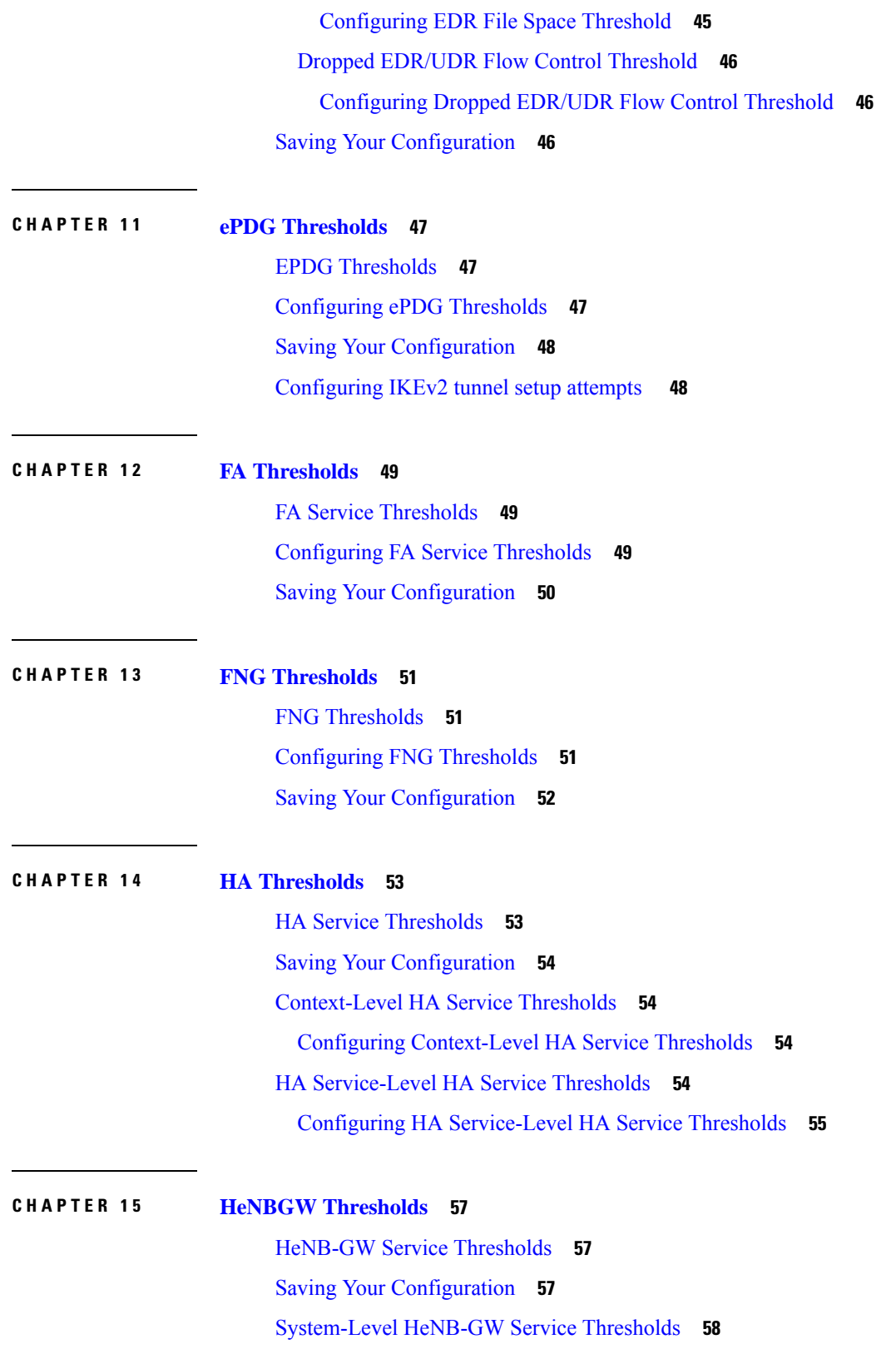

H

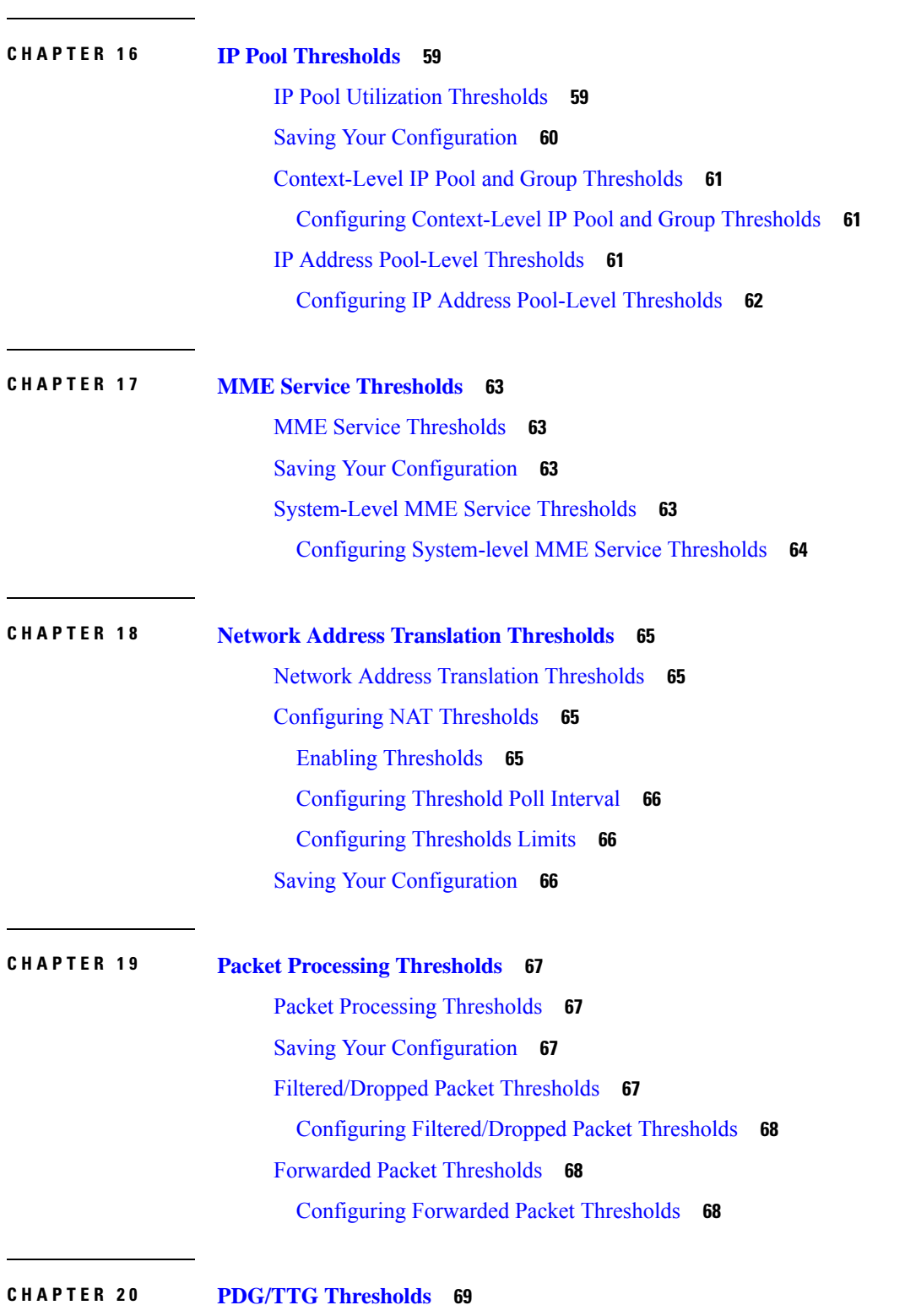

Configuring [System-level](#page-73-1) HeNB-GW Service Thresholds **58**

I

#### **Contents**

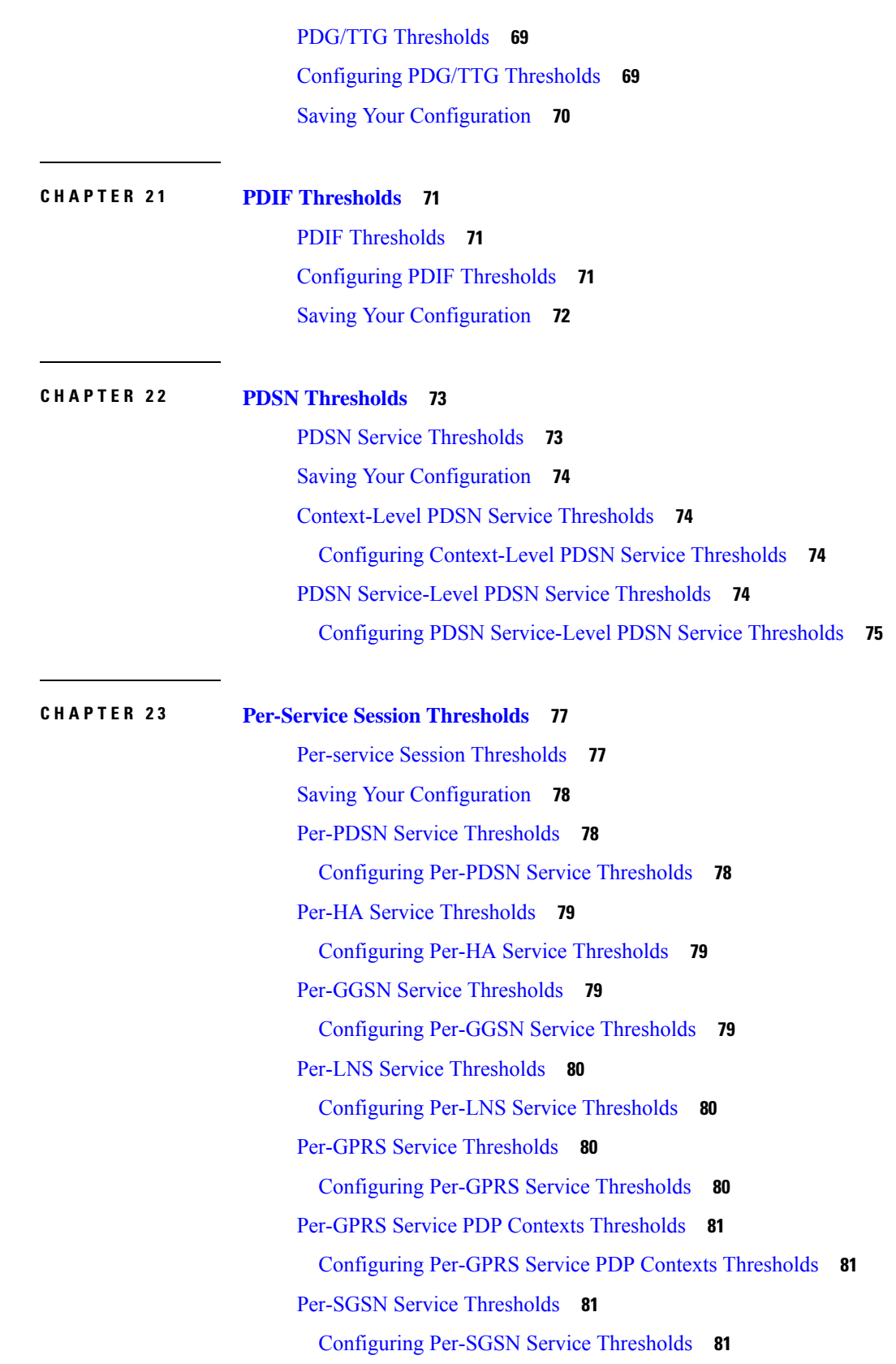

H

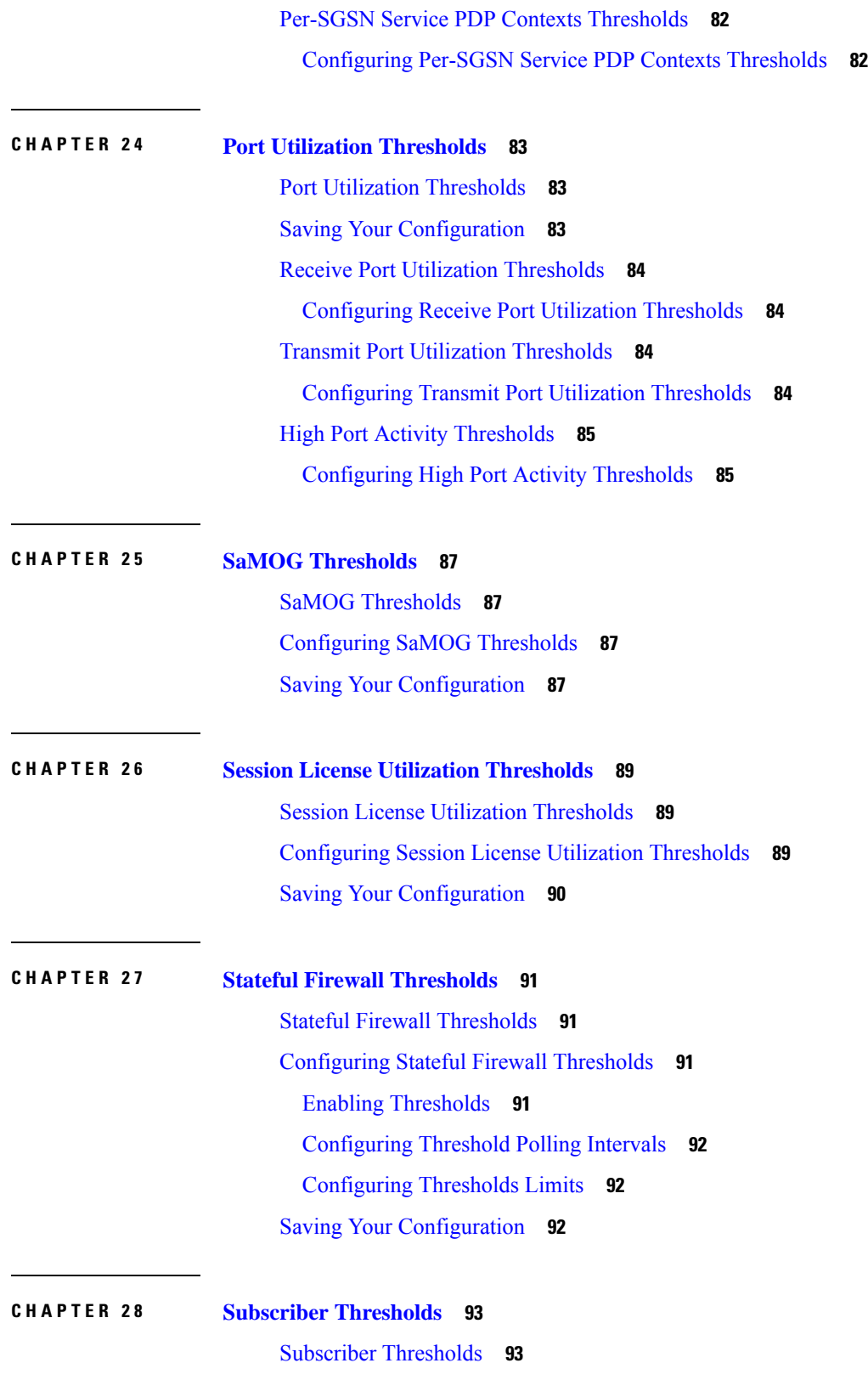

I

i.

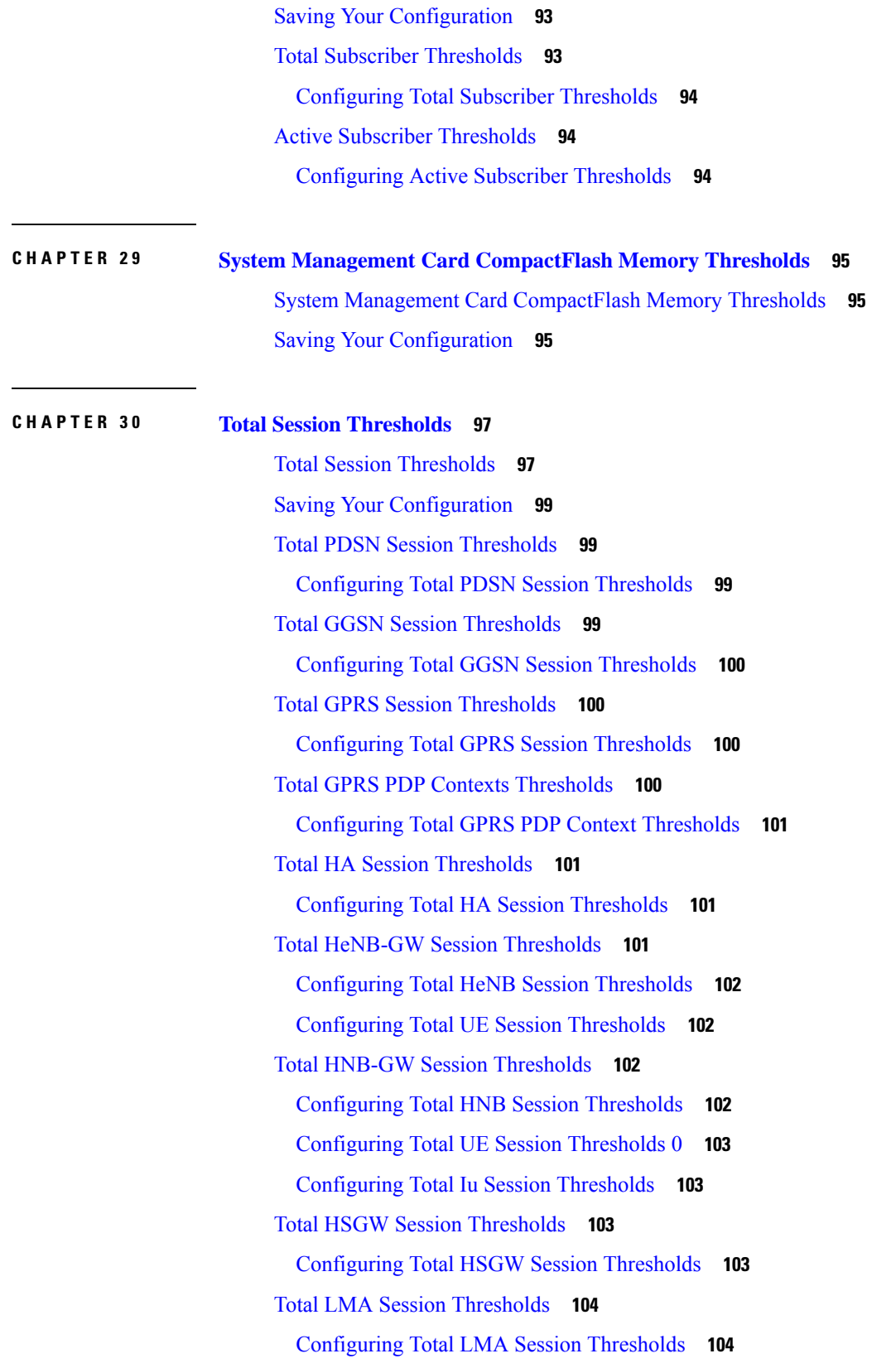

H

Total LNS Session [Thresholds](#page-119-2) **104** [Configuring](#page-119-3) Total LNS Session Thresholds **104** Total MME Session [Thresholds](#page-120-0) **105** [Configuring](#page-120-1) Total MME Session Thresholds **105** Total P-GW Session [Thresholds](#page-120-2) **105** [Configuring](#page-120-3) Total P-GW Session Thresholds **105** Total SAEGW Session [Thresholds](#page-121-0) **106** [Configuring](#page-121-1) Total SAEGW Session Thresholds **106** Total SGSN Session [Thresholds](#page-121-2) **106** [Configuring](#page-121-3) Total SGSN Session Thresholds **106** Total SGSN PDP Contexts [Thresholds](#page-122-0) **107** [Configuring](#page-122-1) Total SGSN PDP Context Thresholds **107** Total S-GW Session [Thresholds](#page-122-2) **107** [Configuring](#page-122-3) Total S-GW Session Thresholds **107**

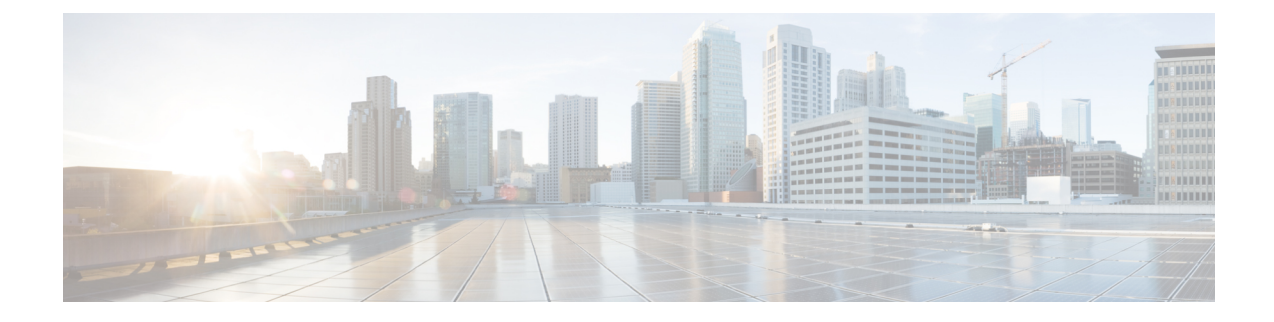

### <span id="page-12-0"></span>**About this Guide**

# **Note**

Control and User Plane Separation (CUPS) represents a significant architectural change in the way StarOS-based products are deployed in the 3G, 4G, and 5G networks. Unless otherwise specified, it should not be assumed that any constructs (including, but not limited to, commands, statistics, attributes, MIB objects, alarms, logs, services) referenced in this document imply functional parity with CUPS products. References to any CUPS products or features are for informational purposes only. Please contact your Cisco Account or Support representative for any questions about parity between this product and any CUPS products.

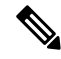

**Note**

The documentation set for this product strives to use bias-free language. For purposes of this documentation set, bias-free is defined as language that does not imply discrimination based on age, disability, gender, racial identity, ethnic identity, sexual orientation, socioeconomic status, and intersectionality. Exceptions may be present in the documentation due to language that is hardcoded in the user interfaces of the product software, language used based on RFP documentation, or language that is used by a referenced third-party product.

The HA, HSGW, PDSN, and SecGW products have reached end of life and are not supported in this release. Any references to these products (specific or implied) their components or functions including CLI commands and parameters in this document are coincidental and are not supported. Full details on the end of life for these products are available at **Note**

[https://www.cisco.com/c/en/us/products/collateral/wireless/asr-5000-series/eos-eol-notice-c51-740422.html.](https://www.cisco.com/c/en/us/products/collateral/wireless/asr-5000-series/eos-eol-notice-c51-740422.html)

This preface describes the *Thresholding Configuration Guide* and its document conventions.

This document provides descriptive information on StarOS thresholds and thresholding mechanism, used to monitor all StarOS functions and services for conditions and events that could potentially cause errors or outages.

Refer to the *Thresholding Overview* section for more information about the structure and content of this reference.

- About this [Guide,](#page-13-0) on page xiv
- [Conventions](#page-13-1) Used, on page xiv
- Supported [Documents](#page-14-0) and Resources, on page xv

• [Contacting](#page-15-1) Customer Support , on page xvi

### <span id="page-13-0"></span>**About this Guide**

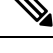

Control and User Plane Separation (CUPS) represents a significant architectural change in the way StarOS-based products are deployed in the 3G, 4G, and 5G networks. Unless otherwise specified, it should not be assumed that any constructs (including, but not limited to, commands, statistics, attributes, MIB objects, alarms, logs, services) referenced in this document imply functional parity with CUPS products. References to any CUPS products or features are for informational purposes only. Please contact your Cisco Account or Support representative for any questions about parity between this product and any CUPS products. **Note**

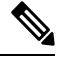

The documentation set for this product strives to use bias-free language. For purposes of this documentation set, bias-free is defined as language that does not imply discrimination based on age, disability, gender, racial identity, ethnic identity, sexual orientation, socioeconomic status, and intersectionality. Exceptions may be present in the documentation due to language that is hardcoded in the user interfaces of the product software, language used based on RFP documentation, or language that is used by a referenced third-party product. **Note**

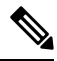

**Note**

The HA, HSGW, PDSN, and SecGW products have reached end of life and are not supported in this release. Any referencesto these products(specific or implied) their components or functionsincluding CLI commands and parameters in this document are coincidental and are not supported. Full details on the end of life for these products are available at

<https://www.cisco.com/c/en/us/products/collateral/wireless/asr-5000-series/eos-eol-notice-c51-740422.html>.

This preface describes the *Thresholding Configuration Guide* and its document conventions.

This document provides descriptive information on StarOS thresholds and thresholding mechanism, used to monitor all StarOS functions and services for conditions and events that could potentially cause errors or outages.

Refer to the *Thresholding Overview* section for more information about the structure and content of this reference.

### <span id="page-13-1"></span>**Conventions Used**

The following tables describe the conventions used throughout this documentation.

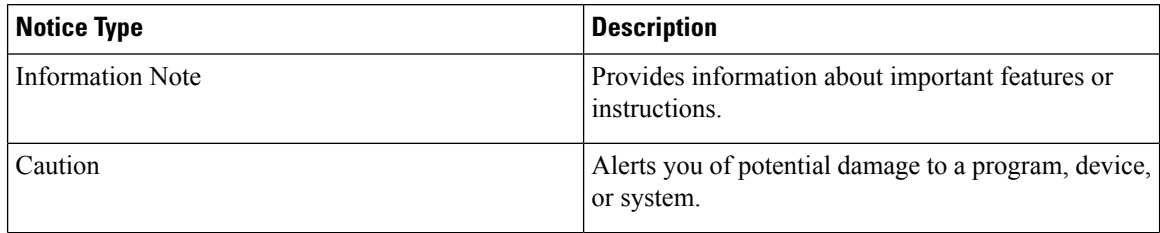

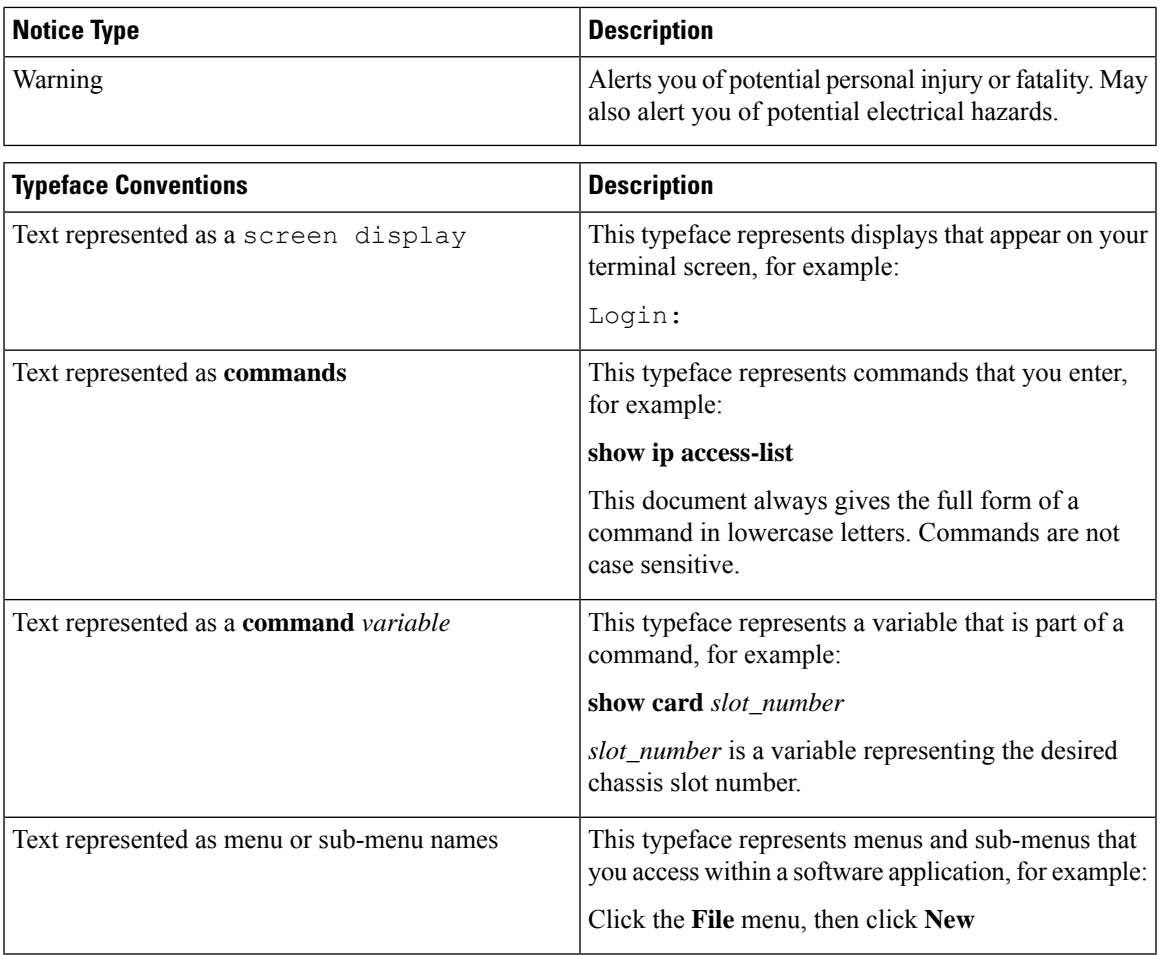

### <span id="page-14-1"></span><span id="page-14-0"></span>**Supported Documents and Resources**

### **Related Documentation**

The most up-to-date information for this product is available in the product *Release Notes* provided with each software release.

The following related product documents are also available:

- *AAA Interface Administration and Reference*
- *ASR 5500 Installation Guide*
- *Command Line Interface Reference*
- *GTPP Interface Administration and Reference*
- *IPSec Reference*
- Platform-specific System Administration Guides
- Product-specific Administration Guides
- *Release Change Reference*
- *SNMP MIB Reference*
- *Statistics and Counters Reference*
- *Statistics and Counters Reference - Bulk Statistics Descriptions*

### <span id="page-15-0"></span>**Obtaining Documentation**

The most current Cisco documentation is available on the following website:

http://www.cisco.com/cisco/web/psa/default.html

### <span id="page-15-1"></span>**Contacting Customer Support**

Use the information in this section to contact customer support.

Refer to the support area of http://www.cisco.com for up-to-date product documentation or to submit a service request. A valid username and password are required to access this site. Please contact your Cisco sales or service representative for additional information.

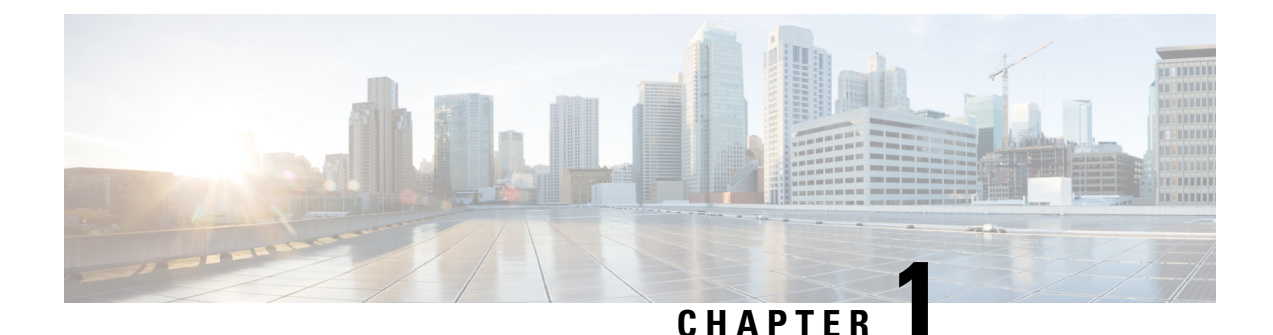

# <span id="page-16-0"></span>**Thresholding Overview**

• [Thresholding](#page-16-1) Overview, on page 1

### <span id="page-16-1"></span>**Thresholding Overview**

Thresholding on the system is used to monitor the system for conditions that could potentially cause errors or outage. Typically, these conditions are temporary (i.e. high CPU utilization, or packet collisions on a network) and are quickly resolved. However, continuous or large numbers of these error conditions within a specific time interval may be indicative of larger, more severe issues. The purpose of thresholding is to help identify potentially severe conditions so that immediate action can be taken to minimize and/or avoid system downtime.

The following thresholding models are supported by the system:

• Alert: A value is monitored and an alert condition occurs when the value reaches or exceeds the configured high threshold within the specified polling interval. The alert is then generated and/or sent at the end of the polling interval.

In the example shown in the figure below, this model generates alerts during period 2, 3, and 5 at the point where the count exceeded HT.

• **Alarm:** Both high and low thresholds are defined for a value. An alarm condition occurs when the value reaches or exceeds the configured high threshold within the specified polling interval. The alert is then generated and/or sent at the end of the polling interval.

The alarm is cleared at the end of the first interval where the measured value is below the low threshold.

In the example shown in in the figure below, this model generates an alarm during period 2 when the count exceeds HT. A second alarm is generated in period 6 when the count falls beneath LT. The second alarm indicates a "clear" condition.

#### **Figure 1: Example of Thresholding Model**

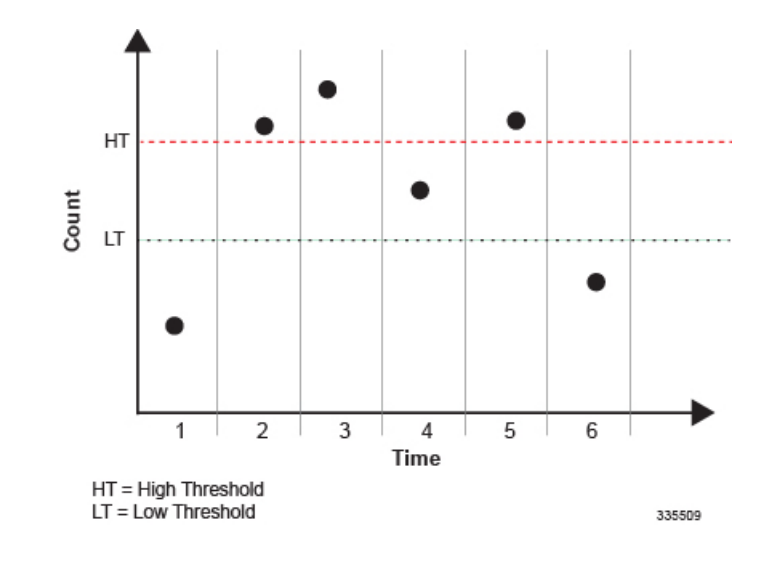

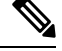

Note that for certain values, the alert or alarm serves to warn of low quantities (i.e. memory, session licenses, etc.). In these cases, the low threshold is the condition that must be met or exceeded within the polling interval to generate the alert or alarm. Once the high threshold is exceeded during an interval, the low quantity condition is cleared. **Note**

Thresholding functionality on the system can be configured to monitor the following values:

- AAA:
	- Archive size
	- Number of authentication failures
	- Authentication failure rate
	- Number of accounting failures
	- Accounting failure rate
	- Retry rate
	- AAA Manager request queue usage
- ASN GW Service:
	- Number of ASN GW Authentication failures
	- Number of ASN GW hand-off denials
	- Maximum number of EAP retries
	- Number of network entry denials
	- Number of Network Access Identifier (NAI) in R6 message
	- ASN GW timeout duration during session setup
- ASN GW session timeout duration
- FA Service registration reply errors
- HA Service:
	- Call setup rate
	- Registration Reply, Re-registration Reply, and De-registration Reply errors
- HNB-GW Service Sessions:
	- Total HNB Sessions
	- Total UE Sessions
	- Total Iu Sessions
- PDSN Service:
	- Call setup rate
	- A11 Messages failed and discarded
	- PPP send packets discarded
- Call setup:
	- Number of calls setup
	- Number of call setup failures
	- RP setup failure rate
	- PPP setup failure rate
	- Number of calls rejected due to no processing resources being available
- MME Service
	- Number of MME Authentication failures
	- Number of MME Session Attachment failures
	- Number of MME sessions
- PAC/PSC CPU resource availability:
	- 10 second sample utilization
	- Percent utilization
	- Available memory
	- Load
	- Memory usage
	- Session throughput
- SPC/SMC CPU resource availability:
	- Memory usage
	- Percent utilization
	- ORBS software task utilization
- IP address pool utilization
- Licensed session utilization
- Packet processing:
	- Number of packets filtered/dropped
	- Number of packets forwarded to CPU
- Per-service session count
- Port utilization:
	- High activity
	- Transmit utilization
	- Receive utilization
- Subscriber number:
	- Total number
	- Number active
- Total session count
- SPC/SMC CompactFlash memory utilization

Thresholding reports conditions using one of the following mechanisms:

• **SNMP traps:** SNMP traps have been created that indicate the condition (high threshold crossing and/or clear) of each of the monitored values. Complete descriptions and other information pertaining to these traps is located in the starentMIB(8164).starentTraps(2) section of the SNMP MIB Reference.

The generation of specific traps can be enabled or disabled on the system allowing you to view only those traps that are most important to you.

• **Logs:** The system provides a facility called threshold for which active and event logs can be generated. As with other system facilities, logs are generated Log messages pertaining to the condition of a monitored value are generated with a severity level of WARNING.

Refer to the System Administration Guide for additional information on system logging functionality.

• **Alarm System:** High threshold alarms generated within the specified polling interval are considered "outstanding" until a the condition no longer exists and/or a condition clear alarm is generated.

"Outstanding" alarms are reported to through the system\'s alarm subsystem and are viewable through the system\'s CLI.

The following table indicates the reporting mechanisms supported by each of the above models.

**Table 1: Thresholding Reporting Mechanisms by Model**

| Model | <b>SNMP Traps</b> | Logs      | <b>Alarm System</b> |
|-------|-------------------|-----------|---------------------|
| Alert |                   | ∡         |                     |
| Alarm | $\overline{ }$    | $\Lambda$ | $\lambda$           |

 $\mathbf I$ 

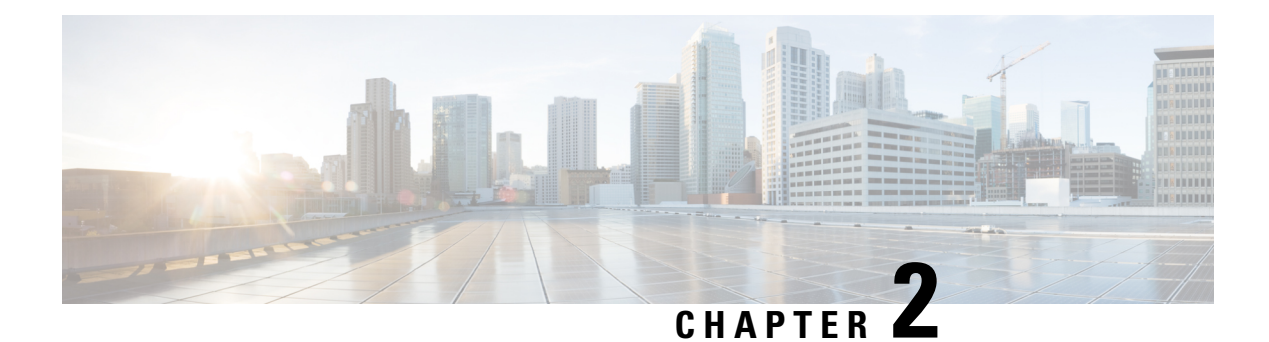

## <span id="page-22-0"></span>**AAA Thresholds**

- AAA [Thresholds,](#page-22-1) on page 7
- Saving Your [Configuration,](#page-23-0) on page 8
- AAA Accounting Message Archive Size [Thresholds,](#page-23-1) on page 8
- AAA Accounting Message Archive Queue Size [Thresholds,](#page-24-0) on page 9
- AAA Accounting Failure [Thresholds,](#page-24-2) on page 9
- AAA Accounting Failure Rate [Thresholds,](#page-25-1) on page 10
- AAA [Authentication](#page-25-3) Failure Thresholds, on page 10
- AAA [Authentication](#page-26-1) Failure Rate Thresholds, on page 11
- AAA Request Message Retry Rate [Thresholds,](#page-26-3) on page 11
- AAA Manager Request Queue [Threshold,](#page-27-1) on page 12

### <span id="page-22-1"></span>**AAA Thresholds**

Threshold monitoring can be enabled for the AAA-related values described in the following table.

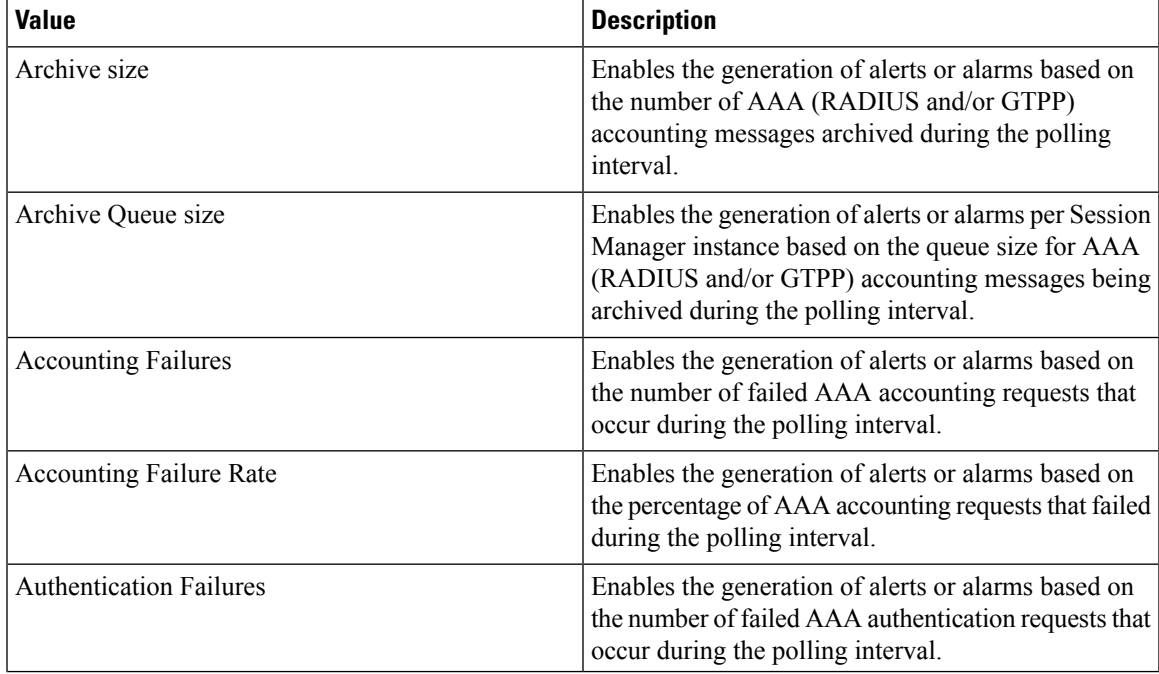

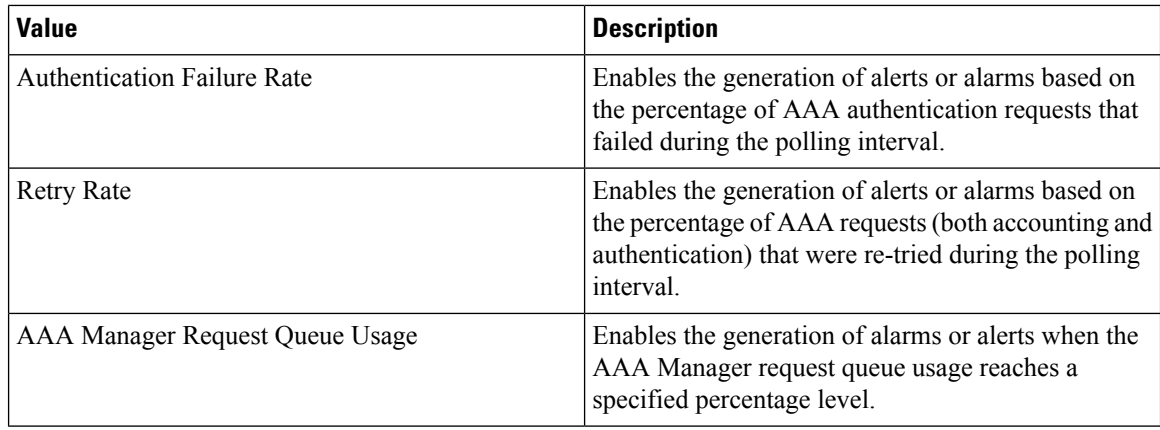

### <span id="page-23-0"></span>**Saving Your Configuration**

When you configure thresholds they are not permanent unless you save the changes. When you have completed configuring thresholds, save your configuration to flash memory, an external memory device, and/or a network location using the Exec mode command **save configuration**. For additional information on how to verify and save configuration files, refer to the *System Administration Guide* and the *CommandLine Interface Reference*.

### <span id="page-23-1"></span>**AAA Accounting Message Archive Size Thresholds**

In the event that the system cannot communicate with configured AAA accounting servers (RADIUS or CGFs), either due to the server being busy or loss of network connectivity, the system buffers, or archives, the accounting messages.

Accounting message archive size thresholds generate alerts or alarms based on the number of AAA accounting messages buffered in the archive during the specified polling interval. Accounting requests are counted for all AAA accounting servers that the system is configured to communicate with.

Alerts or alarms are triggered for accounting message archive size threshold based on the following rules:

- **Enter condition:** Actual number of archived messages > or = High Threshold
- **Clear condition:** Actual number of archived messages < Low Threshold

If a trigger condition occurs within the polling interval, the alert or alarm will not be generated until the end of the polling interval.

### <span id="page-23-2"></span>**Configuring AAA Accounting Message Archive Size Threshold**

Use the following example to configure the accounting message archive size threshold:

```
configure
threshold aaa-acct-archive-size <high_thresh> [ clear <low_thresh> ]
threshold poll aaa-acct-archive-size interval <time>
threshold monitoring aaa-acct-archive-size
end
```
### <span id="page-24-0"></span>**AAA Accounting Message Archive Queue Size Thresholds**

The Session Manager can buffer around 26400 CDRs per Session Manager instance in ASR 5500. Once the above limit is breached the oldest CDRs will be purged to make room for the new CDRs. Since purging can happen as soon as the Session Manager queue size reaches the maximum allowed limit, there is a need for the alarms to be generated during this scenario.

Accounting message archive queue size thresholds generate alerts or alarms per Session Manager instance based on the queue percentage of accounting messages archived in the buffer. The alarm will typically be generated when the message archival begins, and as and when the buffer is filled up to say, 25, 50 and 90 during the specified polling interval.

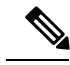

**Note**

AcctArchiveStarted trap will be generated if the queue size exceeds 15 of the maximum number of session manager items per instance. The queue size is indicative of the maximum of ACS manager queue size and session manager queue size.

Alerts or alarms are triggered for accounting message archive queue size thresholds based on the following rules:

- **Enter condition:** Actual queue percentage of archived messages > or = High Threshold
- **Clear condition:** Actual queue percentage of archived messages < Low Threshold

If a trigger condition occurs within the polling interval, the alert or alarm will not be generated until the end of the polling interval.

#### <span id="page-24-1"></span>**Configuring AAA Accounting Message Archive Queue Size Threshold**

Use the following example to configure the accounting message archive queue size threshold:

```
configure
threshold aaa-acct-archive-queue-size1 <high_thresh> [ clear <low_thresh> ]
threshold aaa-acct-archive-queue-size2 <high_thresh> [ clear <low_thresh> ]
threshold aaa-acct-archive-queue-size3 <high_thresh> [ clear <low_thresh> ]
threshold monitoring aaa-acct-archive-queue
threshold poll aaa-acct-archive-queue-size1 interval <time>
threshold poll aaa-acct-archive-queue-size2 interval <time>
threshold poll aaa-acct-archive-queue-size3 interval <time>
end
```
### <span id="page-24-2"></span>**AAA Accounting Failure Thresholds**

Accounting failure thresholds generate alerts or alarms based on the number of failed AAA accounting message requests that occur during the specified polling interval. Accounting requests are counted for all AAA accounting servers that the system is configured to communicate with.

Alerts or alarms are triggered for accounting failures based on the following rules:

• **Enter condition:** Actual number of failures > or = High Threshold

• **Clear condition:** Actual number of failures < Low Threshold

If a trigger condition occurs within the polling interval, the alert or alarm will not be generated until the end of the polling interval.

#### <span id="page-25-0"></span>**Configuring AAA Accounting Failure Threshold**

Use the following example to configure AAA accounting failure threshold:

```
configure
threshold aaa-acct-failure <high_thresh> [ clear <low_thresh> ]
threshold poll aaa-acct-failure interval <time>
threshold monitoring aaa-acct-failure
end
```
### <span id="page-25-1"></span>**AAA Accounting Failure Rate Thresholds**

Accounting failure rate thresholds generate alerts or alarms based on the percentage of AAA accounting message requests that failed during the specified polling interval. Accounting requests are counted for all AAA accounting servers that the system is configured to communicate with.

Alerts or alarms are triggered for accounting failure rates based on the following rules:

- **Enter condition:** Actual number of failures > or = High Threshold
- **Clear condition:** Actual number of failures < Low Threshold

If a trigger condition occurs within the polling interval, the alert or alarm will not be generated until the end of the polling interval.

#### <span id="page-25-2"></span>**Configuring AAA Accounting Failure Rate Threshold**

Use the following example to configure AAA accounting failure rate threshold:

```
configure
threshold aaa-acct-failure-rate <high_thresh>[ clear <low_thresh> ]
threshold poll aaa-acct-failure-rate interval <time>
threshold monitoring aaa-acct-failure
end
```
### <span id="page-25-3"></span>**AAA Authentication Failure Thresholds**

Authentication failure thresholds generate alerts or alarms based on the number of failed AAA authentication message requests that occur during the specified polling interval. Authentication requests are counted for all AAA authentication servers that the system is configured to communicate with.

Alerts or alarms are triggered for authentication failures based on the following rules:

- **Enter condition:** Actual number of failures > or = High Threshold
- **Clear condition:** Actual number of failures < Low Threshold

If a trigger condition occurs within the polling interval, the alert or alarm will not be generated until the end of the polling interval.

#### <span id="page-26-0"></span>**Configuring AAA Authentication Failure Threshold**

Use the following example to configure AAA authentication failure threshold:

```
configure
threshold aaa-auth-failure <high_thresh>[ clear <low_thresh> ]
threshold poll aaa-auth-failure interval <time>
threshold monitoring aaa-auth-failure
end
```
### <span id="page-26-1"></span>**AAA Authentication Failure Rate Thresholds**

Authentication failure rate thresholds generate alerts or alarms based on the percentage of AAA authentication message requests that failed during the specified polling interval. Authentication requests are counted for all AAA authentication servers that the system is configured to communicate with.

Alerts or alarms are triggered for authentication failure rates based on the following rules:

- **Enter condition:** Actual failure percentage > or = High Threshold
- **Clear condition:** Actual failure percentage < Low Threshold

If a trigger condition occurs within the polling interval, the alert or alarm will not be generated until the end of the polling interval.

#### <span id="page-26-2"></span>**Configuring AAA Authentication Failure Rate Threshold**

Use the following example for configuring AAA authentication failure rate threshold:

```
configure
```

```
threshold aaa-auth-failure-rate <high_thresh>[ clear <low_thresh> ]
threshold poll aaa-auth-failure-rate interval <time>
threshold monitoring aaa-auth-failure
end
```
### <span id="page-26-3"></span>**AAA Request Message Retry Rate Thresholds**

AAA request message retry rate thresholds generate alerts or alarms based on the percentage of request messages (both authentication and accounting) that were retried during the specified polling interval. The percentage is based on a message count taken for all AAA authentication and accounting servers that the system is configured to communicate with.

Alerts or alarms are triggered for request message retries based on the following rules:

- **Enter condition:** Actual failure percentage > or = High Threshold
- **Clear condition:** Actual failure percentage < Low Threshold

If a trigger condition occurs within the polling interval, the alert or alarm will not be generated until the end of the polling interval.

#### <span id="page-27-0"></span>**Configuring AAA Authentication Failure Rate Threshold**

Use the following example for configuring AAA request message retry rate threshold:

```
configure
threshold aaa-retry-rate <high_thresh>[ clear <low_thresh> ]
threshold poll aaa-retry-rate interval <time>
threshold monitoring aaa-retry-rate
end
```
### <span id="page-27-1"></span>**AAA Manager Request Queue Threshold**

The AAA Manager request queue threshold generates an alert or alarm based on the usage percentage of the AAA Manager request queue during the specified polling interval. The percentage is based on the total number of pending requests for the AAA Manager and the total size allowed for the queue. This is polled for each AAA Manager process.

Alerts or alarms are triggered for the AAA Manager request queue threshold based on the following rules:

- **Enter condition:** Actual AAA Manager request queue percentage used > or = High Threshold
- **Clear condition:** Actual AAA Manager request queue percentage used < Low Threshold

If a trigger condition occurs within the polling interval, the alert or alarm is not generated until the end of the polling interval.

#### <span id="page-27-2"></span>**Configuring AAA Manager Request Queue Threshold**

Use the following example for configuring AAA Manager request queue threshold.

```
configure
threshold aaamgr-request-queue <high_thresh>[ clear <low_thresh> ]
threshold poll aaamgr-request-queue interval <time>
threshold monitoring aaamgr-request-queue
end
```
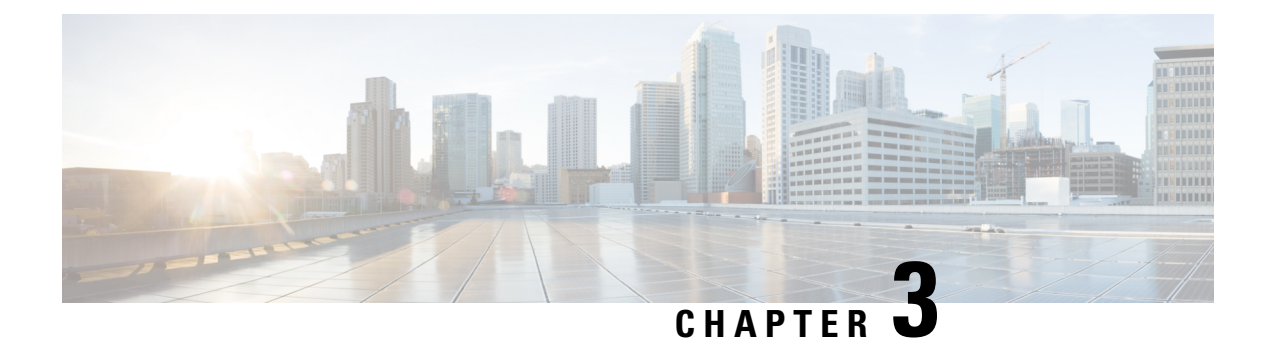

## <span id="page-28-0"></span>**ASNGW Thresholds**

- ASN GW Service [Thresholds,](#page-28-1) on page 13
- Saving Your [Configuration,](#page-28-2) on page 13
- [System-Level](#page-28-3) ASN GW Service Thresholds, on page 13

### <span id="page-28-1"></span>**ASN GW Service Thresholds**

ASN GW Service thresholds generate alerts or alarms for the average number of calls setup. A threshold can be configured to report this information on entire system for ASN GW service. Thresholds can also be configured for session registration response failures, discarded interface registration requests, discarded network entry registration acknowledgments for ASN GW services.

Alerts or alarms are triggered for these ASN GW thresholds based on the following rules:

- **Enter condition:** When the actual average of call setups or actual number of failures or discards passes, or is equal to, the configured Threshold value an alert or alarm is set.
- **Clear condition:** When the actual average of call setups or actual number of failures or discards passes below the Threshold value the alert or alarm is cleared.

If a trigger condition occurs within the polling interval, the alert or alarm is not generated until the end of the polling interval.

### <span id="page-28-3"></span><span id="page-28-2"></span>**Saving Your Configuration**

When you configure thresholds they are not permanent unless you save the changes. When you have completed configuring thresholds, save your configuration to flash memory, an external memory device, and/or a network location using the Exec mode command **save configuration**. For additional information on how to verify and save configuration files, refer to the *System Administration Guide* and the *CommandLine Interface Reference*.

### **System-Level ASN GW Service Thresholds**

The system-level thresholds for ASN GW Service-Level can be configured to monitor thresholds for subscriber network entry, authentication, session registration response failures, discarded registration requests, session timeout, and hand-off denials for individual ASN GW services.

Following thresholds can be configured for the ASN GW service-level:

- Number of ASN GW Authentication failures
- Number of ASN GW hand-off denials
- Maximum number of EAP retries
- Number of network entry denials
- Number of Network Access Identifier (NAI) in R6 message
- ASN GW timeout duration during session setup
- ASN GW session timeout duration

#### <span id="page-29-0"></span>**Configuring System-level ASN GW Service Thresholds**

Use the following example to configure and enable these thresholds:

```
configuration
```

```
threshold asngw-auth-failure <high_thresh> [clear <low_thresh>]
 threshold asngw-handoff-denial <high_thresh> [clear <low_thresh>]
 threshold asngw-max-eap-retry <high_thresh> [clear <low_thresh>]
 threshold asngw-network-entry-denial <high_thresh> [clear <low_thresh>]
 threshold asngw-r6-invalid-nai <high_thresh> [clear <low_thresh>]
 threshold asngw-session-setup-timeout <high_thresh> [clear <low_thresh>]
 threshold asngw-session-timeout <high_thresh> [clear <low_thresh>]
 threshold poll asngw-auth-failure interval <time>
 threshold poll asngw-handoff-denial interval <time>
 threshold poll asngw-max-eap-retry interval <time>
 threshold poll asngw-network-entry-denial interval <time>
 threshold poll asngw-r6-invalid-nai interval <time>
 threshold poll asngw-session-setup-timeout interval <time>
 threshold poll asngw-session-timeout interval <time> threshold
monitoring asngw end
```
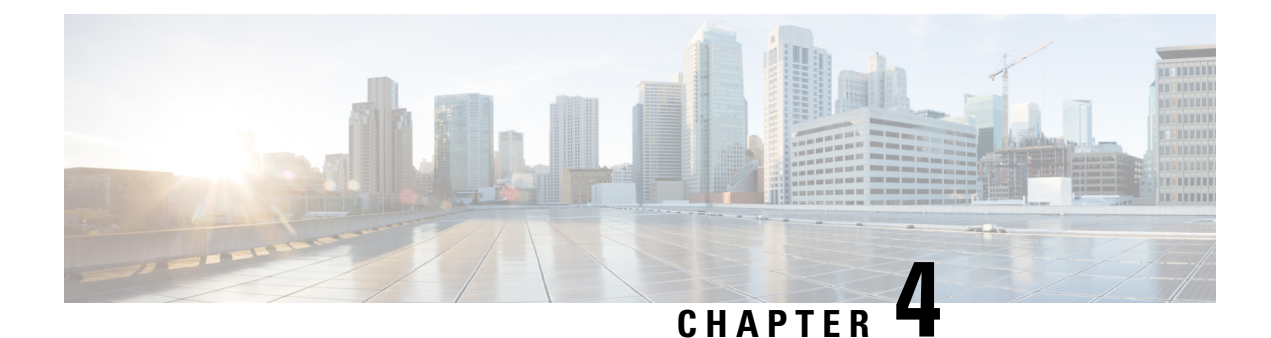

## <span id="page-30-0"></span>**Call Setup Thresholds**

- Call Setup [Thresholds,](#page-30-1) on page 15
- Saving Your [Configuration,](#page-31-0) on page 16
- Call Setup [Thresholds,](#page-31-1) on page 16
- Call Setup Failure [Thresholds,](#page-32-1) on page 17
- eGTP-C S2b Setup Fail Rate [Thresholds,](#page-32-3) on page 17
- eGTP-C S5 Setup Fail Rate [Thresholds,](#page-33-1) on page 18
- RP Setup Failure Rate [Thresholds,](#page-33-3) on page 18
- PPP Setup Failure Rate [Thresholds,](#page-34-1) on page 19
- No Resource Call Reject [Thresholds,](#page-34-3) on page 19

## <span id="page-30-1"></span>**Call Setup Thresholds**

Threshold monitoring can be enabled for the call setup values described in the following table.

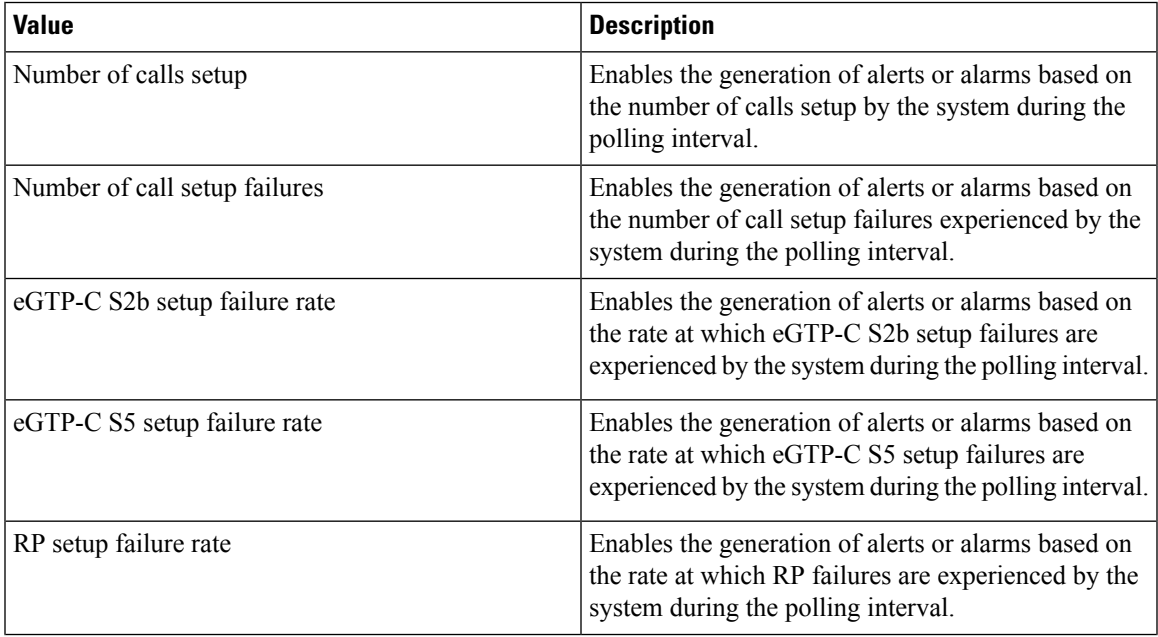

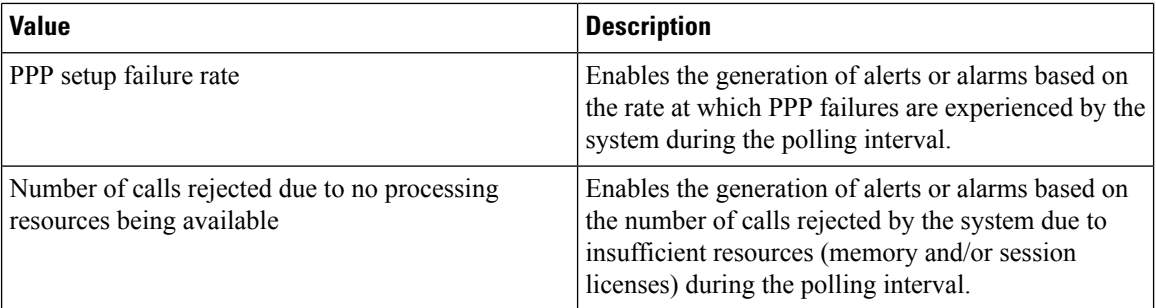

### <span id="page-31-0"></span>**Saving Your Configuration**

When you configure thresholds they are not permanent unless you save the changes. When you have completed configuring thresholds, save your configuration to flash memory, an external memory device, and/or a network location using the Exec mode command **save configuration**. For additional information on how to verify and save configuration files, refer to the *System Administration Guide* and the *CommandLine Interface Reference*.

### <span id="page-31-1"></span>**Call Setup Thresholds**

Threshold monitoring can be enabled for the call setup values described in the following table.

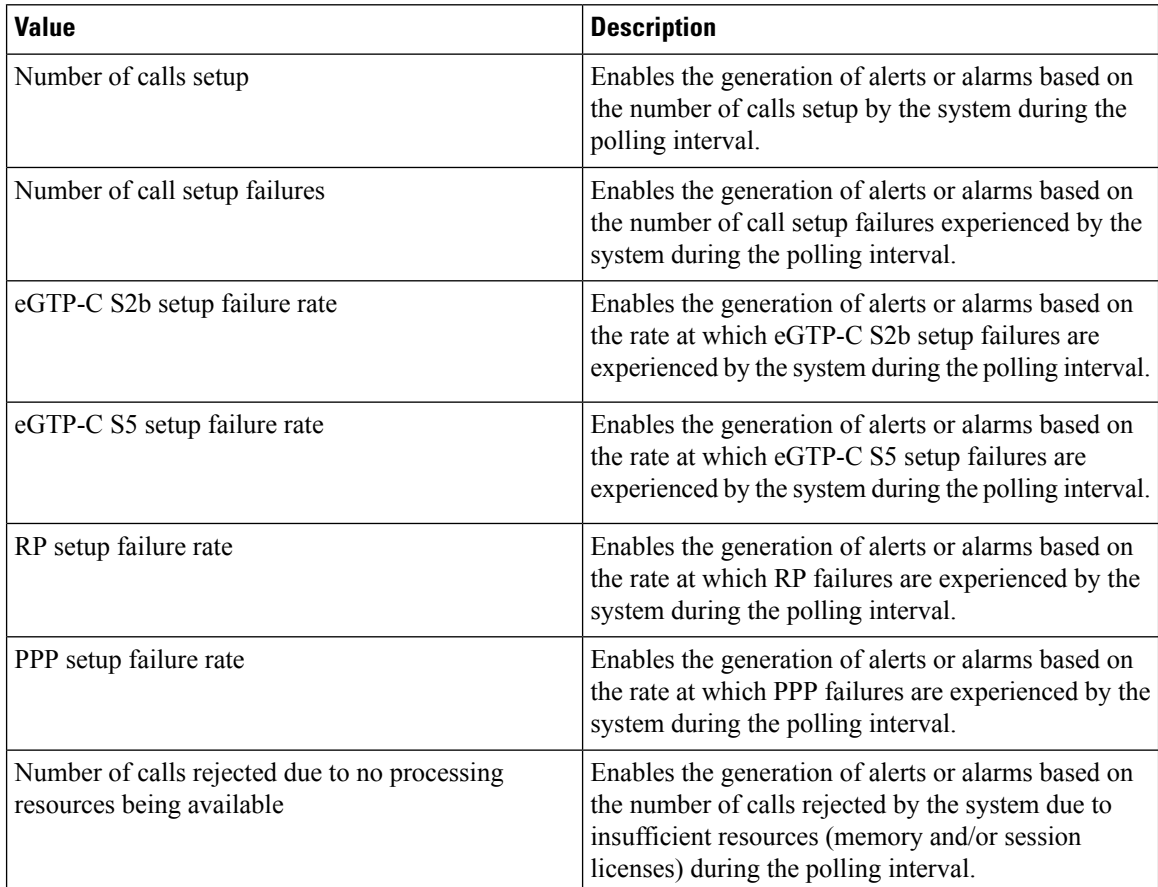

### <span id="page-32-0"></span>**Configuring Call Setup Thresholds**

Use the following example to configure call setup thresholds:

```
configure
threshold call-setup <high_thresh> [ clear <low_thresh> ]
threshold poll call-setup interval <time>
threshold monitoring call-setup
end
```
### <span id="page-32-1"></span>**Call Setup Failure Thresholds**

Callsetup failure thresholds generate alerts or alarms based on the total number of callsetup failures experienced by the system during the specified polling interval.

Alerts or alarms are triggered for call setup failures based on the following rules:

- **Enter condition:** Actual number of call setup failures > or = High Threshold
- **Clear condition:** Actual number of call setup failures < Low Threshold

If a trigger condition occurs within the polling interval, the alert or alarm will not be generated until the end of the polling interval.

#### <span id="page-32-2"></span>**Configuring Call Setup Failure Thresholds**

Use the following example for configuring call setup failure thresholding:

```
configure
threshold call-setup-failure <high_thresh> [ clear <low_thresh> ]
threshold poll call-setup-failure interval <time>
threshold monitoring call-setup
end
```
### <span id="page-32-3"></span>**eGTP-C S2b Setup Fail Rate Thresholds**

eGTP-C S2b setup fail rate thresholds generate alerts or alarms based on the rate of eGTP-C S2b setup failures experienced by the system during the specified polling interval. The failure rate is the percentage of failures as determined by this formula: 1 - (Create Session Response Accept / Create Session Request).

Alerts or alarms are triggered for eGTP-C S2b setup fail rates based on the following rules:

- **Enter condition:** Actual number of eGTP-C S2b setup failures > or = High Threshold
- **Clear condition:** Actual number of eGTP-C S2b setup failures < Low Threshold

If a trigger condition occurs within the polling interval, the alert or alarm will not be generated until the end of the polling interval.

#### <span id="page-33-0"></span>**Configuring eGTP-C S2b Setup Fail Rate Thresholds**

Use the following example for configuring eGTP-C S2b setup fail rate thresholds:

```
configure
```

```
threshold egtpc-s2b-setup-fail-rate high_thresh [ clear low_thresh ]
threshold poll egtpc-s2b-setup-fail-rate interval duration
threshold monitoring call-setup
end
```
### <span id="page-33-1"></span>**eGTP-C S5 Setup Fail Rate Thresholds**

eGTP-C S5 setup fail rate thresholds generate alerts or alarms based on the rate of eGTP-C S5 setup failures experienced by the system during the specified polling interval. The failure rate is the percentage of failures as determined by this formula: 1 - (Create Session Response Accept / Create Session Request).

Alerts or alarms are triggered for eGTP-C S5 setup fail rates based on the following rules:

- **Enter condition:** Actual number of eGTP-C S5 setup failures > or = High Threshold
- **Clear condition:** Actual number of eGTP-C S5 setup failures < Low Threshold

If a trigger condition occurs within the polling interval, the alert or alarm will not be generated until the end of the polling interval.

#### <span id="page-33-2"></span>**Configuring eGTP-C S5 Setup Fail Rate Thresholds**

Use the following example for configuring eGTP-C S5 setup fail rate thresholds:

```
configure
```

```
threshold egtpc-s5-setup-fail-rate high_thresh [ clear low_thresh ]
threshold poll egtpc-s5-setup-fail-rate interval duration
threshold monitoring call-setup
end
```
### <span id="page-33-3"></span>**RP Setup Failure Rate Thresholds**

RP setup failure rate thresholds generate alerts or alarms based on the rate of call setup failures experienced by the system during the specified polling interval. The failure rate is the percentage of failures as determined by number of Registration Request Messages rejected divided by the total number of Registration Request Messages received.

Alerts or alarms are triggered for RP setup failure rates based on the following rules:

- **Enter condition:** Actual number of call setup failures > or = High Threshold
- **Clear condition:** Actual number of call setup failures < Low Threshold

If a trigger condition occurs within the polling interval, the alert or alarm will not be generated until the end of the polling interval.

### <span id="page-34-0"></span>**Configuring RP Setup Failure Rate Thresholds**

Use the following example for configuring RP setup failure rate thresholding:

```
configure
threshold rp-setup-fail-rate <high_thresh> [ clear <low_thresh> ]
threshold poll rp-setup-fail-rate interval <time>
threshold monitoring call-setup
end
```
### <span id="page-34-1"></span>**PPP Setup Failure Rate Thresholds**

PPP setup failure rate thresholds generate alerts or alarms based on the rate of call setup failures experienced by the system during the specified polling interval. The failure rate is the percentage of failures as determined by number of PPP setup failures divided by the total number of PPP sessions initiated.

Alerts or alarms are triggered for PPP setup failure rates based on the following rules:

- **Enter condition:** Actual number of call setup failures > or = High Threshold
- **Clear condition:** Actual number of call setup failures < Low Threshold

If a trigger condition occurs within the polling interval, the alert or alarm will not be generated until the end of the polling interval.

#### <span id="page-34-2"></span>**Configuring PPP Setup Failure Rate Thresholds**

Use the following example for configuring PPP setup failure rate thresholding:

```
configure
threshold ppp-setup-fail-rate <high_thresh> [ clear <low_thresh> ]
threshold poll ppp-setup-fail-rate interval <time>
threshold monitoring call-setup
end
```
### <span id="page-34-3"></span>**No Resource Call Reject Thresholds**

No resource call reject thresholds generate alerts or alarms based on the total number of calls that were rejected by the system due to insufficient or no resources (CPU, memory, etc.) during the specified polling interval.

Alerts or alarms are triggered for no-resource-rejected calls based on the following rules:

- **Enter condition:** Actual number of calls rejected due to no resources > or = High Threshold
- **Clear condition:** Actual number of calls rejected due to no resources < Low Threshold

If a trigger condition occurs within the polling interval, the alert or alarm will not be generated until the end of the polling interval.

### <span id="page-35-0"></span>**Configuring No Resource Call Reject Thresholds**

Use the following example for configuring no resource call reject thresholding:

```
configure
threshold call-reject-no-resource <high_thresh> [ clear <low_thresh> ]
 threshold poll call-reject-no-resource interval <time>
threshold monitoring call-setup
end
```
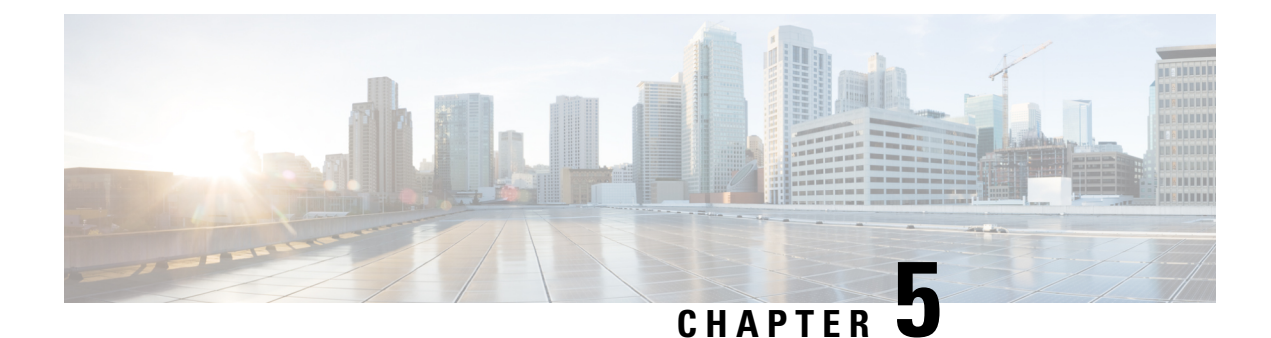

# **Content Filtering Thresholds**

- Content Filtering [Thresholds,](#page-36-0) on page 21
- [Configuring](#page-36-1) Content Filtering Thresholds, on page 21
- Saving Your [Configuration,](#page-37-0) on page 22

## <span id="page-36-0"></span>**Content Filtering Thresholds**

Thresholds generate alerts or alarms based on either the total number of Content Filtering calls setup by the system during the specified polling interval, or on the number of currently active calls only.

Alerts or alarms are triggered for call setups based on the following rules:

- **Enter condition:** Actual number of call setups > or = High Threshold
- **Clear condition:** Actual number of call setups < Low Threshold

If a trigger condition occurs within the polling interval, the alert or alarm will not be generated until the end of the polling interval.

Default value is 0, which means there will be no monitoring.

The polling interval is in seconds and it is an integer between 30 and 60000. Entries will be rounded up to the nearest 30 seconds.

## <span id="page-36-1"></span>**Configuring Content Filtering Thresholds**

This section describes how to enable and configure Content Filtering thresholds.

### **Enabling Thresholds**

To enable thresholds use the following configuration:

```
configure
threshold monitoring content-filtering
end
```
#### **Configuring Threshold Poll Interval**

To configure threshold poll interval use the following configuration:

```
configure
threshold poll contfilt-block interval <interval>
threshold poll contfilt-rating interval <interval>
end
```
### **Configuring Threshold Limits**

To configure threshold limits use the following configuration:

```
configure
threshold contfilt-block <high_thresh> [ clear <low_thresh> ]
threshold contfilt-rating <high_thresh> [ clear <low_thresh> ]
end
```
## <span id="page-37-0"></span>**Saving Your Configuration**

When you configure thresholds they are not permanent unless you save the changes. When you have completed configuring thresholds, save your configuration to flash memory, an external memory device, and/or a network location using the Exec mode command **save configuration**. For additional information on how to verify and save configuration files, refer to the *System Administration Guide* and the *CommandLine Interface Reference*.

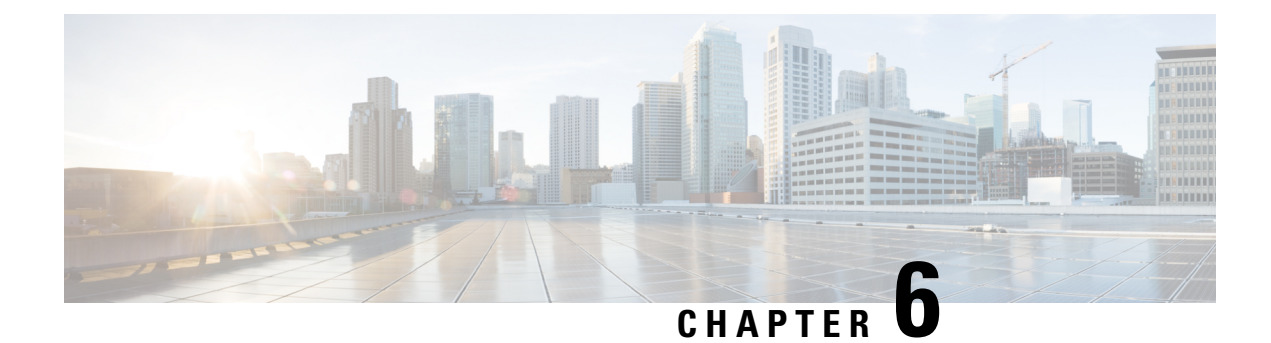

## **CPU Resource Thresholds**

- CPU Resource [Thresholds,](#page-38-0) on page 23
- Saving Your [Configuration,](#page-39-0) on page 24
- 10-second Average of Total Processing Card CPU Utilization [Thresholds,](#page-39-1) on page 24
- Processing Card CPU Available Memory [Thresholds,](#page-40-0) on page 25
- Processing Card CPU Load [Thresholds,](#page-40-1) on page 25
- Processing Card CPU Memory Usage [Thresholds,](#page-41-0) on page 26
- Processing Card CPU Session [Throughput](#page-41-1) Thresholds, on page 26
- Processing Card CPU Utilization [Thresholds,](#page-42-0) on page 27
- System [Management](#page-42-1) Card CPU Memory Usage Thresholds, on page 27
- System [Management](#page-43-0) Card CPU Utilization Thresholds, on page 28
- ORBS Software Task CPU Usage [Warning-Level](#page-43-1) Thresholds, on page 28
- ORBS Software Task CPU Usage [Critical-Level](#page-44-0) Thresholds, on page 29

## <span id="page-38-0"></span>**CPU Resource Thresholds**

Threshold monitoring can be enabled for the CPU resource values described in the following table.

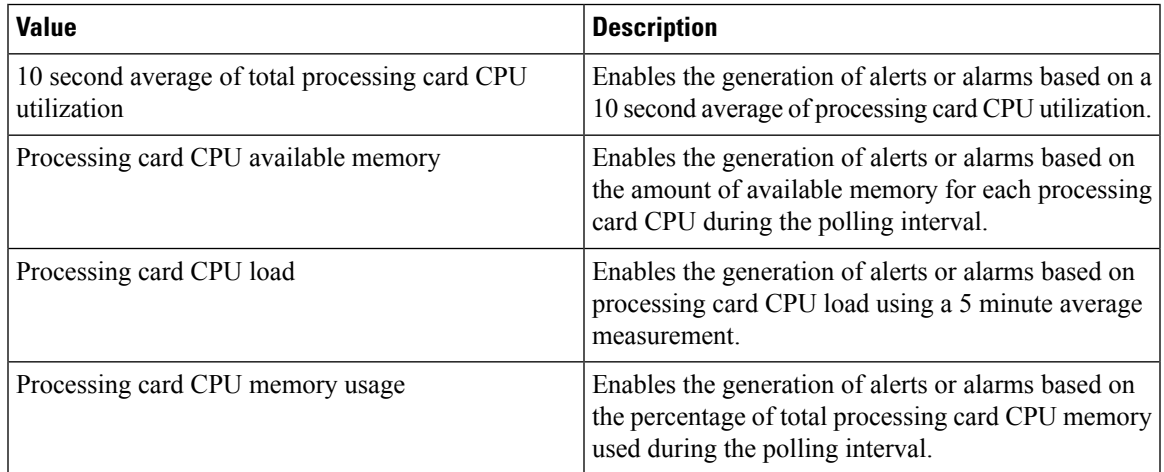

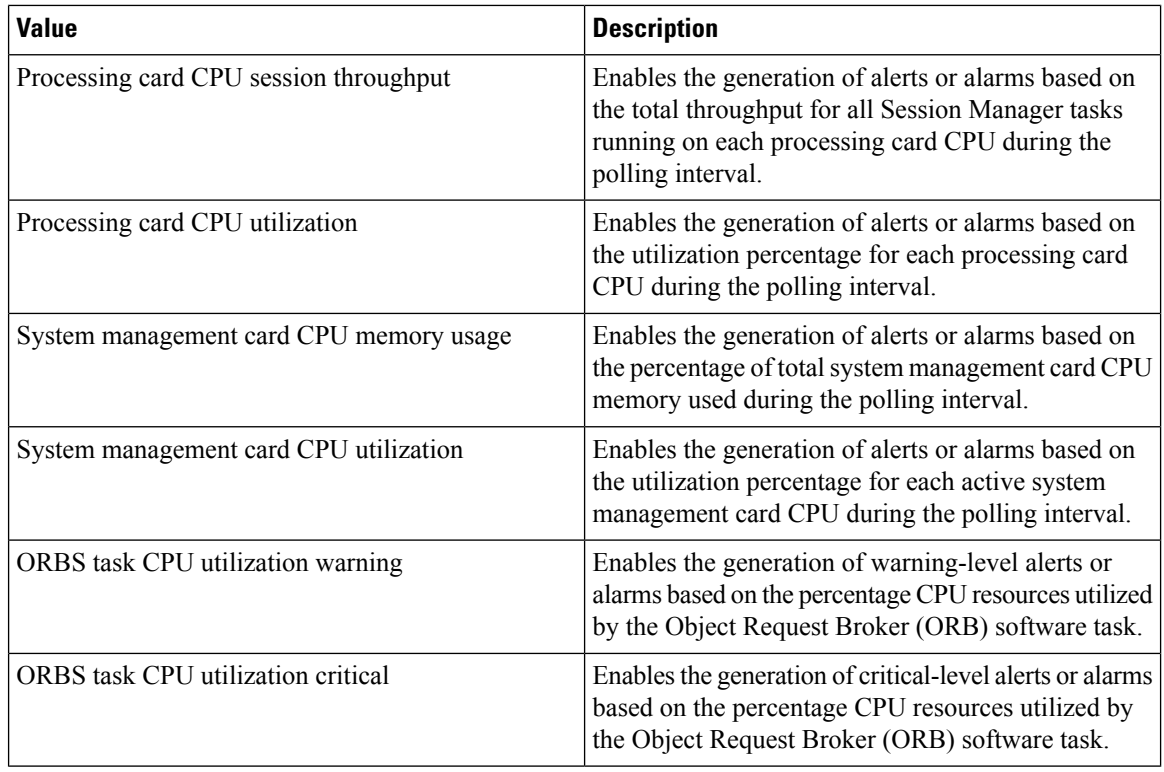

## <span id="page-39-0"></span>**Saving Your Configuration**

When you configure thresholds they are not permanent unless you save the changes. When you have completed configuring thresholds, save your configuration to flash memory, an external memory device, and/or a network location using the Exec mode command **save configuration**. For additional information on how to verify and save configuration files, refer to the *System Administration Guide* and the *CommandLine Interface Reference*.

# <span id="page-39-1"></span>**10-second Average of Total Processing Card CPU Utilization Thresholds**

10-second average of total CPU utilization thresholds generate alerts or alarms based on a 10 second average of cpu utilization for all processing card CPUs during the specified polling interval.

Alerts or alarms are triggered for 10-second average of total CPU utilization based on the following rules:

- **Enter condition:** Average measured amount of total CPU utilization for the last 10 seconds > or = High Threshold
- **Clear condition:** Average measured amount of total CPU utilization for the last 10 seconds < Low Threshold

### **Configuring 10-second Average of Processing Card CPU Thresholds**

Use the following example for configuring 10-second average of total CPU utilization thresholding.

```
configure
threshold 10sec-cpu-utilization <high_thresh> [ clear <low_thresh> ]
threshold poll 10sec-cpu-utilization interval <time>
threshold monitoring cpu-resource
end
```
## <span id="page-40-0"></span>**Processing Card CPU Available Memory Thresholds**

CPU available memory thresholds generate alerts or alarms based on the amount of available memory for each processing card CPU during the specified polling interval. Although, a single threshold is configured for all processing card CPUs, separate alerts or alarms can be generated for each CPU. Both active and standby processing card CPUs are monitored.

Alerts or alarms are triggered for available processing card CPU memory based on the following rules:

- **Enter condition:** Average measured amount of memory/CPU for last 5 minutes = or < Low Threshold
- **Clear condition:** Average measured amount of memory/CPU for last 5 minutes > High Threshold

If a trigger condition occurs within the polling interval, the alert or alarm will not be generated until the end of the polling interval.

### **Configuring Processing Card CPU Available Memory Thresholds**

Use the following example for configuring processing card CPU available memory thresholding.

```
configure
threshold cpu-available-memory <low_thresh> [ clear <high_thresh> ]
threshold poll cpu-available-memory interval <time>
threshold monitoring cpu-resource
      end
```
## <span id="page-40-1"></span>**Processing Card CPU Load Thresholds**

CPU load thresholds generate alerts or alarms based on a five-minute average of processing card CPU load during the polling interval. Although, a single threshold is configured for all processing card CPUs, separate alerts or alarms can be generated for each CPU.

Alerts or alarms are triggered for CPU load based on the following rules:

- **Enter condition:** 5 minute average CPU load > or = High Threshold
- **Clear condition:** 5 minute average CPU load < Low Threshold

#### **Configuring Processing Card CPU Load Thresholds**

Use the following example for configuring processing card CPU load thresholding.

```
configure
threshold cpu-load <high_thresh> [ clear <low_thresh> ]
threshold poll cpu-load interval <time>
threshold monitoring cpu-resource
      end
```
### <span id="page-41-0"></span>**Processing Card CPU Memory Usage Thresholds**

CPU memory usage thresholds generate alerts or alarms based on memory usage for each processing card CPU during the polling interval. Although, a single threshold is configured for all processing card CPUs, separate alerts or alarms can be generated for each CPU.

Alerts or alarms are triggered for CPU memory usage based on the following rules:

- **Enter condition:** Actual CPU memory usage > or = High Threshold
- **Clear condition:** Actual CPU memory usage < Low Threshold

If a trigger condition occurs within the polling interval, the alert or alarm will not be generated until the end of the polling interval.

#### **Configuring Processing Card CPU Memory Usage Thresholds**

Use the following example for configuring processing card CPU memory usage thresholding.

```
configure
threshold cpu-memory-usage <high_thresh> [ clear <low_thresh> ]
threshold poll cpu-memory-usage interval <time>
threshold monitoring cpu-resource
      end
```
### <span id="page-41-1"></span>**Processing Card CPU Session Throughput Thresholds**

CPU session throughput thresholds generate alerts or alarms based on total throughput for all Session Manager tasks running on each processing card CPU during the polling interval. Although, a single threshold is configured for all processing card CPUs, separate alerts or alarms can be generated for each CPU.

Alerts or alarms are triggered for processing card CPU session throughput based on the following rules:

- **Enter condition:** Actual CPU session throughput > or = High Threshold
- **Clear condition:** Actual CPU session throughput < Low Threshold

### **Configuring Processing Card CPU Session Throughput Thresholds**

Use the following example for configuring processing card CPU session throughput thresholding.

```
configure
threshold cpu-session-throughput <high_thresh> [ clear <low_thresh> ]
threshold poll cpu-session-throughput interval <time>
threshold monitoring cpu-session-throughput
      end
```
## <span id="page-42-0"></span>**Processing Card CPU Utilization Thresholds**

CPU utilization thresholds generate alerts or alarms based on the utilization percentage of each processing card CPU during the specified polling interval. Although, a single threshold is configured for all processing card CPUs, separate alerts or alarms can be generated for each CPU.

Alerts or alarms are triggered for processing card CPU utilization based on the following rules:

- **Enter condition:** Average measured CPU utilization for last 5 minutes > or = High Threshold
- **Clear condition:** Average measured CPU utilization for last 5 minutes < Low Threshold

If a trigger condition occurs within the polling interval, the alert or alarm will not be generated until the end of the polling interval.

#### **Configuring Processing Card CPU Utilization Thresholds**

Use the following example for configuring processing card CPU utilization thresholding.

```
configure
threshold cpu-utilization <high_thresh> [ clear <low_thresh> ]
threshold poll cpu-utilization interval <time>
threshold monitoring cpu-resource
      end
```
## <span id="page-42-1"></span>**System Management Card CPU Memory Usage Thresholds**

CPU memory usage thresholds generate alerts or alarms based on memory usage for the system management card CPU during the polling interval. A single threshold enables CPU monitoring for both the active and standby system management cards allowing for alerts or alarms to be generated for each CPU.

Alerts or alarms are triggered for system management card CPU memory usage based on the following rules:

- **Enter condition:** Actual CPU memory usage > or = High Threshold
- **Clear condition:** Actual CPU memory usage < Low Threshold

### **Configuring System Management Card CPU Memory Usage Thresholds**

Use the following example for configuring system management card CPU memory usage thresholding.

```
configure
threshold mgmt-cpu-memory-usage <high_thresh> [ clear <low_thresh> ]
threshold poll mgmt-cpu-memory-usage interval <time>
threshold monitoring cpu-resource
      end
```
## <span id="page-43-0"></span>**System Management Card CPU Utilization Thresholds**

CPU utilization thresholds generate alerts or alarms based on the utilization percentage of each system management card CPU during the specified polling interval. Although, a single threshold is configured for both system management card CPUs, separate alerts or alarms can be generated for each CPU.

Alerts or alarms are triggered for system management card CPU utilization based on the following rules:

- **Enter condition:** Average measured CPU utilization for last 5 minutes > or = High Threshold
- **Clear condition:** Average measured CPU utilization for last 5 minutes < Low Threshold

If a trigger condition occurs within the polling interval, the alert or alarm will not be generated until the end of the polling interval.

#### **Configuring System Management Card CPU Utilization Thresholds**

Use the following example for configuring system management card CPU utilization thresholding.

```
configure
threshold mgmt-cpu-utilization <high_thresh> [ clear <low_thresh> ]
threshold poll mgmt-cpu-utilization interval <time>
threshold monitoring cpu-resource
      end
```
### <span id="page-43-1"></span>**ORBS Software Task CPU Usage Warning-Level Thresholds**

Object Request Broker (ORB) software task CPU utilization thresholds generate warning-level alerts or alarms based on the percentage of system management card CPU resources it is consuming at the time of polling.

Warning-level alerts or alarms are triggered for CPU usage by the ORBs software task based on the following rules:

- **Enter condition:** Actual CPU usage percentage > High Threshold
- **Clear condition:** Actual CPU usage percentage = or < Low Threshold

#### **Configuring ORBS Software Task CPU Usage Warning-Level Thresholds**

Use the following example for configuring warning-level ORB software task CPU usage thresholding.

Ш

```
configure
threshold cpu-orbs-warn <high_thresh> [ clear <low_thresh> ]
threshold poll cpu-orbs-warn interval <time>
threshold monitoring cpu-resource
      end
```
### <span id="page-44-0"></span>**ORBS Software Task CPU Usage Critical-Level Thresholds**

Object Request Broker (ORB) software task CPU utilization thresholds generate critical-level alerts or alarms based on the percentage of system management card CPU resources it is consuming at the time of polling.

Critical-level alerts or alarms are triggered for CPU usage by the ORBs software task based on the following rules:

- **Enter condition:** Actual CPU usage percentage > High Threshold
- **Clear condition:** Actual CPU usage percentage = or < Low Threshold

### **Configuring ORBS Software Task CPU Usage Critical-Level Thresholds**

Use the following example for configuring critical-level ORB software task CPU usage thresholding.

```
configure
threshold cpu-orbs-crit <high_thresh> [ clear <low_thresh> ]
threshold poll cpu-orbs-crit interval <time>
threshold monitoring cpu-resource
      end
```
I

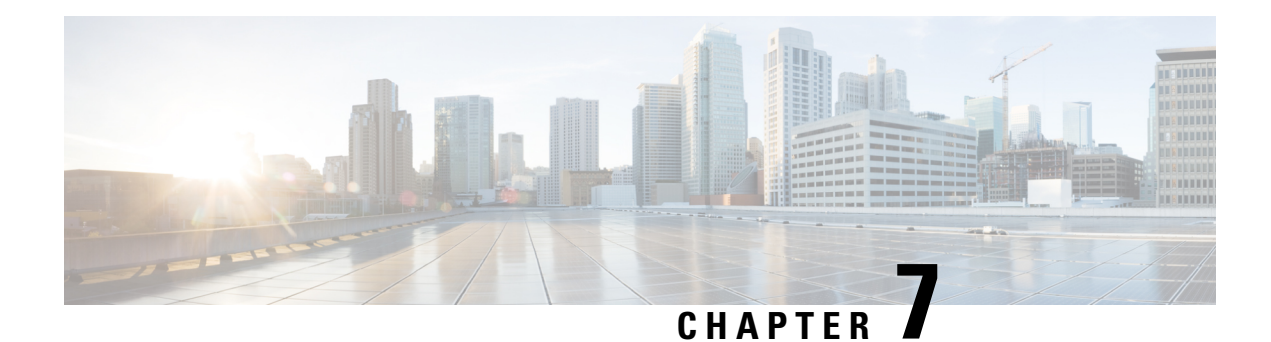

# **CSCF Service Thresholds**

CSCF Service thresholds generate alerts or alarms for the average number of calls setup. A threshold can be configured to report this information for an individual CSCF service. Thresholds can also be configured for several other conditions for individual CSCF services.

Alerts or alarms are triggered for these CSCF thresholds based on the following rules:

- **Enter condition:** Actual average of call setups or actual number of errors > or = High Threshold
- **Clear condition:** Actual average of call setups or actual number of errors < Low Threshold

If a trigger condition occurs within the polling interval, the alert or alarm is not generated until the end of the polling interval. Polling intervals are set on a system level.

- CSCF Service [Thresholds,](#page-46-0) on page 31
- [Configuring](#page-46-1) CSCF Thresholds, on page 31
- Saving Your [Configuration,](#page-48-0) on page 33

## <span id="page-46-0"></span>**CSCF Service Thresholds**

CSCF Service thresholds generate alerts or alarms for the average number of calls setup. A threshold can be configured to report this information for an individual CSCF service. Thresholds can also be configured for several other conditions for individual CSCF services.

Alerts or alarms are triggered for these CSCF thresholds based on the following rules:

- **Enter condition:** Actual average of call setups or actual number of errors > or = High Threshold
- **Clear condition:** Actual average of call setups or actual number of errors < Low Threshold

If a trigger condition occurs within the polling interval, the alert or alarm is not generated until the end of the polling interval. Polling intervals are set on a system level.

## <span id="page-46-1"></span>**Configuring CSCF Thresholds**

This section describes how to enable and configure CSCF Service thresholds.

### **Enabling CSCF Service Thresholds**

To enable threshold monitoring for a CSCF service, use the following configuration:

```
configure
context <context_name>
cscf-service <name>
threshold monitoring
end
```
#### **Configuring CSCF Service Thresholds**

The following thresholds can be configured for a CSCF Service:

- Number of CSCF call setup failures
- Number of total active CSCF calls
- Number of CSCF call setup failures due to no-resource
- Number of CSCF Presence errors
- Number of CSCF Registration Authentication failures
- Number of CSCF call setup failures due to TCP error
- Number of CSCF calls per polling interval
- Number of CSCF registrations per polling interval
- Number of total CSCF active registrations
- Maximum number of route-failures, after which the alarm/alert will be raised

Use the following example to configure these thresholds:

```
configuration
context <context_name>
cscf-service <name>
threshold call-setup-failures <high_thresh> [ clear <low_thresh>]
threshold call-total-active <high_thresh> [ clear <low_thresh> ]
threshold error-no-resource <high_thresh> [ clear <low_thresh>]
threshold error-presence <high_thresh> [ clear <low_thresh>]
threshold error-reg-auth <high_thresh> [ clear <low_thresh>]
threshold error-tcp <high_thresh> [ clear <low_thresh>]
threshold invite-rcvd-rate <high_thresh> [ clear <low_thresh>]
threshold reg-rcvd-rate <high_thresh> [ clear <low_thresh>]
threshold reg-total-active <high_thresh> [ clear <low_thresh>]
threshold route-failures <high_thresh> [ clear <low_thresh>]
end
```
#### **Configuring Threshold Poll Intervals**

The following threshold poll intervals can be configured for the CSCF Service:

- CSCF call setup failures
- CSCF total active calls
- CSCF calls
- CSCF registrations
- CSCF service route failures
- CSCF no resource errors
- CSCF presence errors
- CSCF Reg-Auth errors
- CSCF TCP errors
- CSCF total active registrations

Use the following example to configure these threshold poll intervals:

```
configuration
threshold poll call-setup-failures interval <dur>
threshold poll call-total-active interval <dur>
threshold poll cscf-invite-rcvd interval <dur>
threshold poll cscf-reg-rcvd interval <dur>
threshold poll cscf-service-route-failures interval <dur>
threshold poll error-no-resource interval <dur>
threshold poll error-presence interval <dur>
threshold poll error-reg-auth interval <dur>
threshold poll error-tcp interval <dur>
threshold poll reg-total-active interval <dur>
end
```
## <span id="page-48-0"></span>**Saving Your Configuration**

When you configure thresholds they are not permanent unless you save the changes. When you have completed configuring thresholds, save your configuration to flash memory, an external memory device, and/or a network location using the Exec mode command **save configuration**. For additional information on how to verify and save configuration files, refer to the *System Administration Guide* and the *CommandLine Interface Reference*.

I

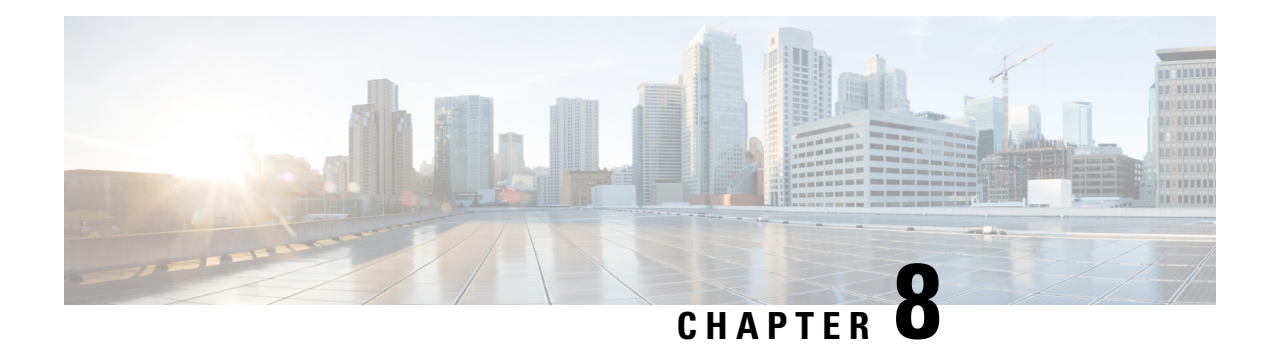

# **Disconnect-Reasons Thresholds**

An operator can set alarms based on threshold parameters for up to 30 specific session disconnect reasons. An alarm notification and SNMP trap are generated whenever a disconnect reason threshold is exceeded.

The **show session disconnect-reasons verbose** command displays the name and associated reason number of all disconnect reasons (600+).

Alerts or alarms are triggered for a specific disconnect type based on the following rules:

- **Enter condition:** Actual number of disconnects > or = High Threshold
- **Clear condition:** Actual number of disconnects < Low Threshold

If a trigger condition occurs within the polling interval, the alert or alarm will not be generated until the end of the polling interval.

- [Disconnect-Reasons](#page-50-0) Thresholds, on page 35
- Configuring [Disconnect-Reasons](#page-50-1) Thresholds, on page 35
- Saving Your [Configuration,](#page-52-0) on page 37

## <span id="page-50-0"></span>**Disconnect-Reasons Thresholds**

An operator can set alarms based on threshold parameters for up to 30 specific session disconnect reasons. An alarm notification and SNMP trap are generated whenever a disconnect reason threshold is exceeded.

The **show session disconnect-reasons verbose** command displays the name and associated reason number of all disconnect reasons (600+).

Alerts or alarms are triggered for a specific disconnect type based on the following rules:

- **Enter condition:** Actual number of disconnects > or = High Threshold
- **Clear condition:** Actual number of disconnects < Low Threshold

If a trigger condition occurs within the polling interval, the alert or alarm will not be generated until the end of the polling interval.

## <span id="page-50-1"></span>**Configuring Disconnect-Reasons Thresholds**

This section describes how to enable and configure session disconnect-reason thresholds.

### **threshold disconnect-reason**

Use the following configuration example to configure alarm and clear thresholds based on the number of disconnects per specified disconnect reason on a chassis.

```
configure
```
**threshold disconnect-reason** *disc-reason\_name high\_thresh* **[ clear** *low\_thresh*

**end**

**]**

The operator can configure a maximum of 30 types of disconnect reasons for monitoring. When the number of disconnects per disconnect reason crosses the threshold, a trap is generated. **Note**

### **threshold poll disconnect-reason**

Use the following configuration example to configure a polling period for a specific disconnect reason.

```
configure
```

```
[ default ] threshold poll disconnect-reason disc-reason_name interval
polling_interval_seconds
```
**end**

*polling\_interval\_seconds* is specified as an integer divisible by 30 within the range of 300 (five minutes) to 60000 (1000 minutes).

```
Ú
```
The operator can configure a maximum of 30 types of disconnect reasons for monitoring. When the number of disconnects per disconnect reason crosses the threshold, a trap is generated. **Important**

### **threshold monitoring**

Use the following configuration example to enable or disable monitoring of disconnect reasons.

```
configure
   [ no | default ] threshold monitoring disconnect-reason
   end
```

```
Ú
```
**Important**

The operator can configure a maximum of 30 types of disconnect reasons for monitoring. When the number of disconnects per disconnect reason crosses the threshold, a trap is generated.

## <span id="page-52-0"></span>**Saving Your Configuration**

When you configure thresholds they are not persistent unless you save the changes. When you have completed configuring thresholds, save your configuration to flash memory, an external memory device, and/or a network location using the Exec mode **save configuration** command. For additional information on how to verify and save configuration files, refer to the *System Administration Guide* and the *CommandLine Interface Reference*.

 $\mathbf I$ 

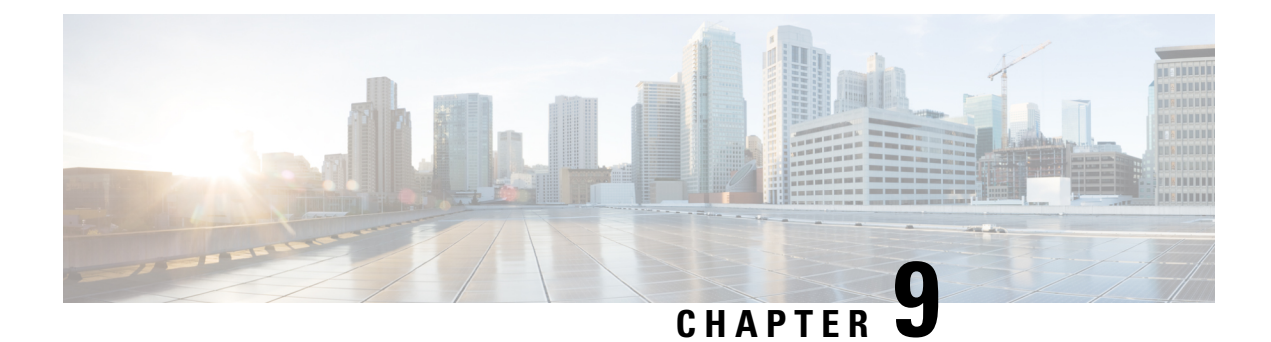

# **Diameter Thresholds**

- Diameter [Thresholds,](#page-54-0) on page 39
- [Configuring](#page-54-1) Diameter Thresholds, on page 39
- Saving Your [Configuration,](#page-57-0) on page 42

# <span id="page-54-0"></span>**Diameter Thresholds**

Threshold monitoring can be enabled for the Diameter-related values described in the following table.

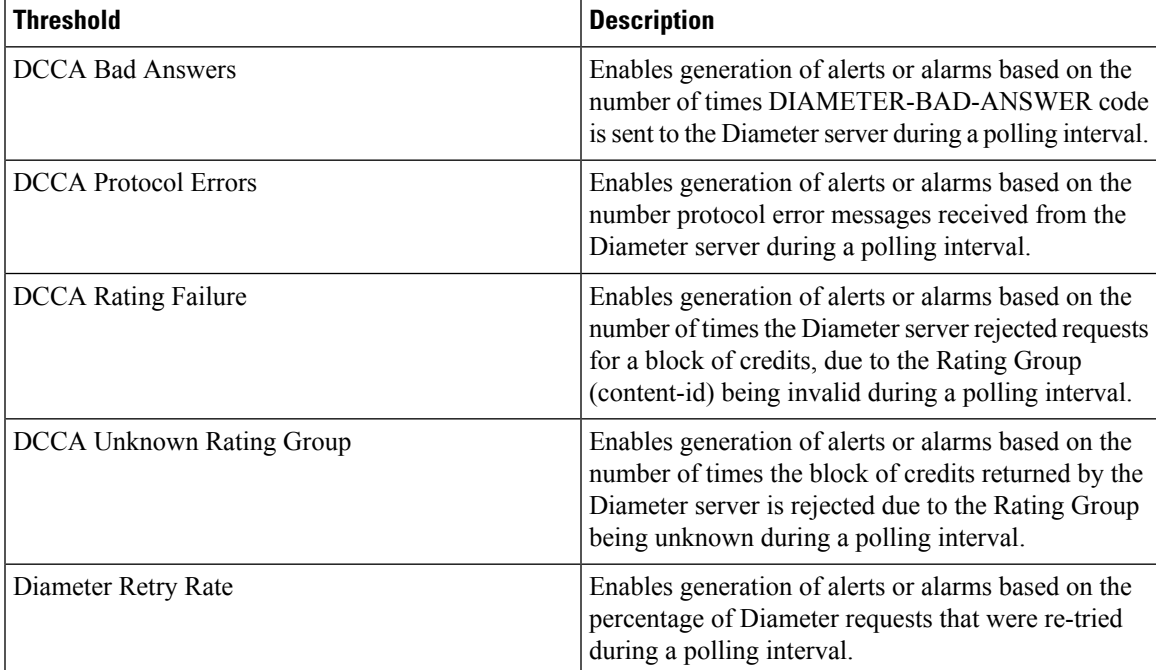

# <span id="page-54-1"></span>**Configuring Diameter Thresholds**

This section describes how to enable and configure Diameter thresholds.

#### **DCCA Bad Answers Threshold**

DCCA Bad Answers threshold generates alerts or alarms based on the number of times DIAMETER-BAD-ANSWER code is sent to the Diameter server during the polling interval.

Alerts or alarms are triggered based on the following rules:

- **Enter condition**: Actual number of times DIAMETER-BAD-ANSWER code sent > or = High Threshold
- **Clear condition** : Actual number of times DIAMETER-BAD-ANSWER code sent < Low Threshold

If a trigger condition occurs within the polling interval, the alert or alarm will not be generated until the end of the polling interval.

#### **Configuring DCCA Bad Answers Threshold**

To configure the DCCA Bad Answers threshold use the following configuration:

```
configure
threshold dcca-bad-answers <high_thresh> [ clear <low_thresh> ]
threshold poll dcca-bad-answers interval <seconds>
threshold monitoring ecs
end
```
### **DCCA Protocol Errors Threshold**

DCCA Protocol Errors threshold generates alerts or alarms based on the number protocol error messages received from the Diameter server during the polling interval.

Alerts or alarms are triggered based on the following rules:

- **Enter condition** : Actual number of protocol error messages received > or = High Threshold
- **Clear condition** : Actual number of protocol error messages received < Low Threshold

If a trigger condition occurs within the polling interval, the alert or alarm will not be generated until the end of the polling interval.

#### **Configuring DCCA Protocol Errors Threshold**

To configure the DCCA Protocol Errors threshold use the following configuration:

```
configure
threshold dcca-protocol-error <high_thresh> [ clear <low_thresh> ]
threshold poll dcca-protocol-error interval <seconds>
threshold monitoring ecs
end
```
#### **DCCA Rating Failure Threshold**

DCCA Rating Failure threshold generates alerts or alarms based on the number of times the Diameter server rejected requests for a block of credits, due to the Rating Group (content-id) being invalid during the polling interval.

Alerts or alarms are triggered based on the following rules:

- **Enter condition** : Actual number of rating failures > or = High Threshold
- **Clear condition** : Actual number of rating failures < Low Threshold

If a trigger condition occurs within the polling interval, the alert or alarm will not be generated until the end of the polling interval.

#### **Configuring DCCA Rating Failure Threshold**

To configure the DCCA Rating Failure threshold use the following configuration:

```
configure
threshold dcca-rating-failed <high_thresh> [ clear <low_thresh> ]
threshold poll dcca-rating-failed interval <seconds>
threshold monitoring ecs
end
```
#### **DCCA Unknown Rating Group Threshold**

DCCA Unknown Rating Group threshold generates alerts or alarms based on the number of times the block of credits returned by the Diameter server is rejected due to the Rating Group being unknown during the polling interval.

Alerts or alarms are triggered based on the following rules:

- **Enter condition** : Actual number of "unknown rating group" failures > or = High Threshold
- **Clear condition** : Actual number of "unknown rating group" < Low Threshold

If a trigger condition occurs within the polling interval, the alert or alarm will not be generated until the end of the polling interval.

#### **Configuring DCCA Unknown Rating Group Threshold**

To configure the DCCA Unknown Rating Group threshold use the following configuration:

```
configure
threshold dcca-unknown-rating-group <high_thresh> [ clear <low_thresh> ]
threshold poll dcca-unknown-rating-group interval <seconds>
threshold monitoring ecs
end
```
#### **Diameter Retry Rate Threshold**

Diameter Retry Rate threshold generates alerts or alarms based on the percentage of Diameter requests that were re-tried during the polling interval.

Alerts or alarms are triggered based on the following rules:

- **Enter condition**: Percentage of Diameter requests retried > or = High Threshold
- **Clear condition**: Percentage of Diameter requests retried < Low Threshold

If a trigger condition occurs within the polling interval, the alert or alarm will not be generated until the end of the polling interval.

#### **Configuring Diameter Retry Rate Threshold**

To configure the Diameter Retry Rate threshold use the following configuration:

```
configure
```

```
threshold diameter diameter-retry-rate <high_thresh> [ clear <low_thresh> ]
threshold poll diameter-retry-rate interval <seconds>
threshold monitoring diameter
end
```
## <span id="page-57-0"></span>**Saving Your Configuration**

When you configure thresholds they are not permanent unless you save the changes. When you have completed configuring thresholds, save your configuration to flash memory, an external memory device, and/or a network location using the Exec mode command **save configuration**. For additional information on how to verify and save configuration files, refer to the *System Administration Guide* and the *CommandLine Interface Reference*.

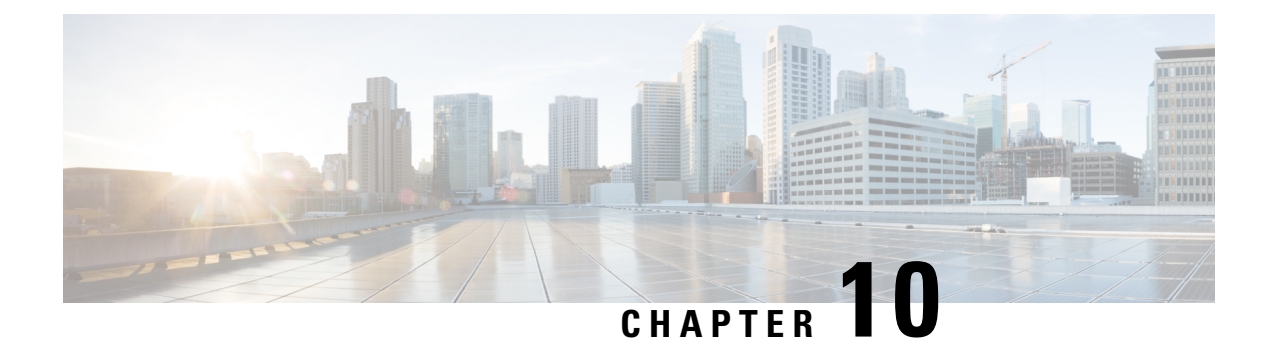

# **ECS Thresholds**

- ECS [Thresholds,](#page-58-0) on page 43
- [Configuring](#page-58-1) ECS Thresholds, on page 43
- Saving Your [Configuration,](#page-61-0) on page 46

# <span id="page-58-0"></span>**ECS Thresholds**

Threshold monitoring can be enabled for the ECS thresholds as described in the following table.

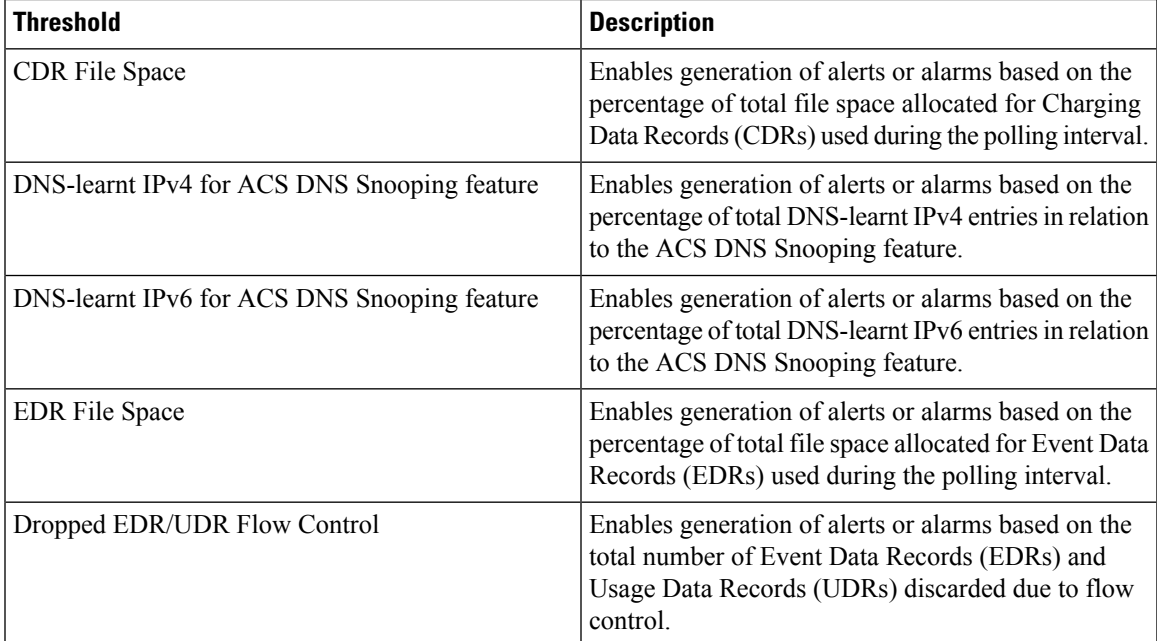

# <span id="page-58-1"></span>**Configuring ECS Thresholds**

This section describes how to enable and configure ECS thresholds.

#### **CDR File Space Threshold**

CDR file space threshold generates alerts or alarms based on the percentage of total allocated CDR file space used during the polling interval.

Alerts or alarms are triggered based on the following rules:

- **Enter condition** : Actual percentage of allocated CDR file space usage is greater than or equal to the specified percentage of total CDR file space.
- **Clear condition**: Actual CDR file space used islessthan the specified clear percentage of total allocated CDR file space usage.

If a trigger condition exists at the end of the polling interval, the alert or alarm will not be generated until the end of the polling interval.

#### **Configuring CDR File Space Threshold**

To configure the CDR File Space threshold use the following configuration:

```
configure
threshold cdr-file-space <high_thresh> [ clear <low_thresh> ]
threshold poll cdr-file-space interval <seconds>
threshold monitoring ecs
end
```
#### **DNS-learnt IPv4 Threshold**

DNS-learnt IPv4 threshold generates alerts or alarms based on the percentage of total DNS-learnt IPv4 entries in relation to the ACS DNS Snooping feature.

Alerts or alarms are triggered based on the following rules:

- **Enter condition** : Actual percentage of total DNS-learnt IPv4 entries is greater than or equal to the specified percentage of total DNS-learnt IPv4 entries.
- **Clear condition** : Actual percentage of total DNS-learnt IPv4 entries is less than the specified clear percentage of total DNS-learnt IPv4 entries.

If a trigger condition occurs within the polling interval, the alert or alarm will not be generated until the end of the polling interval.

#### **Configuring DNS-Learnt IPv4 Threshold**

To configure the DNS-Learnt IPv4 threshold use the following configuration:

```
configure
threshold dns-learnt-ipv4-max-entries <high_thresh> [ clear <low_thresh> ]
threshold poll dns-learnt-ipv4-max-entries <seconds>
threshold monitoring ecs
end
```
### **DNS-learnt IPv6 Threshold**

DNS-learnt IPv6 threshold generates alerts or alarms based on the percentage of total DNS-learnt IPv6 entries in relation to the ACS DNS Snooping feature.

Alerts or alarms are triggered based on the following rules:

- **Enter condition** : Actual percentage of total DNS-learnt IPv6 entries is greater than or equal to the specified percentage of total DNS-learnt IPv6 entries.
- **Clear condition** : Actual percentage of total DNS-learnt IPv6 entries is less than the specified clear percentage of total DNS-learnt IPv6 entries.

If a trigger condition occurs within the polling interval, the alert or alarm will not be generated until the end of the polling interval.

#### **Configuring DNS-Learnt IPv6 Threshold**

To configure the DNS-Learnt IPv6 threshold use the following configuration:

```
configure
threshold dns-learnt-ipv6-max-entries <high_thresh> [ clear <low_thresh> ]
threshold poll dns-learnt-ipv6-max-entries <seconds>
threshold monitoring ecs
end
```
#### **EDR File Space Threshold**

EDR file space threshold generates alerts or alarms based on the percentage of total allocated EDR file space used during the polling interval.

Alerts or alarms are triggered based on the following rules:

- **Enter condition** : Actual percentage of allocated EDR file space usage is greater than or equal to the specified percentage of total EDR file space.
- **Clear condition**: Actual EDR file space used is less than the specified clear percentage of total allocated EDR file space usage.

If a trigger condition exists at the end of the polling interval, the alert or alarm will not be generated until the end of the polling interval.

#### **Configuring EDR File Space Threshold**

To configure the EDR File Space threshold use the following configuration:

```
configure
threshold edr-file-space <high_thresh> [ clear <low_thresh> ]
threshold poll edr-file-space interval <seconds>
threshold monitoring ecs
end
```
### **Dropped EDR/UDR Flow Control Threshold**

Dropped EDR/UDR Flow Control threshold generates alerts or alarms based on the total number of Event Data Records (EDRs) and Usage Data Records (UDRs) discarded due to flow control.

Alerts or alarms are triggered based on the following rules:

- **Enter condition**: Actual number of EDRs + UDRs dropped greater than or equal to the specified number of EDRs + UDRs dropped.
- **Clear condition** : Actual number of EDR + UDRs dropped is less than the specified clear number of EDRs + UDRs dropped.

If a trigger condition occurs within the polling interval, the alert or alarm will not be generated until the end of the polling interval.

#### **Configuring Dropped EDR/UDR Flow Control Threshold**

To configure the Dropped EDR/UDR Flow Control threshold use the following configuration:

```
configure
threshold edr-udr-dropped-flow-control <high_thresh> [ clear <low_thresh> ]
threshold poll edr-udr-dropped-flow-control <seconds>
threshold monitoring ecs
```

```
end
```
## <span id="page-61-0"></span>**Saving Your Configuration**

When you configure thresholds they are not permanent unless you save the changes. When you have completed configuring thresholds, save your configuration to flash memory, an external memory device, and/or a network location using the Exec mode command **save configuration**. For additional information on how to verify and save configuration files, refer to the *System Administration Guide* and the *CommandLine Interface Reference*.

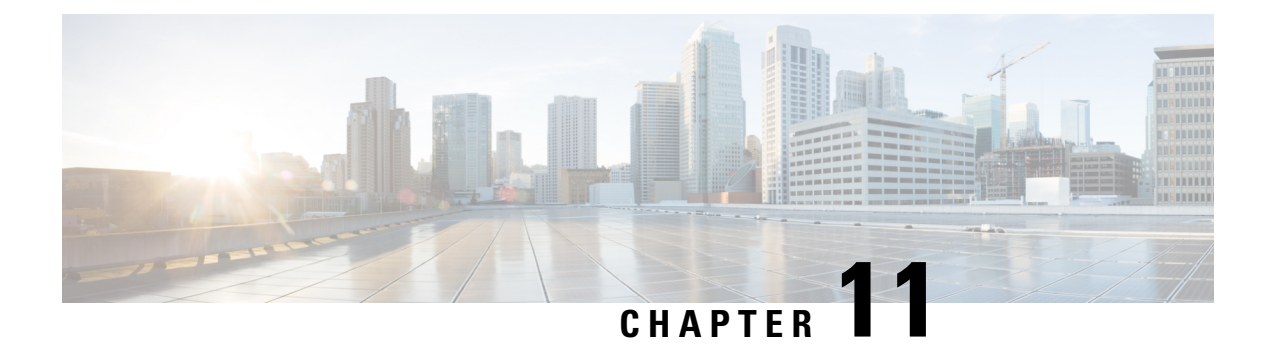

## **ePDG Thresholds**

- EPDG [Thresholds,](#page-62-0) on page 47
- [Configuring](#page-62-1) ePDG Thresholds, on page 47
- Saving Your [Configuration,](#page-63-0) on page 48
- [Configuring](#page-63-1) IKEv2 tunnel setup attempts , on page 48

## <span id="page-62-0"></span>**EPDG Thresholds**

Thresholds generate alerts or alarms based on either the total number of ePDG calls setup by the system during the specified polling interval, or on the number of currently active calls only.

Alerts or alarms are triggered for call setups based on the following rules:

- **Enter condition:** Actual number of call setups > or = High Threshold
- **Clear condition:** Actual number of call setups < Low Threshold

If a trigger condition occurs within the polling interval, the alert or alarm will not be generated until the end of the polling interval.

Default ePDG threshold polling interval value is 5 Min.

The polling interval is in seconds and it is an integer between 30 and 60000. Entries will be rounded up to the nearest 30 seconds.

### <span id="page-62-1"></span>**Configuring ePDG Thresholds**

Use the following configuration example to enable, disable and configure ePDG threshold monitoring.

#### **configure**

```
[ no ] threshold monitoring epdg-service
threshold epdg-current-sessions current_epdg_sessions_threshold clear
alarm_clear_threshold
default threshold epdg-current-sessions
threshold poll epdg-current-sessions interval threshold_polling_interval
default threshold poll epdg-current-sessions interval
      end
```
## <span id="page-63-0"></span>**Saving Your Configuration**

When you configure thresholds they are not permanent unless you save the changes. When you have completed configuring thresholds, save your configuration to flash memory, an external memory device, and/or a network location using the Exec mode command **save configuration**. For additional information on how to verify and save configuration files, refer to the *System Administration Guide* and the *CommandLine Interface Reference*.

# <span id="page-63-1"></span>**Configuring IKEv2 tunnel setup attempts**

Use the following configuration example to enable, disable and configure ePDG threshold monitoring.

```
configure
        context epdg context
          epdg-service epdg_service_name
          no threshold ikev2-setup-attempts threshold_value clear clear_value
        exit threshold poll epdg-current-sessions interval
      exit
```
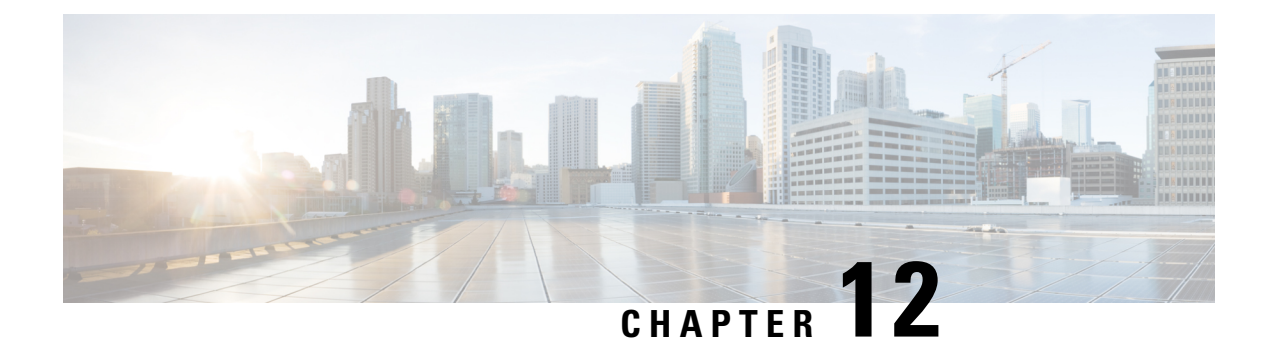

## **FA Thresholds**

- FA Service [Thresholds,](#page-64-0) on page 49
- [Configuring](#page-64-1) FA Service Thresholds, on page 49
- Saving Your [Configuration,](#page-65-0) on page 50

## <span id="page-64-0"></span>**FA Service Thresholds**

An FA Service threshold generates alerts or alarms for registration reply errors for individual FA services.

Alerts or alarms are triggered for the FA threshold based on the following rules:

- **Enter condition:** Actual number of errors  $\geq$  High Thresholds
- **Clear condition:** Actual number of errors < Low Threshold

If a trigger condition occurs within the polling interval, the alert or alarm is not generated until the end of the polling interval.

## <span id="page-64-1"></span>**Configuring FA Service Thresholds**

Use the following example to configure the threshold, set the polling interval for the threshold and enable monitoring of the threshold.

```
configure
context <context_name>
fa-service <name>
threshold reg-reply-error <high_thresh> [ clear <low_thresh> ]
exit
exit
threshold poll fa-reg-reply-error interval <time>
threshold monitoring fa-service
      end
```
## <span id="page-65-0"></span>**Saving Your Configuration**

When you configure thresholds they are not permanent unless you save the changes. When you have completed configuring thresholds, save your configuration to flash memory, an external memory device, and/or a network location using the Exec mode command **save configuration**. For additional information on how to verify and save configuration files, refer to the *System Administration Guide* and the *CommandLine Interface Reference*.

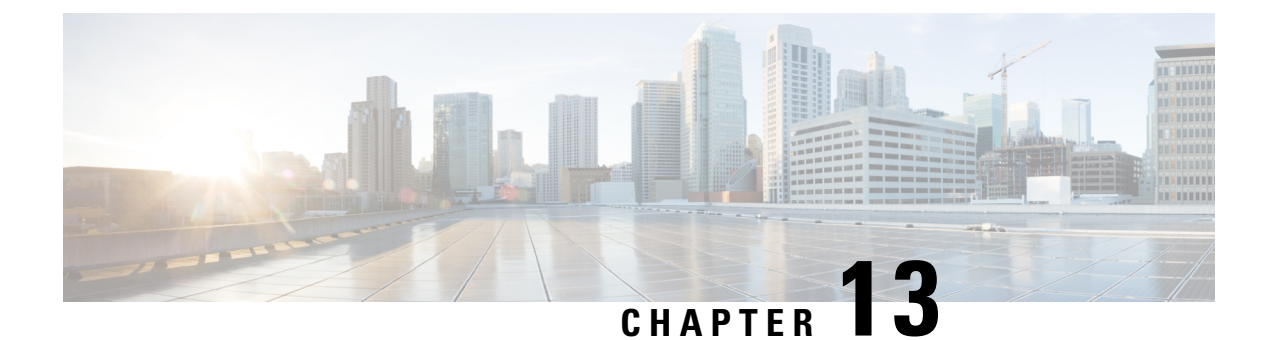

# **FNG Thresholds**

- FNG [Thresholds,](#page-66-0) on page 51
- [Configuring](#page-66-1) FNG Thresholds, on page 51
- Saving Your [Configuration,](#page-67-0) on page 52

## <span id="page-66-0"></span>**FNG Thresholds**

Thresholds generate alerts or alarms based on either the total number ofFNG calls set up by the system during the specified polling interval, or on the number of currently active calls only.

Alerts or alarms are triggered for call setups based on the following rules:

- **Enter condition:** Actual number of call setups > High Threshold
- **Clear condition:** Actual number of call setups < Low Threshold

If a trigger condition occurs within the polling interval, the alert or alarm will not be generated until the end of the polling interval.

The default value is 0, which means there will be no monitoring.

The polling interval is in seconds and it is an integer between 30 and 60000. Entries will be rounded up to the nearest 30 seconds.

## <span id="page-66-1"></span>**Configuring FNG Thresholds**

Use the following configuration example to configure FNG threshold monitoring:

```
configure
```

```
[ no | default ] threshold monitoring fng-service
   [ default ] threshold fng-current-sessions <high_thresh> [ clear <low_thresh>
]
    [ default ] threshold poll fng-current-sessions interval <time>
     end
```
Usage thresholds are provided for monitoring the overallFNG usage on an ASR 5500 chassis. These commands are used to monitor the total number of FNG sessions, both active and inactive, over an entire chassis.

In the commands above,  $\langle high\_thresh \rangle$  configures the total number of FNG sessions on an ASR 5500 chassis, both active and inactive. *<high\_thresh>* is any integer from 0 to 300000. There is no default, but 0 means that there is no threshold monitoring.

The **clear** *<low\_thresh>* command clears any percentage of the number of sessions being monitored using the *<high\_thresh>* variable defined above. *<low\_thresh>* is any integer from 0 to 300000.

The following example configures a monitoring threshold of 300000 active and inactive FNG sessions on an ASR 5500 chassis:

**threshold fng-current-sessions** *300000*

This turns out to be too many, so the following command clears 100000:

**threshold fng-current-sessions** *300000* **clear** *100000*

# <span id="page-67-0"></span>**Saving Your Configuration**

When you configure thresholds they are not permanent unless you save the changes. When you have completed configuring thresholds, save your configuration to flash memory, an external memory device, and/or a network location using the Exec mode command **save configuration**. For additional information on how to verify and save configuration files, refer to the *System Administration Guide* and the *CommandLine Interface Reference*.

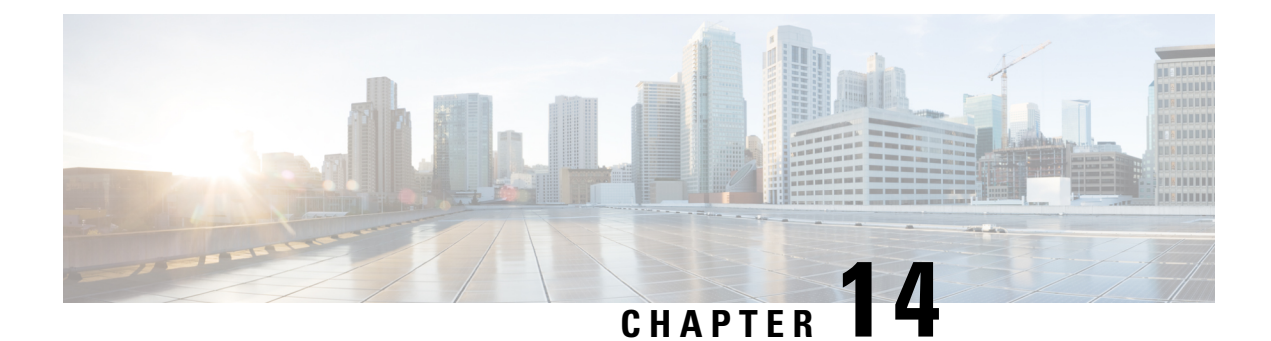

## **HA Thresholds**

- HA Service [Thresholds,](#page-68-0) on page 53
- Saving Your [Configuration,](#page-69-0) on page 54
- [Context-Level](#page-69-1) HA Service Thresholds, on page 54
- HA [Service-Level](#page-69-2) HA Service Thresholds, on page 54

# <span id="page-68-0"></span>**HA Service Thresholds**

HA Service thresholds generate alerts or alarms for the average number of calls setup. A threshold can be configured to report this information for an entire context or for an individual HA service. Thresholds can also be configured for registration reply, re-registration reply and de-registration reply errors for individual HA services.

Alerts or alarms are triggered for these HA thresholds based on the following rules:

- **Enter condition:** Actual average of call setups or actual number of errors > or = High Threshold
- **Clear condition:** Actual average of call setups or actual number of errors < Low Threshold

If a trigger condition occurs within the polling interval, the alert or alarm is not generated until the end of the polling interval.

The following table describes the possible methods for configuring HA Service thresholds:

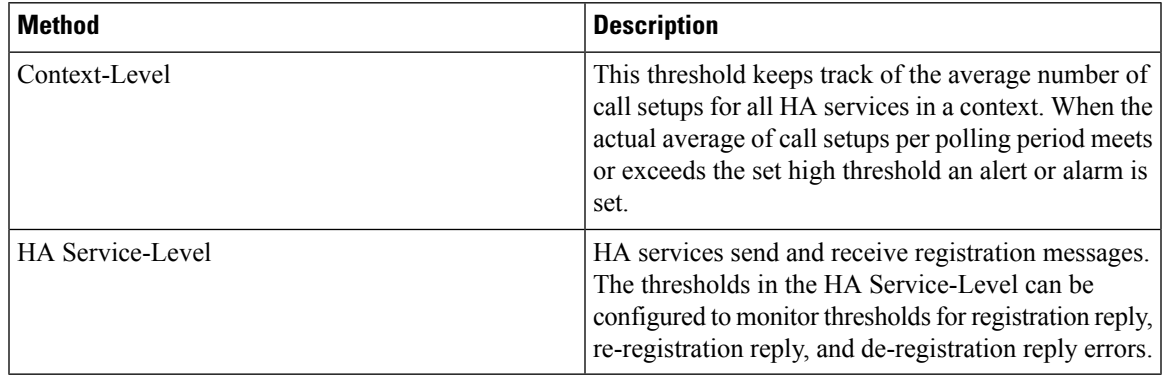

## <span id="page-69-0"></span>**Saving Your Configuration**

When you configure thresholds they are not permanent unless you save the changes. When you have completed configuring thresholds, save your configuration to flash memory, an external memory device, and/or a network location using the Exec mode command **save configuration**. For additional information on how to verify and save configuration files, refer to the *System Administration Guide* and the *CommandLine Interface Reference*.

### <span id="page-69-1"></span>**Context-Level HA Service Thresholds**

There is only one HA service threshold that can be configured, the average number of call setups for all HA services in a context.

### **Configuring Context-Level HA Service Thresholds**

Use the following example to configure the threshold, set the polling interval for the threshold and enable monitoring of the threshold:

#### **configuration**

```
context <context_name>
threshold ha-service-init-rrq-rcvd-rate <high_thresh> [ clear <low_thresh> ]
exit
threshold poll <threshold_name> interval <time>
threshold monitoring ha-service
threshold monitoring ip-sec
     end
```
## <span id="page-69-2"></span>**HA Service-Level HA Service Thresholds**

There are 10 thresholds that can be configured for the HA service-level:

- Total De-registration Reply Errors
- Average Calls Setup Per Second
- Total IPSec Call Requests Rejected
- Percentage of IPSec IKE Failures
- Total IPSec IKE Failures
- Total IPSec IKE Requests
- Total IPSec Tunnels Established
- Total IPSec tunnels Setup
- Total Registration Reply Errors
- Total Re-registration Reply Errors

### **Configuring HA Service-Level HA Service Thresholds**

Use the following example to configure the HA service-level thresholds:

```
configure
context <context_name>
ha-service <name>
threshold { dereg-reply-error | init-rrq-rcvd-rate | ipsec-call-req-rej |
ipsec-ike-failrate | ipsec-ike-failures | ipsec-ike-requests |
ipsec-tunnels-established | ipsec-tunnels-setup | reg-reply-error |
rereg-reply-error }
exit
exit
threshold poll ha-init-rrq-rcvd-rate interval <time>
threshold poll reg-reply-error interval <time>
threshold poll rereg-reply-error interval <time>
threshold poll dereg-reply-error interval <time>
threshold monitoring ha-service
      end
```
L

**Configuring HA Service-Level HA Service Thresholds**
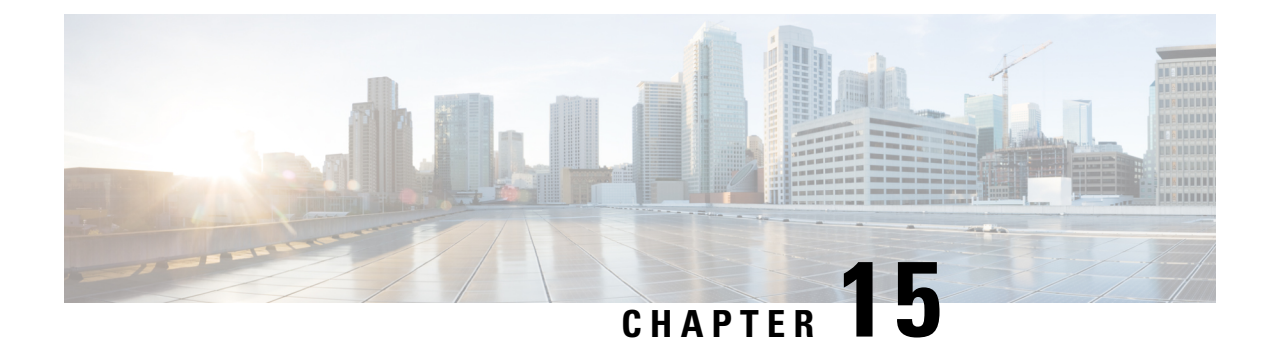

# **HeNBGW Thresholds**

- HeNB-GW Service [Thresholds,](#page-72-0) on page 57
- Saving Your [Configuration,](#page-72-1) on page 57
- [System-Level](#page-73-0) HeNB-GW Service Thresholds, on page 58

#### <span id="page-72-0"></span>**HeNB-GW Service Thresholds**

HeNB-GW Service thresholds generate alerts or alarms for the average number of calls setup. A threshold can be configured to report this information on entire system for HeNB-GW service. Thresholds can also be configured for session registration response failures, discarded interface registration requests, discarded network entry registration acknowledgments for HeNB-GW services.

Threshold counter limits are configured for HeNB-GW HeNB SCTP association, HeNB-GW UE sessions, and HeNB-GW Paging messages with poll interval value.

On reaching the threshold limitsin the configured interval, if threshold monitoring is enabled for the HeNB-GW service(s), threshold notifications get generated as SNMP traps. If threshold monitoring is disabled for the HeNB-GW service(s), even on reaching the threshold limits, no notification gets generated.

Alerts or alarms are triggered for these HeNB-GW thresholds based on the following rules:

- **Enter condition:** When the actual average of call setups or actual number of failures or discards passes, or is equal to, the configured Threshold value an alert or alarm is set.
- **Clear condition:** When the actual average of call setups or actual number of failures or discards passes below the Threshold value the alert or alarm is cleared.

If a trigger condition occurs within the polling interval, the alert or alarm is not generated until the end of the polling interval.

## <span id="page-72-1"></span>**Saving Your Configuration**

When you configure thresholds they are not permanent unless you save the changes. When you have completed configuring thresholds, save your configuration to flash memory, an external memory device, and/or a network location using the Exec mode command **save configuration**. For additional information on how to verify and save configuration files, refer to the *System Administration Guide* and the *CommandLine Interface Reference*.

#### <span id="page-73-0"></span>**System-Level HeNB-GW Service Thresholds**

The system-level thresholds for HeNB-GW Service-Level can be configured to monitor thresholds for HeNB-GW Paging messages.

Following thresholds can be configured for the HeNB-GW service-level:

- Number of HeNB-GW Paging Messages
- Total number of subscribers threshold for HeNB-GW HeNB sessions
- Total number of subscribers threshold for HeNB-GW UE sessions

#### **Configuring System-level HeNB-GW Service Thresholds**

Use the following example to configure and enable these thresholds:

```
configuration
```

```
threshold henbgw-paging-messages <high_thresh> [ clear <low thresh>]
threshold total-henbgw-henb-sessions <high_thresh> [ clear <low_thresh>]
threshold total-henbgw-ue-sessions <high_thresh> [ clear <low_thresh>]
threshold poll henbgw-paging-messages interval <dur>
threshold poll total-henbgw-henb-sessions interval <dur>
threshold poll total-henbgw-ue-sessions interval <dur>
threshold monitoring henbgw-service
end
```
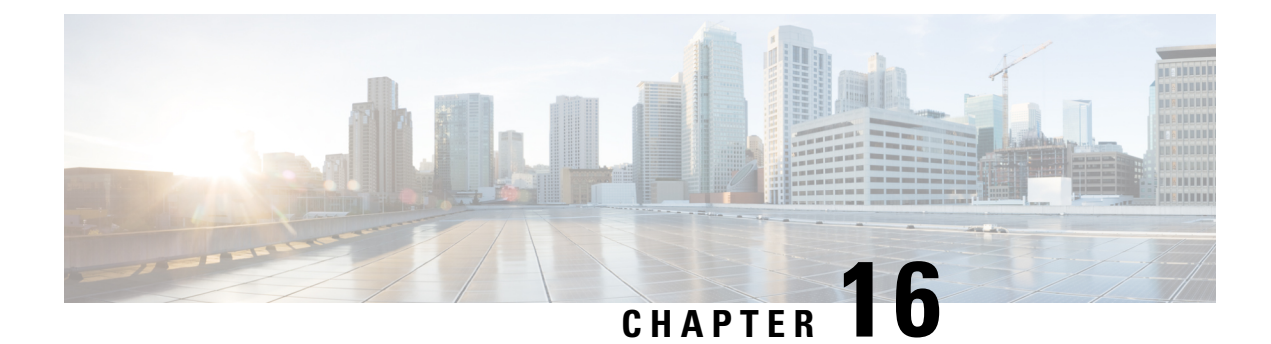

# **IP Pool Thresholds**

- IP Pool Utilization [Thresholds,](#page-74-0) on page 59
- Saving Your [Configuration,](#page-75-0) on page 60
- [Context-Level](#page-76-0) IP Pool and Group Thresholds, on page 61
- IP Address Pool-Level [Thresholds,](#page-76-1) on page 61

## <span id="page-74-0"></span>**IP Pool Utilization Thresholds**

When IP address pools are configured on the system, they can be assigned to a group. All configured public IP address pools that were not assigned to a group are treated as belonging to the same group (automatically named "Public IP Pools"). Individually configured static or private pools are each treated as their own group.

IPaddress pool thresholds can be configured for all IPpools or pool groups configured within a system context or for individual pools or groups. These thresholds generate alerts or alarms based on calculations pertaining to percent-available for pool groups and percent-free, percent-on-hold, percent-released, and percent-used for individual pools.

Alerts or alarms are triggered for IP address pool utilization based on the following rules:

- **Enter condition:** When the actual IPaddress utilization percentage passes, or is equal to, the configured Threshold value an alert or alarm is set.
- **Clear condition:** When the actual IP address utilization percentage passes the Threshold value the alert or alarm is cleared.

If a trigger condition occurs within the polling interval, the alert or alarm is not generated until the end of the polling interval.

The following table describes the possible methods for configuring IP pool utilization thresholds:

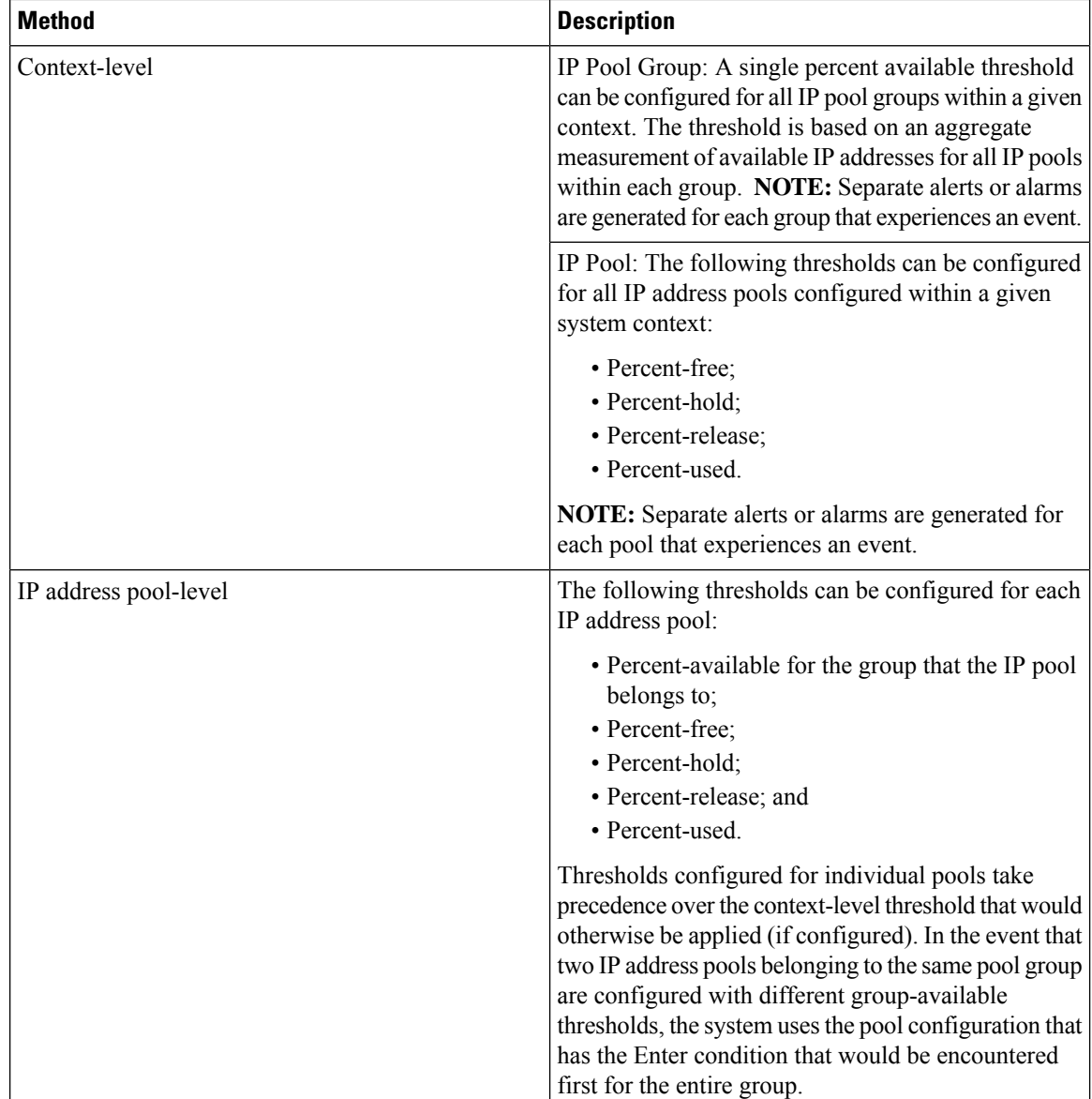

# <span id="page-75-0"></span>**Saving Your Configuration**

When you configure thresholds they are not permanent unless you save the changes. When you have completed configuring thresholds, save your configuration to flash memory, an external memory device, and/or a network location using the Exec mode command **save configuration**. For additional information on how to verify and save configuration files, refer to the *System Administration Guide* and the *CommandLine Interface Reference*.

#### <span id="page-76-0"></span>**Context-Level IP Pool and Group Thresholds**

This section provides instructions for configuring a single IP address pool utilization threshold for all pools within the context. These become the default settings for all pool existing or created in this context. See [IP](#page-76-1) Address Pool-Level [Thresholds,](#page-76-1) on page 61 for setting thresholds for individual IP pools.

**Note** These instructions assume that IP address pools have been previously configured.

#### **Configuring Context-Level IP Pool and Group Thresholds**

Use the following example to configure the context-level IP Pool and group thresholds:

```
configure
threshold poll { available-ip-pool-group | ip-pool-free | ip-pool-hold |
ip-pool-release | ip-pool-used } interval <time>
context <context_name>
threshold available-ip-pool-group <low_thresh> [ clear <high_thresh> ]
threshold ip-pool-free <low_thresh> [ clear <high_thresh> ]
threshold ip-pool-hold <high_thresh> [ clear <low_thresh> ]
threshold ip-pool-release <high_thresh> [ clear <low_thresh> ]
threshold ip-pool-used <high thresh> [ clear <low thresh> ]
threshold monitoring available-ip-pool-group
            end
```
#### <span id="page-76-1"></span>**IP Address Pool-Level Thresholds**

This section provides instructions for configuring a single IP address pool utilization threshold for all pool groups within the context.

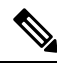

**Note**

The IP pool-level threshold settings configured with the **ip pool** *pool\_name* **alert-threshold** command take precedence over the context level IP pool threshold configuration commands.

**Note** These instructions also assume that IP address pools have been previously configured.

If the group-available threshold is set for individual IP pools that are a part of an IP pool group, the IP pool with the threshold that is encountered first sets the threshold for the entire group.

For example; assume there is a group named *IPGroup1*, and there are three IP pools in that group; *PoolA*, *PoolB*, and *PoolC*. Also assume that, at the IP address-pool level, the three pools have the group-available threshold set as follows:

• PoolA:

- Enter condition (low threshold) set to 40 percent
- Clear condition (high threshold) set to 60 percent
- PoolB:
	- Enter condition (low threshold) set to 30 percent
	- Clear condition (high threshold) set to 70 percent
- PoolC:
	- Enter condition (low threshold) set to 20 percent
	- Clear condition (high threshold) set to 50 percent

In this case, the Enter condition for the percentage of IP pool addresses available from the group that is encountered first is the low threshold setting for PoolA. So both the low and high threshold settings for PoolA are used for the whole group.

#### **Configuring IP Address Pool-Level Thresholds**

```
configure
threshold poll { available-ip-pool-group | ip-pool-free | ip-pool-hold |
ip-pool-release | ip-pool-used } interval <time>
context <context_name>
ip pool name alert-threshold group-available <low_thresh> [ clear <high_thresh>
 ]
ip pool name alert-threshold pool-free <low_thresh> [ clear <high_thresh> ]
ip pool name alert-threshold pool-hold <high_thresh> [ clear <low_thresh> ]
ip pool name alert-threshold pool-release <high_thresh> [ clear <low_thresh>]
ip pool name alert-threshold pool-used <high_thresh> [ clear <low_thresh> ]
exit
threshold monitoring available-ip-pool-group
      end
```
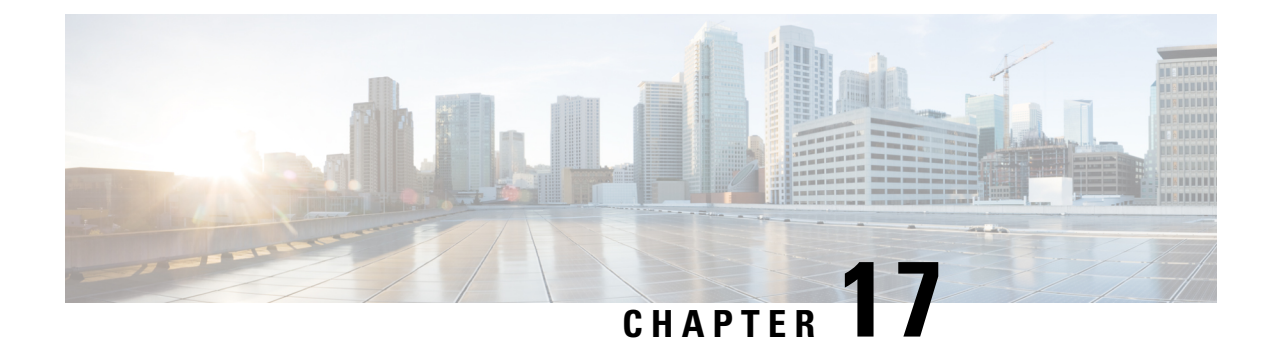

# **MME Service Thresholds**

- MME Service [Thresholds,](#page-78-0) on page 63
- Saving Your [Configuration,](#page-78-1) on page 63
- [System-Level](#page-78-2) MME Service Thresholds, on page 63

#### <span id="page-78-0"></span>**MME Service Thresholds**

MME Service thresholds generate alerts or alarms for the average number of calls setup. A threshold can be configured to report this information on entire system for MME service. Thresholds can also be configured for session registration response failures, discarded interface registration requests, discarded network entry registration acknowledgments for MME services.

Alerts or alarms are triggered for these MME thresholds based on the following rules:

- **Enter condition:** When the actual average of call setups or actual number of failures or discards passes, or is equal to, the configured Threshold value an alert or alarm is set.
- **Clear condition:** When the actual average of call setups or actual number of failures or discards passes below the Threshold value the alert or alarm is cleared.

If a trigger condition occurs within the polling interval, the alert or alarm is not generated until the end of the polling interval.

## <span id="page-78-2"></span><span id="page-78-1"></span>**Saving Your Configuration**

When you configure thresholds they are not permanent unless you save the changes. When you have completed configuring thresholds, save your configuration to flash memory, an external memory device, and/or a network location using the Exec mode command **save configuration**. For additional information on how to verify and save configuration files, refer to the *System Administration Guide* and the *CommandLine Interface Reference*.

#### **System-Level MME Service Thresholds**

The system-level thresholds for MME Service-Level can be configured to monitor thresholds for MME authentication, session registration response failures, discarded registration requests for individual or all MME services.

Following thresholds can be configured for the entire MME (all services together), for a configured polling period:

- Number of Sessions
- Number of MME authentication failures
- Number of MME session registration failures

#### **Configuring System-level MME Service Thresholds**

Use the following example to configure and enable these thresholds:

```
configuration
```

```
threshold mme-auth-failure <high_thresh> [ clear <low_thresh>]
threshold mme-attach-failure <high_thresh> [ clear <low_thresh> ]
threshold total-mme-sessions <high_thresh> [ clear <low_thresh>]
threshold poll mme-auth-failure interval <dur>
threshold poll mme-attach-failure interval <dur>
threshold poll total-mme-session interval <dur>
threshold monitoring mme-service
end
```
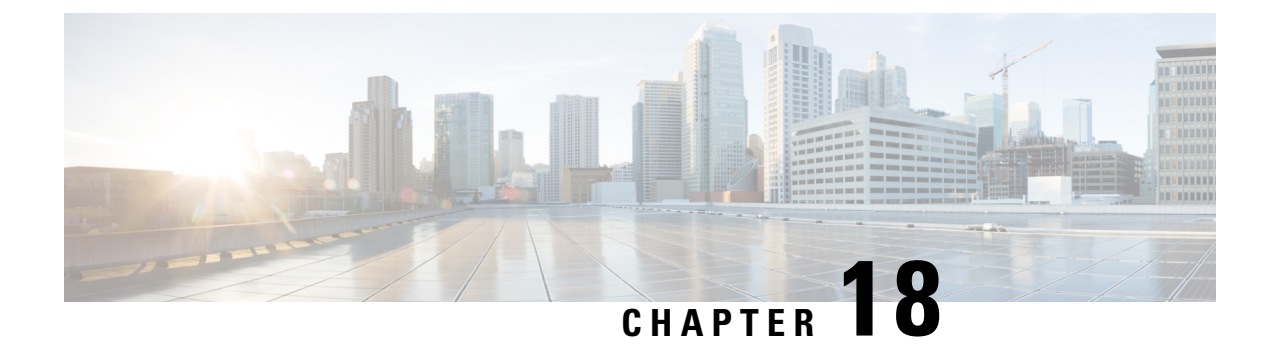

# **Network Address Translation Thresholds**

- Network Address Translation [Thresholds,](#page-80-0) on page 65
- [Configuring](#page-80-1) NAT Thresholds, on page 65
- Saving Your [Configuration,](#page-81-0) on page 66

#### <span id="page-80-0"></span>**Network Address Translation Thresholds**

Thresholds generate alerts or alarms based on either the total number of Network Address Translation (NAT) calls setup by the system during the specified polling interval, or on the number of currently active calls only.

Alerts or alarms are triggered for call setups based on the following rules:

- **Enter condition:** Actual number of call setups > or = High Threshold
- **Clear condition:** Actual number of call setups < Low Threshold.

If a trigger condition occurs within the polling interval, the alert or alarm will not be generated until the end of the polling interval.

Default value is 0, which means there will be no monitoring.

The polling interval is in seconds and it is an integer between 30 and 60000. Entries will be rounded up to the nearest 30 seconds.

## <span id="page-80-1"></span>**Configuring NAT Thresholds**

This section describes how to enable and configure NAT thresholds.

#### **Enabling Thresholds**

To enable thresholds use the following configuration:

```
configure
     threshold monitoring firewall
     context <context_name>
          threshold monitoring available-ip-pool-group
          end
```
Notes:

The **threshold monitoring available-ip-pool-group**command isrequired only if you are configuring IPpool thresholds. It is not required if you are only configuring NAT port-chunks usage threshold or many-to-one NAT.

#### **Configuring Threshold Poll Interval**

To configure threshold poll interval use the following configuration:

```
configure
     threshold poll ip-pool-used interval <interval>
     threshold poll nat-pkt-drop interval <interval>
     threshold poll nat-port-chunks-usage interval <interval>
     end
```
Notes:

The **threshold poll nat-port-chunks-usage interval** command is only applicable to many-to-one NAT.

#### **Configuring Thresholds Limits**

To configure threshold limits use the following configuration:

```
configure
     context <context_name>
           threshold ip-pool-free <high_thresh> [ clear <low_thresh> ]
           ip-pool-hold <high_thresh> [ clear <low_thresh> ]
           ip-pool-release <high_thresh> [ clear <low_thresh> ]
           ip-pool-used <high_thresh> [ clear <low_thresh> ]
           exit
     threshold nat-pkt-drop <high_thresh> [ clear <low_thresh> ]
     threshold nat-port-chunks-usage <high_thresh> [ clear <low_thresh> ]
     end
```
Notes:

- Thresholds configured using the **threshold ip-pool-\*** commands in the Context Configuration Mode apply to all IP pools in the context
- Thresholds configured using the **alert-threshold**keyword are specific to the pool that they are configured in, and will take priority, i.e. will override the context-wide configuration mentioned above.

#### <span id="page-81-0"></span>**Saving Your Configuration**

When you configure thresholds they are not permanent unless you save the changes. When you have completed configuring thresholds, save your configuration to flash memory, an external memory device, and/or a network location using the Exec mode command **save configuration**. For additional information on how to verify and save configuration files, refer to the *System Administration Guide* and the *CommandLine Interface Reference*.

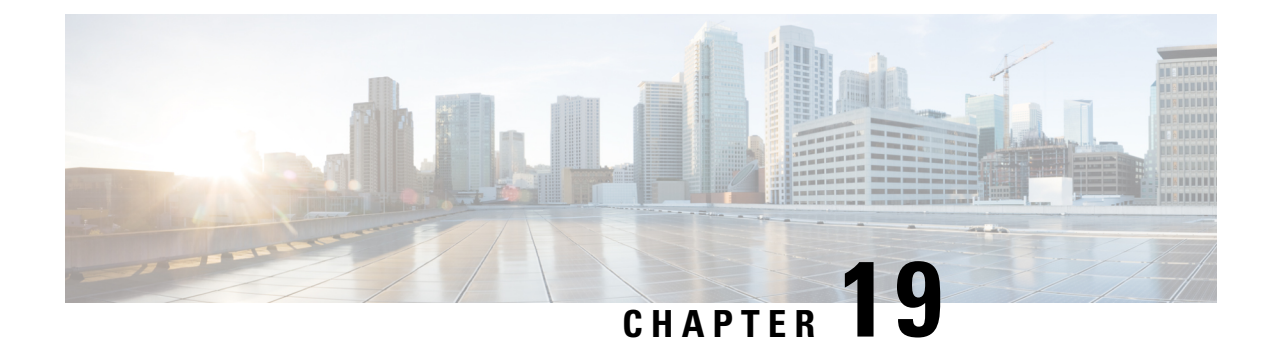

# **Packet Processing Thresholds**

- Packet Processing [Thresholds,](#page-82-0) on page 67
- Saving Your [Configuration,](#page-82-1) on page 67
- [Filtered/Dropped](#page-82-2) Packet Thresholds, on page 67
- Forwarded Packet [Thresholds,](#page-83-0) on page 68

## <span id="page-82-0"></span>**Packet Processing Thresholds**

Threshold monitoring can be enabled for the packet processing values described in the following table.

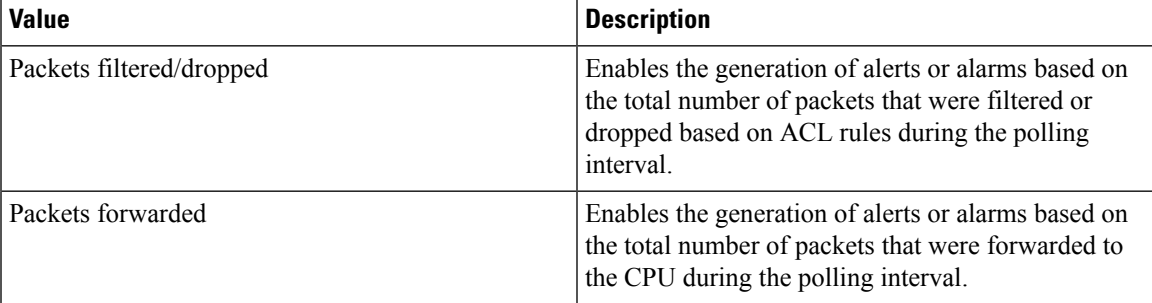

# <span id="page-82-2"></span><span id="page-82-1"></span>**Saving Your Configuration**

When you configure thresholds they are not permanent unless you save the changes. When you have completed configuring thresholds, save your configuration to flash memory, an external memory device, and/or a network location using the Exec mode command **save configuration**. For additional information on how to verify and save configuration files, refer to the *System Administration Guide* and the *CommandLine Interface Reference*.

# **Filtered/Dropped Packet Thresholds**

Filtered/dropped packet thresholds generate alerts or alarms based on the total number of packets that were filtered or dropped by the system as a result of ACL rules during the specified polling interval.

Alerts or alarms are triggered for filtered/dropped packets based on the following rules:

• **Enter condition:** Actual number of filtered/dropped packets > or = High Threshold

• **Clear condition:** Actual number of filtered/dropped packets < Low Threshold

If a trigger condition occurs within the polling interval, the alert or alarm will not be generated until the end of the polling interval.

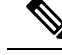

**Note** These instructions assume that ACLs have been previously configured.

#### **Configuring Filtered/Dropped Packet Thresholds**

Use the following example to configure the filtered/dropped packet thresholds:

```
configure
threshold packets-filtered-dropped <high_thresh> [ clear <low_thresh>]
threshold poll packets-filtered-dropped interval <time>
threshold monitoring packets-filtered-dropped
      end
```
#### <span id="page-83-0"></span>**Forwarded Packet Thresholds**

Forwarded packet thresholds generate alerts or alarms based on the total number of packets that were forwarded to active system CPU(s) during the specified polling interval. Packets are forwarded to active system CPUs when the NPUs do not have adequate information to properly route them.

Ping and/or traceroute packets are intentionally forwarded to system CPUs for processing. These packet types are included in the packet count for this threshold. **Note**

Alerts or alarms are triggered for forwarded packets based on the following rules:

- **Enter condition:** Actual number of forwarded packets > or = High Threshold
- **Clear condition:** Actual number of forwarded packets < Low Threshold

If a trigger condition occurs within the polling interval, the alert or alarm will not be generated until the end of the polling interval.

#### **Configuring Forwarded Packet Thresholds**

Use the following example to configure the forwarded packet thresholds:

```
configure
threshold packets-forwarded-to-cpu <high_thresh> [ clear <low_thresh> ]
threshold poll packets-forwarded-to-cpu interval <time>
threshold monitoring packets-forwarded-to-cpu
      end
```
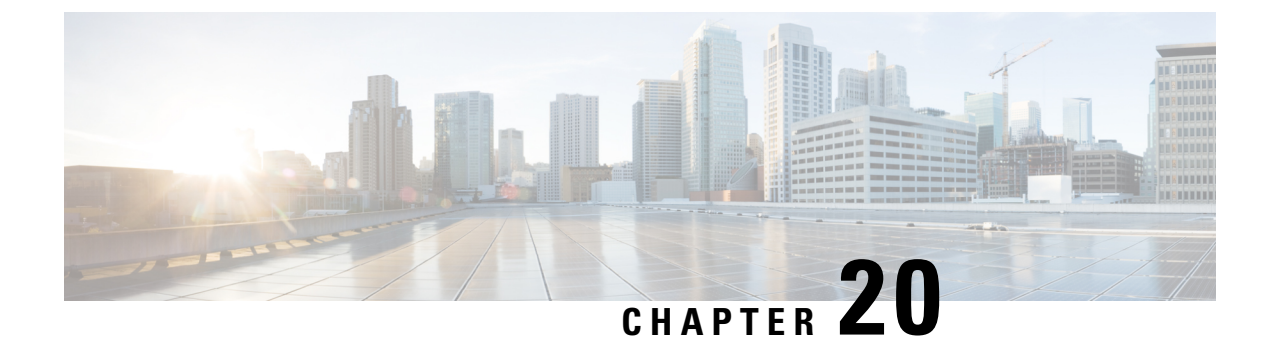

# **PDG/TTG Thresholds**

- PDG/TTG [Thresholds,](#page-84-0) on page 69
- [Configuring](#page-84-1) PDG/TTG Thresholds, on page 69
- Saving Your [Configuration,](#page-85-0) on page 70

## <span id="page-84-0"></span>**PDG/TTG Thresholds**

Thresholds generate alerts or alarms based on either the total number of PDG/TTG calls set up by the system during the specified polling interval, or on the number of currently active calls only.

Alerts or alarms are triggered for call setups based on the following rules:

- **Enter condition:** Actual number of call setups > High Threshold
- **Clear condition:** Actual number of call setups < Low Threshold

If a trigger condition occurs within the polling interval, the alert or alarm will not be generated until the end of the polling interval.

Default value is 0, which means there will be no monitoring.

The polling interval is in seconds and it is an integer between 30 and 60000. Entries will be rounded up to the nearest 30 seconds.

## <span id="page-84-1"></span>**Configuring PDG/TTG Thresholds**

Use the following configuration example to enable, disable and configure PDG/TTG threshold monitoring.

```
configure
```

```
[ no | default ] threshold monitoring pdg-service
   [ default ] threshold pdg-current-sessions <high_thresh> [ clear <low_thresh>
]
    [ default ] threshold poll pdg-current-sessions interval <time>
    [ default ] threshold pdg-current-active-sessions <high_thresh> [ clear
 <low_thresh> ]
    [ default ] threshold poll pdg-current-active-sessions interval <time>
```
**end**

## <span id="page-85-0"></span>**Saving Your Configuration**

When you configure thresholds they are not permanent unless you save the changes. When you have completed configuring thresholds, save your configuration to flash memory, an external memory device, and/or a network location using the Exec mode command **save configuration**. For additional information on how to verify and save configuration files, refer to the *System Administration Guide* and the *CommandLine Interface Reference*.

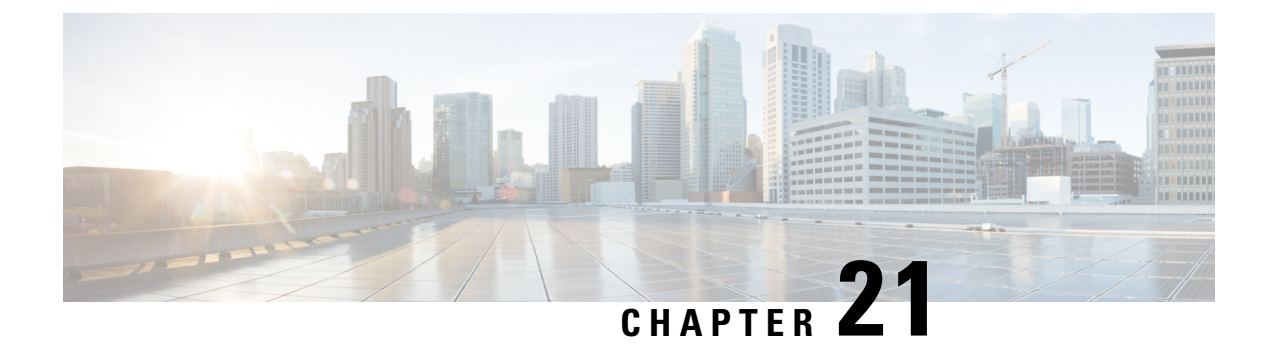

# **PDIF Thresholds**

- PDIF [Thresholds,](#page-86-0) on page 71
- [Configuring](#page-86-1) PDIF Thresholds, on page 71
- Saving Your [Configuration,](#page-87-0) on page 72

#### <span id="page-86-0"></span>**PDIF Thresholds**

Thresholds generate alerts or alarms based on either the total number of PDIF calls setup by the system during the specified polling interval, or on the number of currently active calls only.

Alerts or alarms are triggered for call setups based on the following rules:

- **Enter condition:** Actual number of call setups > or = High Threshold
- **Clear condition:** Actual number of call setups < Low Threshold

If a trigger condition occurs within the polling interval, the alert or alarm will not be generated until the end of the polling interval.

Default value is 0, which means there will be no monitoring.

The polling interval is in seconds and it is an integer between 30 and 60000. Entries will be rounded up to the nearest 30 seconds.

## <span id="page-86-1"></span>**Configuring PDIF Thresholds**

Use the following configuration example to enable, disable and configure PDIF threshold monitoring.

```
configure
```

```
[ no ] threshold monitoring pdif
 threshold pdif-current-sessions high_thresh [ clear <low_thresh> ]
 threshold pdif-current-active-sessions [ <high_thresh> clear <low_thresh> ]
 default threshold { pdif-current-sessions | pdif-current-active-sessions
 }
 threshold poll { pdif-current-sessions | pdif-current-active-sessions }
interval <time>
 default threshold poll { pdif-current-sessions |
pdif-current-active-sessions }
      end
```
## <span id="page-87-0"></span>**Saving Your Configuration**

When you configure thresholds they are not permanent unless you save the changes. When you have completed configuring thresholds, save your configuration to flash memory, an external memory device, and/or a network location using the Exec mode command **save configuration**. For additional information on how to verify and save configuration files, refer to the *System Administration Guide* and the *CommandLine Interface Reference*.

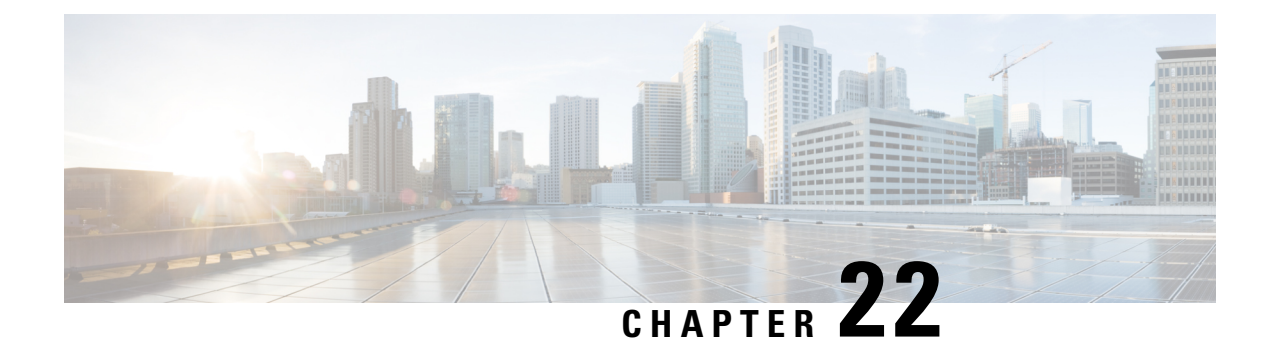

# **PDSN Thresholds**

- PDSN Service [Thresholds,](#page-88-0) on page 73
- Saving Your [Configuration,](#page-89-0) on page 74
- [Context-Level](#page-89-1) PDSN Service Thresholds, on page 74
- PDSN [Service-Level](#page-89-2) PDSN Service Thresholds, on page 74

## <span id="page-88-0"></span>**PDSN Service Thresholds**

PDSN Service thresholds generate alerts or alarms for the average number of calls setup. A threshold can be configured to report this information for an entire context or for an individual PDSN service. Thresholds can also be configured for A11 registration response failures, discarded A11 registration requests, discarded A11 registration acknowledgments, and discarded PPP send packets for individual PDSN services.

Alerts or alarms are triggered for these PDSN thresholds based on the following rules:

- **Enter condition:** When the actual average of call setups or actual number of failures or discards passes, or is equal to, the configured Threshold value an alert or alarm is set.
- **Clear condition:** When the actual average of call setups or actual number of failures or discards passes below the Threshold value the alert or alarm is cleared.

If a trigger condition occurs within the polling interval, the alert or alarm is not generated until the end of the polling interval.

The following table describes the possible methods for configuring PDSN Service thresholds:

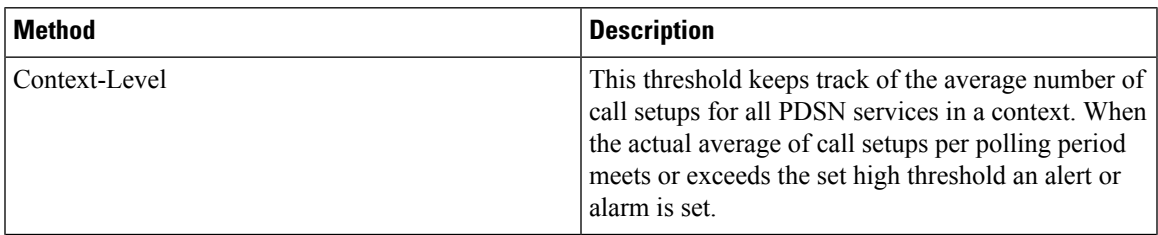

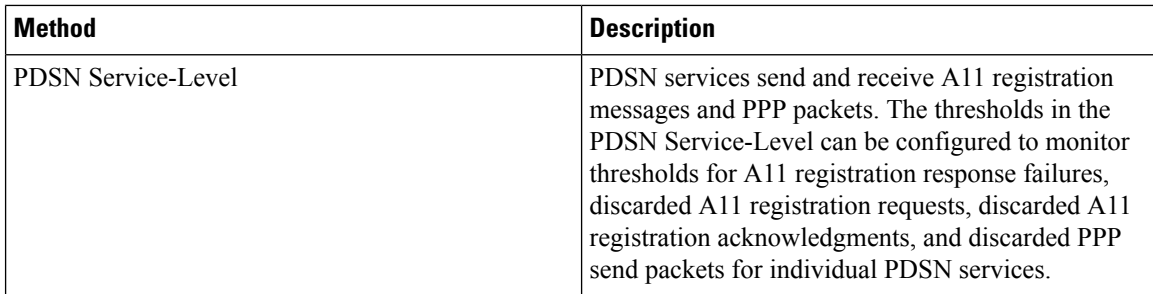

## <span id="page-89-0"></span>**Saving Your Configuration**

When you configure thresholds they are not permanent unless you save the changes. When you have completed configuring thresholds, save your configuration to flash memory, an external memory device, and/or a network location using the Exec mode command **save configuration**. For additional information on how to verify and save configuration files, refer to the *System Administration Guide* and the *CommandLine Interface Reference*.

## <span id="page-89-1"></span>**Context-Level PDSN Service Thresholds**

This threshold keeps track of the average number of call setups for all PDSN services in a context. When the actual average of call setups per polling period meets or exceeds the set high threshold an alert or alarm is set.

#### **Configuring Context-Level PDSN Service Thresholds**

Use the following example to configure the threshold for monitoring the average number of calls setup per second for the context, set the polling interval for the threshold and enable monitoring of the threshold.

```
configure
context <context_name>
threshold pdsn-service init-rrq-rcvd-rate <high_thresh> [ clear <low_thresh>]
exit
threshold poll pdsn-init-rrq-rcvd-rate interval <time>
threshold monitoring pdsn-service
      end
```
## <span id="page-89-2"></span>**PDSN Service-Level PDSN Service Thresholds**

PDSN services send and receive A11 registration messages and PPP packets. The thresholds in the PDSN Service-Level can be configured to monitor thresholds for A11 registration response failures, discarded A11 registration requests, discarded A11 registration acknowledgments, and discarded PPP send packets for individual PDSN services.

There are five thresholds that can be configured for the PDSN service-level:

• Average Calls Setup Per Second

Ш

- Total A11 Registration Response Failures
- Total A11 Registration Request Messages Discarded
- Total A11 Registration Acknowledgement Messages Discarded
- Total Packets PPP Protocol Processing Layer Discarded on Transmit

#### **Configuring PDSN Service-Level PDSN Service Thresholds**

Use the following example to configure and enable these thresholds:

```
configuration
context <context_name>
pdsn-service <name>
threshold init-rrq-rcvd-rate <high_thresh> [ clear <low_thresh>]
threshold a11-rrp-failure <high_thresh> [ clear <low_thresh>]
threshold a11-rrq-msg-discard <high_thresh> [ clear <low_thresh>]
threshold a11-rac-msg-discard <high_thresh> [ clear <low_thresh>]
threshold all-ppp-send-discard <high_thresh> [ clear <low_thresh>]
exit
exit
threshold poll pdsn-init-rrq-rcvd-rate interval <time>
threshold poll a11-rrp-failure interval <time>
threshold poll a11-rrq-msg-discard interval <time>
threshold poll a11-rac-msg-discard interval <time>
threshold poll a11-ppp-send-discard interval <time>
     threshold monitoring pdsn-service
      end
```
L

**Configuring PDSN Service-Level PDSN Service Thresholds**

i.

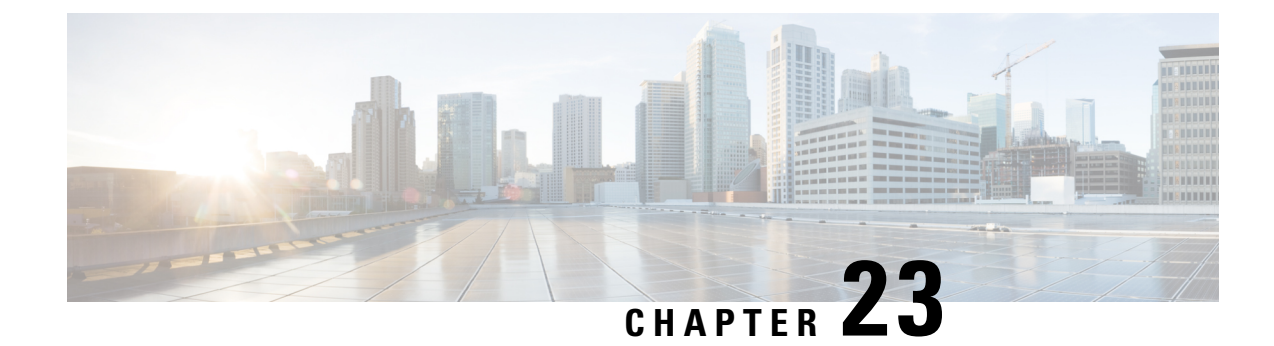

# **Per-Service Session Thresholds**

- Per-service Session [Thresholds,](#page-92-0) on page 77
- Saving Your [Configuration,](#page-93-0) on page 78
- Per-PDSN Service [Thresholds,](#page-93-1) on page 78
- Per-HA Service [Thresholds,](#page-94-0) on page 79
- Per-GGSN Service [Thresholds,](#page-94-1) on page 79
- Per-LNS Service [Thresholds,](#page-95-0) on page 80
- Per-GPRS Service [Thresholds,](#page-95-1) on page 80
- Per-GPRS Service PDP Contexts [Thresholds,](#page-96-0) on page 81
- Per-SGSN Service [Thresholds,](#page-96-1) on page 81
- Per-SGSN Service PDP Contexts [Thresholds,](#page-97-0) on page 82

# <span id="page-92-0"></span>**Per-service Session Thresholds**

Threshold monitoring can be enabled for the per-service session counts described in the following table.

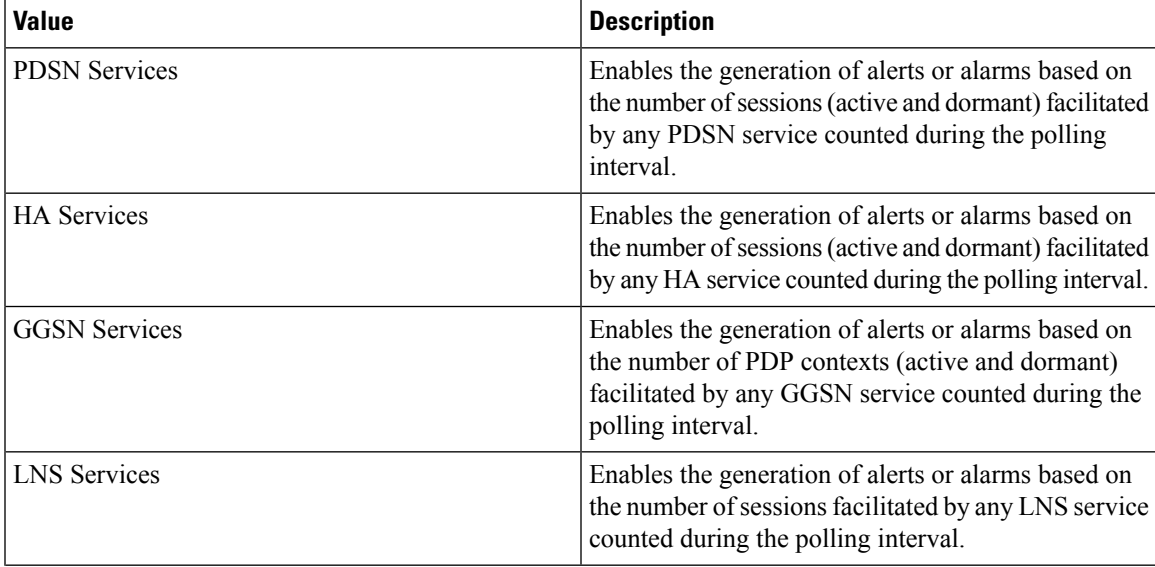

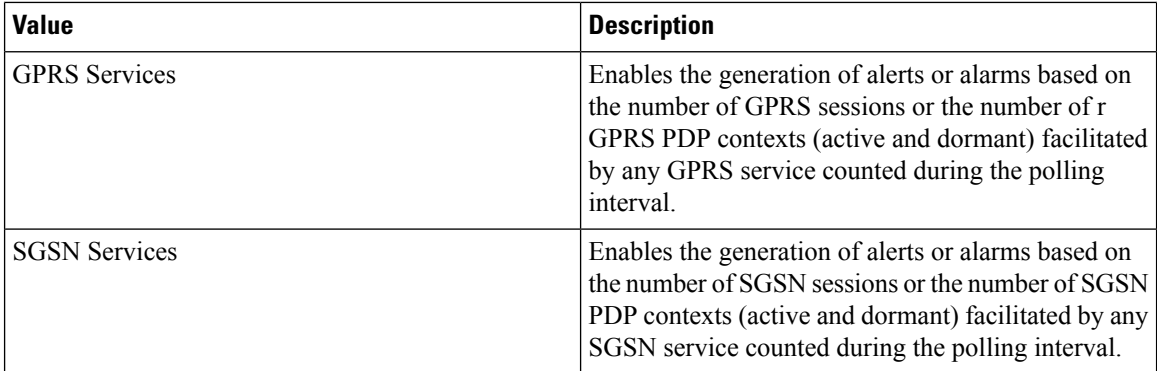

## <span id="page-93-0"></span>**Saving Your Configuration**

When you configure thresholds they are not permanent unless you save the changes. When you have completed configuring thresholds, save your configuration to flash memory, an external memory device, and/or a network location using the Exec mode command **save configuration**. For additional information on how to verify and save configuration files, refer to the *System Administration Guide* and the *CommandLine Interface Reference*.

## <span id="page-93-1"></span>**Per-PDSN Service Thresholds**

Per-PDSN service thresholds generate alerts or alarms based on the total number of sessions facilitated by any PDSN service configured on the system during the specified polling interval.

Alerts or alarms are triggered for sessions per-PDSN service based on the following rules:

- **Enter condition:** Actual total number of sessions > or = High Threshold
- **Clear condition:** Actual total number of sessions < Low Threshold

If a trigger condition occurs within the polling interval, the alert or alarm will not be generated until the end of the polling interval.

This section provides instructions for configuring per-PDSN service thresholding. These instructions assume that you are at the prompt for the Global Configuration mode:

#### **Configuring Per-PDSN Service Thresholds**

Use the following example to configure the per-PDSN service thresholds:

```
configure
threshold per-service-pdsn-sessions <high_thresh> [ clear <low_thresh> ]
threshold poll per-service-pdsn-sessions interval <time>
threshold monitoring subscriber
      end
```
#### <span id="page-94-0"></span>**Per-HA Service Thresholds**

Per-HA service thresholds generate alerts or alarms based on the total number of sessions facilitated by any HA service configured on the system during the specified polling interval.

Alerts or alarms are triggered for sessions per-HA service based on the following rules:

- **Enter condition:** Actual total number of sessions > or = High Threshold
- **Clear condition:** Actual total number of sessions < Low Threshold

If a trigger condition occurs within the polling interval, the alert or alarm will not be generated until the end of the polling interval.

#### **Configuring Per-HA Service Thresholds**

Configure the per-HA service thresholds by entering the following command:

```
configure
threshold per-service-ha-sessions <high_thresh> [ clear <low_thresh> ]
threshold poll per-service-ha-sessions interval <time>
threshold monitoring subscriber
      end
```
#### <span id="page-94-1"></span>**Per-GGSN Service Thresholds**

Per-GGSN service thresholds generate alerts or alarms based on the total number of PDP contexts facilitated by any GGSN service configured on the system during the specified polling interval.

Alerts or alarms are triggered for sessions per-GGSN service based on the following rules:

- **Enter condition:** Actual total number of PDP contexts > or = High Threshold
- **Clear condition:** Actual total number of PDP contexts < Low Threshold

If a trigger condition occurs within the polling interval, the alert or alarm will not be generated until the end of the polling interval.

#### **Configuring Per-GGSN Service Thresholds**

Use the following example to configure the per-GGSN service thresholds:

```
configure
threshold per-service-ggsn-sessions <high_thresh> [ clear <low_thresh> ]
threshold poll per-service-ggsn-sessions interval <time>
threshold monitoring subscriber
      end
```
#### <span id="page-95-0"></span>**Per-LNS Service Thresholds**

Per-LNS service thresholds generate alerts or alarms based on the total number of sessions facilitated by any LNS service configured on the system during the specified polling interval.

Alerts or alarms are triggered for sessions per-LNS service based on the following rules:

- **Enter condition:** Actual total number of sessions > or = High Threshold
- **Clear condition:** Actual total number of sessions < Low Threshold

If a trigger condition occurs within the polling interval, the alert or alarm will not be generated until the end of the polling interval.

#### **Configuring Per-LNS Service Thresholds**

Use the following example to configure the per-LNS service thresholds:

```
configure
threshold per-service-lns-sessions <high_thresh> [ clear <low_thresh> ]
threshold poll per-service-lns-sessions interval <time>
threshold monitoring subscriber
      end
```
#### <span id="page-95-1"></span>**Per-GPRS Service Thresholds**

Per-GPRS service thresholds generate alerts or alarms based on the total number of attached subscribers facilitated by any GPRS service configured on the system during the specified polling interval.

Alerts or alarms are triggered for sessions per-GPRS service based on the following rules:

- **Enter condition:** Actual total number of attached subscribers > or = High Threshold
- **Clear condition:** Actual total number of attached subscribers < Low Threshold

If a trigger condition occurs within the polling interval, the alert or alarm will not be generated until the end of the polling interval.

#### **Configuring Per-GPRS Service Thresholds**

Use the following example to configure the per-GGSN service thresholds:

```
configure
threshold per-service-gprs-sessions <high_thresh> [ clear <low_thresh> ]
threshold poll per-service-gprs-sessions interval <time>
threshold monitoring subscriber
      end
```
#### <span id="page-96-0"></span>**Per-GPRS Service PDP Contexts Thresholds**

Per-GPRS service PDP context thresholds generate alerts or alarms based on the total number of PDP contexts facilitated by any GPRS service session configured on the system during the specified polling interval.

Alerts or alarms are triggered for sessions per-GPRS service based on the following rules:

- **Enter condition:** Actual total number of PDP contexts > or = High Threshold
- **Clear condition:** Actual total number of PDP contexts < Low Threshold

If a trigger condition occurs within the polling interval, the alert or alarm will not be generated until the end of the polling interval.

#### **Configuring Per-GPRS Service PDP Contexts Thresholds**

Use the following example to configure the per-GPRS service PDP contexts thresholds:

```
configure
threshold per-service-gprs-pdp-sessions <high_thresh> [ clear <low_thresh> ]
threshold poll per-service-gprs-pdp sessions interval <time>
threshold monitoring subscriber
      end
```
#### <span id="page-96-1"></span>**Per-SGSN Service Thresholds**

Per-SGSN service thresholds generate alerts or alarms based on the total number of attached subscribers facilitated by any SGSN service configured on the system during the specified polling interval.

Alerts or alarms are triggered for sessions per-SGSN service based on the following rules:

- **Enter condition:** Actual total number of attached subscribers > or = High Threshold
- **Clear condition:** Actual total number of attached subscribers < Low Threshold

If a trigger condition occurs within the polling interval, the alert or alarm will not be generated until the end of the polling interval.

#### **Configuring Per-SGSN Service Thresholds**

Use the following example to configure the per-SGSN service thresholds:

```
configure
threshold per-service-sgsn-sessions <high_thresh> [ clear <low_thresh> ]
threshold poll per-service-sgsn-sessions interval <time>
threshold monitoring subscriber
      end
```
#### <span id="page-97-0"></span>**Per-SGSN Service PDP Contexts Thresholds**

Per-SGSN service PDP context thresholds generate alerts or alarms based on the total number of PDP contexts facilitated by any SGSN service session configured on the system during the specified polling interval.

Alerts or alarms are triggered for sessions per-SGSN service based on the following rules:

- **Enter condition:** Actual total number of PDP contexts > or = High Threshold
- **Clear condition:** Actual total number of PDP contexts < Low Threshold

If a trigger condition occurs within the polling interval, the alert or alarm will not be generated until the end of the polling interval.

#### **Configuring Per-SGSN Service PDP Contexts Thresholds**

Use the following example to configure the per-SGSN service PDP contexts thresholds:

```
configure
threshold per-service-sgsn-pdp-sessions <high_thresh> [ clear<low_thresh> ]
threshold poll per-service-sgsn-pdp sessions interval <time>
threshold monitoring subscriber
      end
```
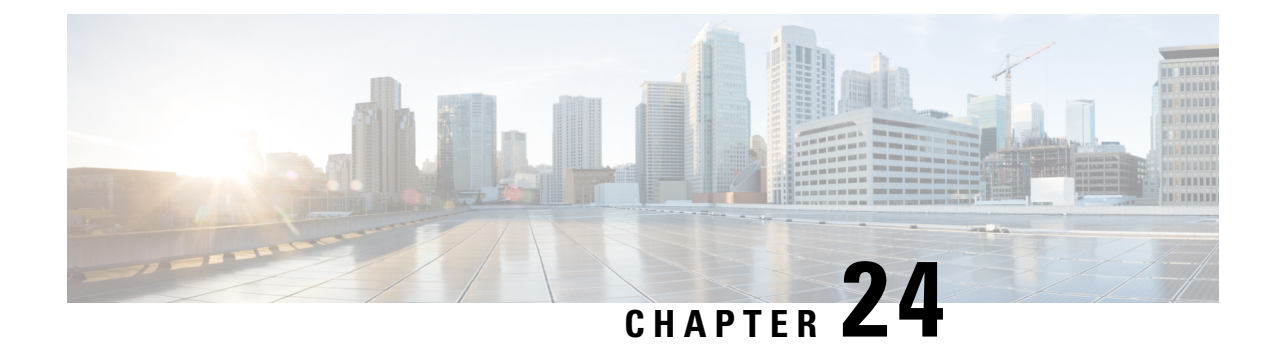

# **Port Utilization Thresholds**

- Port Utilization [Thresholds,](#page-98-0) on page 83
- Saving Your [Configuration,](#page-98-1) on page 83
- Receive Port Utilization [Thresholds,](#page-99-0) on page 84
- Transmit Port Utilization [Thresholds,](#page-99-1) on page 84
- High Port Activity [Thresholds,](#page-100-0) on page 85

## <span id="page-98-0"></span>**Port Utilization Thresholds**

Threshold monitoring can be enabled for the port utilization values described in the following table.

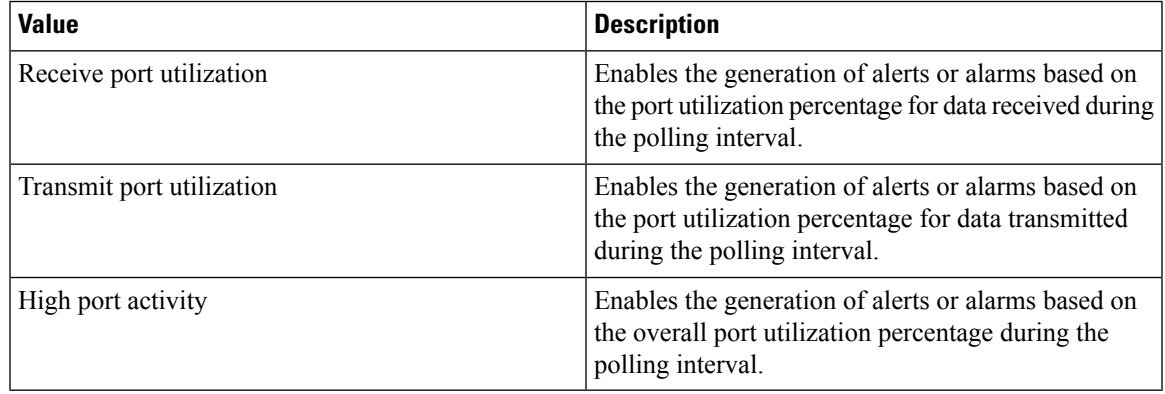

**Note**

Ports configured for half-duplex do not differentiate between data received and data transmitted. (The transmitted and received percentages are combined.) Therefore, to avoid redundant alarms, it isrecommended that only the receive **or** transmit utilization threshold be configured.

## <span id="page-98-1"></span>**Saving Your Configuration**

When you configure thresholds they are not permanent unless you save the changes. When you have completed configuring thresholds, save your configuration to flash memory, an external memory device, and/or a network location using the Exec mode command **save configuration**. For additional information on how to verify and save configuration files, refer to the *System Administration Guide* and the *CommandLine Interface Reference*.

#### <span id="page-99-0"></span>**Receive Port Utilization Thresholds**

Receive port utilization thresholds generate alerts or alarms based on the utilization percentage of each configured port in relation to data received during the specified polling interval. This threshold is configured on a per-port basis.

Alerts or alarms are triggered for receive port utilization based on the following rules:

- **Enter condition:** Actual percent utilization of a port for received data > or = High Threshold
- **Clear condition:** Actual percent utilization of a port for received data < Low Threshold

If a trigger condition occurs within the polling interval, the alert or alarm will not be generated until the end of the polling interval.

#### **Configuring Receive Port Utilization Thresholds**

Use the following example to configure the polling interval over which to measure receive port utilization

```
configure
threshold poll port-rx-utilization interval <seconds>
port <port-type> <slot/port>
threshold rx-utilization <high_thresh > [ clear <low thresh > ]
threshold monitoring
             end
```
## <span id="page-99-1"></span>**Transmit Port Utilization Thresholds**

Transmit port utilization thresholds generate alerts or alarms based on the utilization percentage of each configured port in relation to data transmitted during the specified polling interval. Thisthreshold is configured on a per-port basis.

Alerts or alarms are triggered for transmit port utilization based on the following rules:

- **Enter condition:** Actual percent utilization of a port for transmit data > or = High Threshold
- **Clear condition:** Actual percent utilization of a port for transmit data < Low Threshold

If a trigger condition occurs within the polling interval, the alert or alarm will not be generated until the end of the polling interval.

#### **Configuring Transmit Port Utilization Thresholds**

Use the following example to configure the polling interval over which to measure transmit port utilization:

```
configure
threshold poll port-tx-utilization interval <seconds>
port <port-type> <slot/port>
```
Ш

```
threshold tx-utilization <high_thresh_> [ clear <low_thresh_> ]
threshold monitoring
            end
```
## <span id="page-100-0"></span>**High Port Activity Thresholds**

High port activity thresholds generate alerts or alarms based on the peak utilization percentage of each configured port during the specified polling interval. This threshold is configured on a per-port basis.

Alerts or alarms are triggered for high port activity based on the following rules:

- **Enter condition:** Actual percent peak utilization of a port > or = High Threshold
- **Clear condition:** Actual percent peak utilization of a port < Low Threshold

If a trigger condition occurs within the polling interval, the alert or alarm will not be generated until the end of the polling interval.

#### **Configuring High Port Activity Thresholds**

Use the following example to configure the polling interval over which to measure for high port activity:

```
configure
threshold poll port-high-activity interval <time>
port <port-type> <slot/port>
threshold high-activity \langlehigh thresh > [ clear \langle low thresh > ]
threshold monitoring
             end
```
L

i.

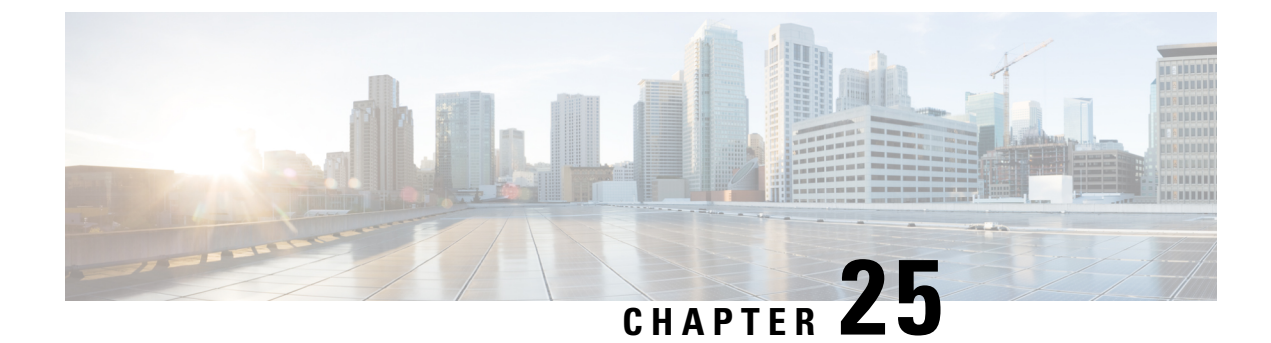

# **SaMOG Thresholds**

- SaMOG [Thresholds,](#page-102-0) on page 87
- [Configuring](#page-102-1) SaMOG Thresholds, on page 87
- Saving Your [Configuration,](#page-102-2) on page 87

#### <span id="page-102-0"></span>**SaMOG Thresholds**

Per-samog-service threshold generate alerts or alarms based on either the total number of SaMOG sessions facilitated by any samog-service configured on the system duringf the specified polling interval

Alerts or alarms are triggered for sessions per-samog-service based on the following rules:

- **Enter Condition:** Actual total number of SaMOG sessions > or = High Threshold
- **Clear Condition:** Actual total number of SaMOG sessions < Low Threshold

## <span id="page-102-1"></span>**Configuring SaMOG Thresholds**

Use the following configuration example for the samog-service session count threshold crossing alerts:

```
configure
threshold per-service-samog-sessions <high_thresh> [ clear <low_thresh> ]
threshold poll per-service-samog-sessions interval <dur>
threshold monitoring subscriber
end
```
## <span id="page-102-2"></span>**Saving Your Configuration**

When you configure thresholds they are not permanent unless you save the changes. When you have completed configuring thresholds, save your configuration to flash memory, an external memory device, and/or a network location using the Exec mode command **save configuration** For additional information on how to verify and save configuration files, refer to the *System Administration Guide* and the *CommandLine Interface Reference*.

I

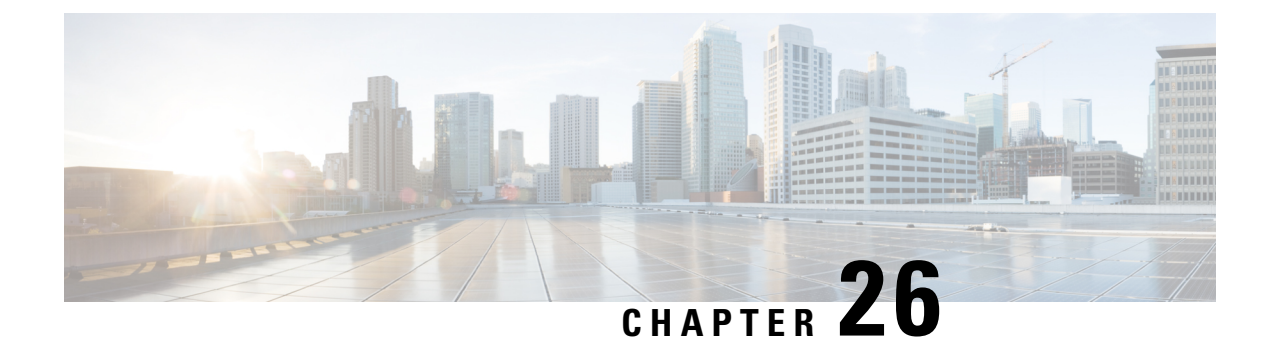

# **Session License Utilization Thresholds**

- Session License Utilization [Thresholds,](#page-104-0) on page 89
- [Configuring](#page-104-1) Session License Utilization Thresholds, on page 89
- Saving Your [Configuration,](#page-105-0) on page 90

## <span id="page-104-0"></span>**Session License Utilization Thresholds**

Session license utilization thresholds generate alerts or alarms based on the utilization percentage of all session capacity licenses during the specified polling interval.

The system uses session capacity licenses to dictate the maximum number of simultaneous sessions that can be supported. There are multiple session types that require licenses (i.e. Simple IP, Mobile IP, L2TP, etc.). Although, a single threshold is configured for all session types, alerts or alarms can be generated for each type.

Alerts or alarms are triggered for session license utilization based on the following rules:

- **Enter condition:** Actual session license utilization percentage per session type < Low Threshold
- **Clear condition:** Actual session license utilization percentage per session type > High Threshold

If a trigger condition occurs within the polling interval, the alert or alarm will not be generated until the end of the polling interval.

#### <span id="page-104-1"></span>**Configuring Session License Utilization Thresholds**

Use the following example to configure the thresholds for session license utilization:

```
configure
threshold license-remaining-sessions <low_thresh> [ clear <high_thresh>
]
threshold poll license-remaining-sessions interval <time>
threshold monitoring license
      end
```
## <span id="page-105-0"></span>**Saving Your Configuration**

When you configure thresholds they are not permanent unless you save the changes. When you have completed configuring thresholds, save your configuration to flash memory, an external memory device, and/or a network location using the Exec mode command **save configuration**. For additional information on how to verify and save configuration files, refer to the *System Administration Guide* and the *CommandLine Interface Reference*.

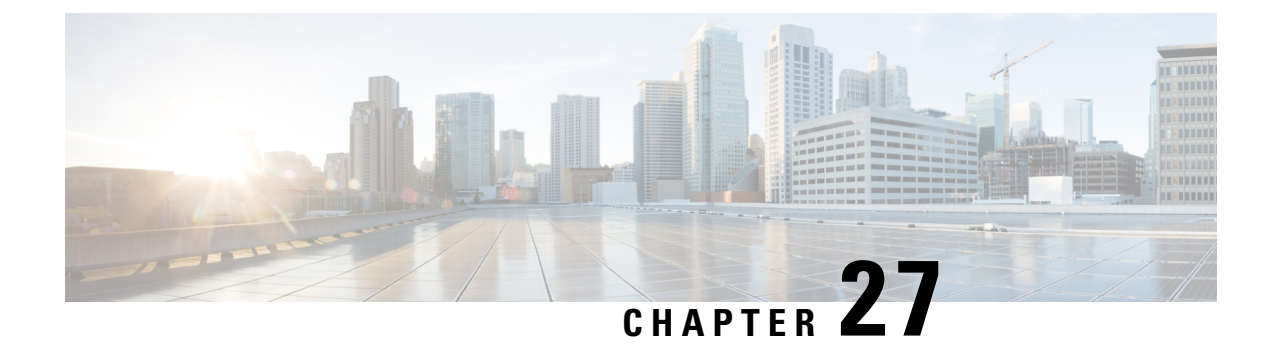

# **Stateful Firewall Thresholds**

- Stateful Firewall [Thresholds,](#page-106-0) on page 91
- [Configuring](#page-106-1) Stateful Firewall Thresholds, on page 91
- Saving Your [Configuration,](#page-107-0) on page 92

## <span id="page-106-0"></span>**Stateful Firewall Thresholds**

Thresholds generate alerts or alarms based on either the total number of Stateful Firewall calls setup by the system during the specified polling interval, or on the number of currently active calls only.

Alerts or alarms are triggered for call setups based on the following rules:

- **Enter condition:** Actual number of call setups > or = High Threshold
- **Clear condition:** Actual number of call setups < Low Threshold.

If a trigger condition occurs within the polling interval, the alert or alarm will not be generated until the end of the polling interval.

Default value is 0, which means there will be no monitoring.

The polling interval is in seconds and it is an integer between 30 and 60000. Entries will be rounded up to the nearest 30 seconds.

## <span id="page-106-1"></span>**Configuring Stateful Firewall Thresholds**

This section describes how to enable and configure Stateful Firewall thresholds.

#### **Enabling Thresholds**

To enable thresholds use the following configuration:

```
configure
threshold monitoring firewall
end
```
#### **Configuring Threshold Polling Intervals**

To configure threshold poll interval use the following configuration:

```
configure
threshold poll fw-deny-rule interval <interval>
threshold poll fw-dos-attack interval <interval>
threshold poll fw-drop-packet interval <interval>
threshold poll fw-no-rule interval <interval>
end
```
#### **Configuring Thresholds Limits**

To configure threshold limits use the following configuration:

```
configure
threshold fw-deny-rule <high_thresh> [ clear <low_thresh> ]
threshold fw-dos-attack <high_thresh> [ clear <low_thresh> ]
threshold fw-drop-packet <high_thresh> [ clear <low_thresh> ]
threshold fw-no-rule <high_thresh> [ clear <low_thresh> ]
end
```
## <span id="page-107-0"></span>**Saving Your Configuration**

When you configure thresholds they are not permanent unless you save the changes. When you have completed configuring thresholds, save your configuration to flash memory, an external memory device, and/or a network location using the Exec mode command **save configuration**. For additional information on how to verify and save configuration files, refer to the *System Administration Guide* and the *CommandLine Interface Reference*.
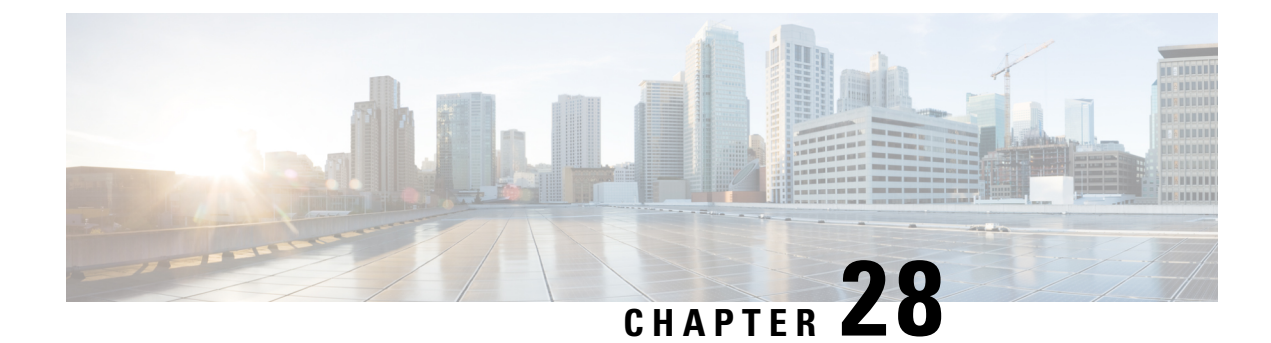

## **Subscriber Thresholds**

- Subscriber [Thresholds,](#page-108-0) on page 93
- Saving Your [Configuration,](#page-108-1) on page 93
- Total Subscriber [Thresholds,](#page-108-2) on page 93
- Active Subscriber [Thresholds,](#page-109-0) on page 94

## <span id="page-108-0"></span>**Subscriber Thresholds**

Threshold monitoring can be enabled for the subscriber values described in the following table.

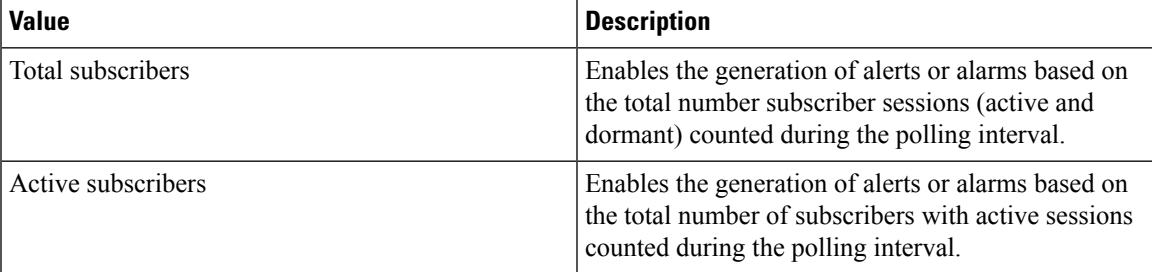

## <span id="page-108-2"></span><span id="page-108-1"></span>**Saving Your Configuration**

When you configure thresholds they are not permanent unless you save the changes. When you have completed configuring thresholds, save your configuration to flash memory, an external memory device, and/or a network location using the Exec mode command **save configuration**. For additional information on how to verify and save configuration files, refer to the *System Administration Guide* and the *CommandLine Interface Reference*.

## **Total Subscriber Thresholds**

Total subscriber thresholds generate alerts or alarms based on the total number of subscriber sessions (active and dormant) facilitated by the system during the specified polling interval.

Alerts or alarms are triggered for subscriber totals based on the following rules:

• **Enter condition:** Actual total number of subscriber sessions > or = High Threshold

• **Clear condition:** Actual total number of subscriber sessions < Low Threshold

If a trigger condition occurs within the polling interval, the alert or alarm will not be generated until the end of the polling interval.

This section provides instructions for configuring total subscriber thresholding. These instructions assume that you are at the prompt for the Global Configuration mode:

### **Configuring Total Subscriber Thresholds**

Use the following example to configure the total subscriber thresholds:

```
configure
threshold subscriber total <high_thresh> [ clear <low_thresh> ]
threshold poll total-subscriber interval <time>
threshold monitoring subscriber
      end
```
## <span id="page-109-0"></span>**Active Subscriber Thresholds**

Active subscriber thresholds generate alerts or alarms based on the total number of active subscriber sessions facilitated by the system during the specified polling interval.

Alerts or alarms are triggered for active subscriber totals based on the following rules:

- **Enter condition:** Actual total number of active subscriber sessions > or = High Threshold
- **Clear condition:** Actual total number of active subscriber sessions < Low Threshold

If a trigger condition occurs within the polling interval, the alert or alarm will not be generated until the end of the polling interval.

This section provides instructions for configuring active subscriber thresholding. These instructions assume that you are at the prompt for the Global Configuration mode:

#### **Configuring Active Subscriber Thresholds**

Use the following example to configure the active subscriber thresholds:

```
configure
threshold subscriber active <high thresh> [ clear <low thresh> ]
threshold poll active-subscriber interval <time>
threshold monitoring subscriber
      end
```
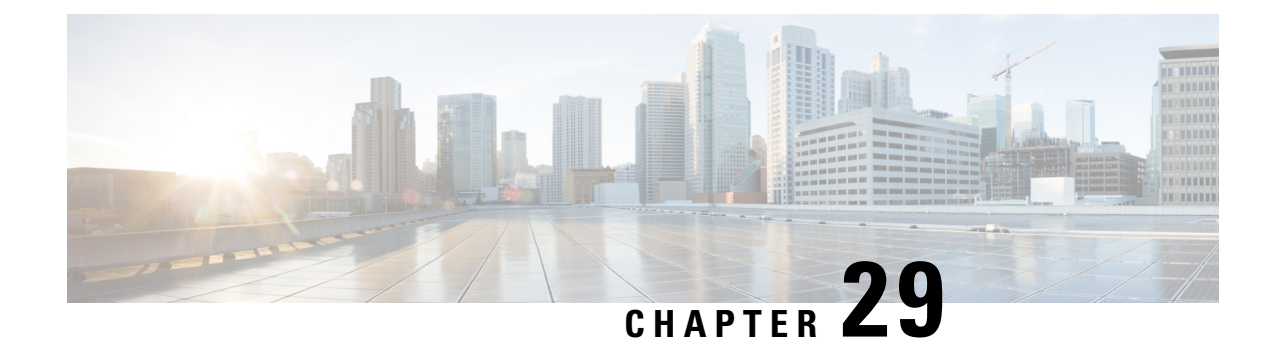

# **System Management Card CompactFlash Memory Thresholds**

- System Management Card [CompactFlash](#page-110-0) Memory Thresholds, on page 95
- Saving Your [Configuration,](#page-110-1) on page 95

## <span id="page-110-0"></span>**System Management Card CompactFlash Memory Thresholds**

System management card CompactFlash memory utilization thresholds generate alerts or alarms based on the percentage of memory used for the CompactFlash during the polling interval. A single threshold enables memory utilization monitoring for both the active and standby system management cards allowing for alerts or alarms to be generated for each CompactFlash.

Alerts or alarms are triggered for CompactFlash memory utilization based on the following rules:

- **Enter condition:** Actual percentage memory utilization > or = High Threshold
- **Clear condition:** Actual percentage memory utilization < Low Threshold

If a trigger condition occurs within the polling interval, the alert or alarm will not be generated until the end of the polling interval.

## <span id="page-110-1"></span>**Saving Your Configuration**

When you configure thresholds they are not permanent unless you save the changes. When you have completed configuring thresholds, save your configuration to flash memory, an external memory device, and/or a network location using the Exec mode command **save configuration**. For additional information on how to verify and save configuration files, refer to the *System Administration Guide* and the *CommandLine Interface Reference*.

L

**Thresholding Configuration Guide, StarOS Release 21.26**

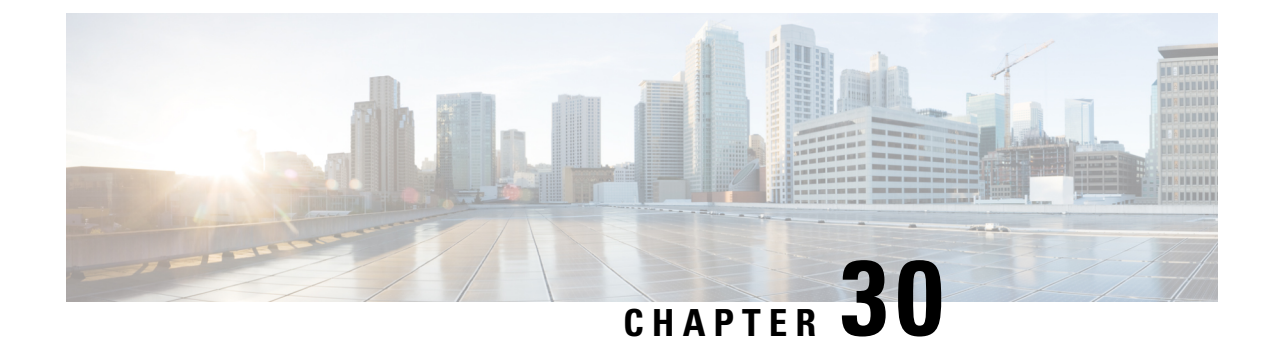

# **Total Session Thresholds**

- Total Session [Thresholds,](#page-112-0) on page 97
- Saving Your [Configuration,](#page-114-0) on page 99
- Total PDSN Session [Thresholds,](#page-114-1) on page 99
- Total GGSN Session [Thresholds,](#page-114-2) on page 99
- Total GPRS Session [Thresholds,](#page-115-0) on page 100
- Total GPRS PDP Contexts [Thresholds,](#page-115-1) on page 100
- Total HA Session [Thresholds,](#page-116-0) on page 101
- Total HeNB-GW Session [Thresholds,](#page-116-1) on page 101
- Total HNB-GW Session [Thresholds,](#page-117-0) on page 102
- Total HSGW Session [Thresholds,](#page-118-0) on page 103
- Total LMA Session [Thresholds,](#page-119-0) on page 104
- Total LNS Session [Thresholds,](#page-119-1) on page 104
- Total MME Session [Thresholds,](#page-120-0) on page 105
- Total P-GW Session [Thresholds,](#page-120-1) on page 105
- Total SAEGW Session [Thresholds,](#page-121-0) on page 106
- Total SGSN Session [Thresholds,](#page-121-1) on page 106
- Total SGSN PDP Contexts [Thresholds,](#page-122-0) on page 107
- Total S-GW Session [Thresholds,](#page-122-1) on page 107

### <span id="page-112-0"></span>**Total Session Thresholds**

Threshold monitoring can be enabled for the total session counts described in the following table.

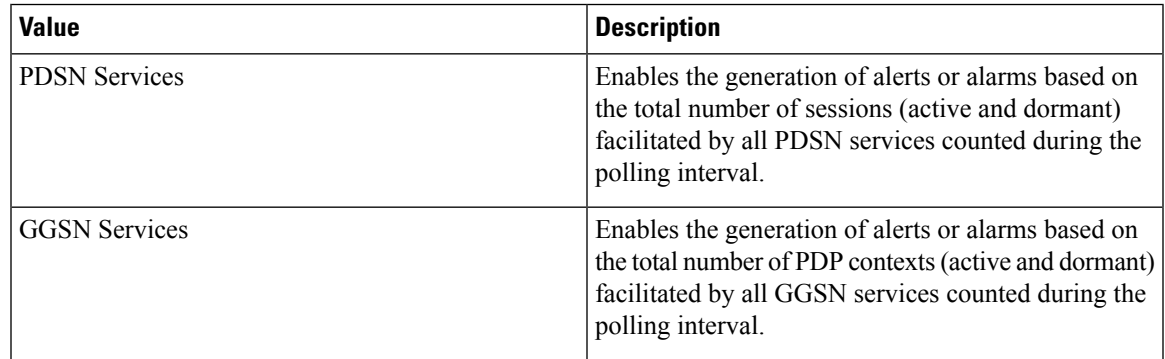

I

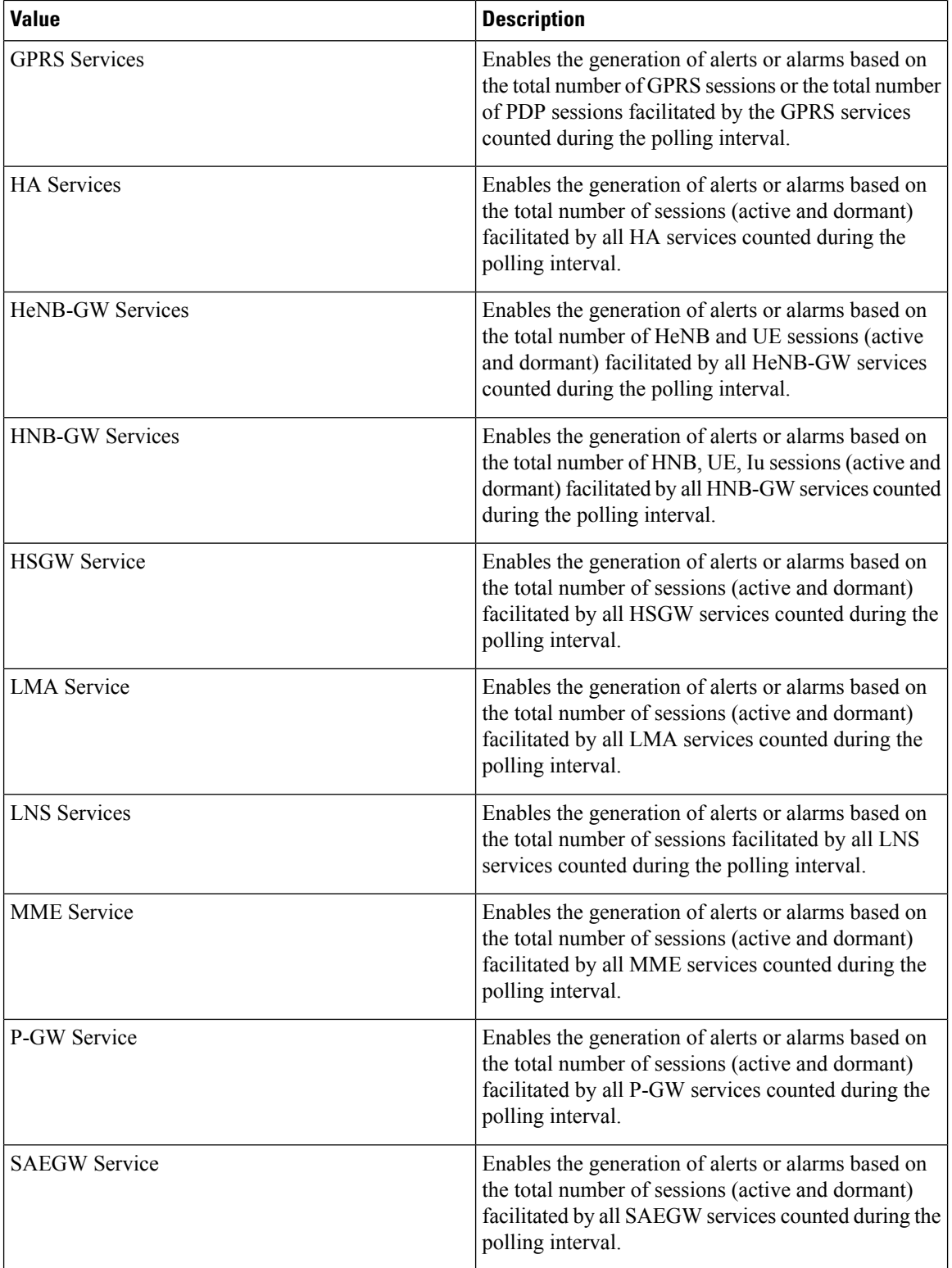

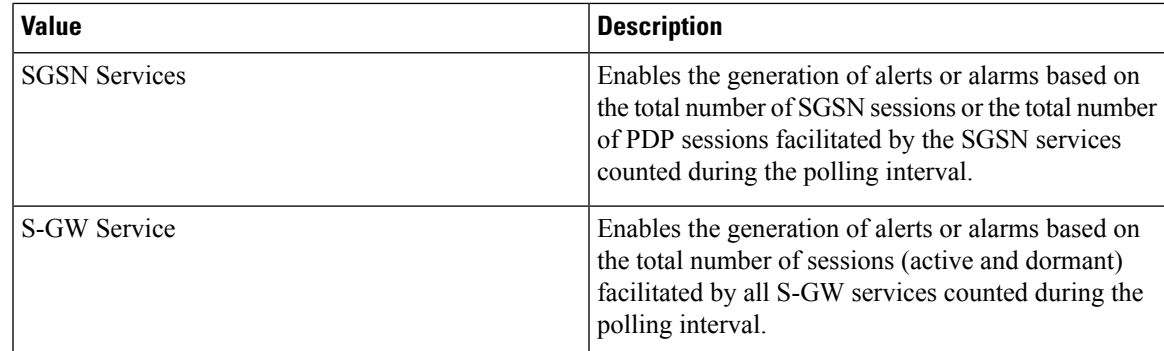

## <span id="page-114-0"></span>**Saving Your Configuration**

When you configure thresholds they are not permanent unless you save the changes. When you have completed configuring thresholds, save your configuration to flash memory, an external memory device, and/or a network location using the Exec mode command **save configuration**. For additional information on how to verify and save configuration files, refer to the *System Administration Guide* and the *CommandLine Interface Reference*.

## <span id="page-114-1"></span>**Total PDSN Session Thresholds**

Total PDSN session thresholds generate alerts or alarms based on the total number of sessions facilitated by any PDSN service configured on the system during the specified polling interval.

Alerts or alarms are triggered for the total of all PDSN sessions based on the following rules:

- **Enter condition:** Actual total number of sessions > or = High Threshold
- **Clear condition:** Actual total number of sessions < Low Threshold

If a trigger condition occurs within the polling interval, the alert or alarm will not be generated until the end of the polling interval.

### <span id="page-114-2"></span>**Configuring Total PDSN Session Thresholds**

Use the following example to configure the total PDSN session thresholds:

```
configure
threshold total-pdsn-sessions <high_thresh> [ clear <low_thresh> ]
threshold poll total-pdsn-sessions interval <time>
threshold monitoring subscriber
      end
```
## **Total GGSN Session Thresholds**

Total GGSN session thresholds generate alerts or alarms based on the total number of PDP contexts facilitated by all GGSN services configured on the system during the specified polling interval.

Alerts or alarms are triggered for the total of all GGSN PDP contexts based on the following rules:

- **Enter condition:** Actual total number of PDP contexts > or = High Threshold
- **Clear condition:** Actual total number of PDP contexts < Low Threshold

If a trigger condition occurs within the polling interval, the alert or alarm will not be generated until the end of the polling interval.

#### **Configuring Total GGSN Session Thresholds**

Use the following example to configure the per-GGSN service thresholds:

```
configure
threshold total-ggsn-sessions <high_thresh> [ clear <low_thresh> ]
threshold poll total-ggsn-sessions interval <time>
      end
```
## <span id="page-115-0"></span>**Total GPRS Session Thresholds**

Total GPRS session thresholds generate alerts or alarms based on the total number of attached subscribers facilitated by all GPRS services configured on the system during the specified polling interval.

Alerts or alarms are triggered for the total of all subscribers attached to the GPRS based on the following rules:

- **Enter condition:** Actual total number of attached subscribers > or = High Threshold
- **Clear condition:** Actual total number of attached subscribers < Low Threshold

If a trigger condition occurs within the polling interval, the alert or alarm will not be generated until the end of the polling interval.

#### <span id="page-115-1"></span>**Configuring Total GPRS Session Thresholds**

Use the following example to configure the per-SGSN service thresholds:

```
configure
threshold total-gprs-sessions <high_thresh> [ clear <low_thresh> ]
threshold poll total-gprs-sessions interval <time>
      end
```
### **Total GPRS PDP Contexts Thresholds**

Total GPRS PDP contexts thresholds generate alerts or alarms based on the total number of PDP contexts facilitated by all GPRS services configured on the system during the specified polling interval.

Alerts or alarms are triggered for the total of all GPRS PDP contexts based on the following rules:

- **Enter condition:** Actual total number of PDP contexts > or = High Threshold
- **Clear condition:** Actual total number of PDP contexts < Low Threshold

If a trigger condition occurs within the polling interval, the alert or alarm will not be generated until the end of the polling interval.

### **Configuring Total GPRS PDP Context Thresholds**

Use the following example to configure the per-GPRS service thresholds:

```
configure
threshold total-gprs-pdp-sessions <high_thresh> [ clear <low_thresh>]
threshold poll total-gprs-pdp-sessions interval <time>
      end
```
### <span id="page-116-0"></span>**Total HA Session Thresholds**

Total HA session thresholds generate alerts or alarms based on the total number of sessions facilitated by all HA services configured on the system during the specified polling interval.

Alerts or alarms are triggered for the total of all HA sessions based on the following rules:

- **Enter condition:** Actual total number of sessions > or = High Threshold
- **Clear condition:** Actual total number of sessions < Low Threshold

If a trigger condition occurs within the polling interval, the alert or alarm will not be generated until the end of the polling interval.

### **Configuring Total HA Session Thresholds**

Use the following example to configure the total HA session thresholds:

```
configure
threshold total-ha-sessions <high_thresh> [ clear <low_thresh> ]
threshold poll total-ha-sessions interval <time>
threshold monitoring subscriber
      end
```
### <span id="page-116-1"></span>**Total HeNB-GW Session Thresholds**

#### Œ

In Release 20, 21.0 and 21.1, HeNBGW is not supported. For more information, contact your Cisco account representative. **Important**

Total HeNB-GW service session thresholds generate alerts or alarms based on the total number of HeNB and UE sessions facilitated by all HeNB-GW services configured on the system during the specified polling interval.

Alerts or alarms are triggered for the total of all sessions based on the following rules:

• **Enter condition:** Actual total number of sessions > or = High Threshold

• **Clear condition:** Actual total number of sessions < Low Threshold

If a trigger condition occurs within the polling interval, the alert or alarm will not be generated until the end of the polling interval.

### **Configuring Total HeNB Session Thresholds**

Use the following example to configure the thresholds for total HNB sessions over IuH interface between HNB and HNB-GW service on HNB-GW node:

```
configure
threshold total-henbgw-henb-sessions <high_thresh> [ clear <low_thresh> ]
threshold poll total-henbgw-henb-sessions interval <time>
threshold monitoring henbgw-service
      end
```
#### **Configuring Total UE Session Thresholds**

Use the following example to configure the thresholds for total HeNB-GW UE sessions:

```
configure
threshold total-henbgw-ue-sessions <high_thresh> [ clear <low_thresh> ]
threshold poll total-henbgw-ue-sessions interval <time>
threshold monitoring henbgw-service
      end
```
### <span id="page-117-0"></span>**Total HNB-GW Session Thresholds**

#### Ú

In Release 20 and later, HNBGW is not supported. For more information, contact your Cisco account representative. **Important**

> Total HNB-GW service session thresholds generate alerts or alarms based on the total number of IuH, IuCS, and IuPS sessions facilitated by all HNB-GW services configured on the system during the specified polling interval. Thresholds for IuH session is provided for HNB and UE seperately.

Alerts or alarms are triggered for the total of all IuH, IuCS, or IuPS sessions based on the following rules:

- **Enter condition:** Actual total number of sessions > or = High Threshold
- **Clear condition:** Actual total number of sessions < Low Threshold

If a trigger condition occurs within the polling interval, the alert or alarm will not be generated until the end of the polling interval.

### **Configuring Total HNB Session Thresholds**

Use the following example to configure the thresholds for total HNB sessions over IuH interface between HNB and HNB-GW service on HNB-GW node:

```
configure
threshold total-hnbgw-hnb-sessions <high_thresh> [ clear <low_thresh> ]
threshold poll total-hnbgw-hnb-sessions interval <time>
threshold monitoring hnbgw-service
      end
```
#### **Configuring Total UE Session Thresholds 0**

Use the following example to configure the thresholds for total UE sessions over IuH interface between HNB and HNB-GW service on HNB-GW node:

```
configure
threshold total-hnbgw-ue-sessions <high_thresh> [ clear <low_thresh> ]
threshold poll total-hnbgw-ue-sessions interval <time>
threshold monitoring hnbgw-service
      end
```
### **Configuring Total Iu Session Thresholds**

Use the following example to configure the thresholds for total IuPS and/or IuCS sessions over Iu interface between HNB-GW and CN node:

```
configure
```

```
threshold total-hnbgw-iu-sessions <high_thresh> [ clear <low_thresh> ]
threshold poll total-hnbgw-iu-sessions interval <time>
threshold monitoring hnbgw-service
     end
```
## <span id="page-118-0"></span>**Total HSGW Session Thresholds**

Total HSGW session thresholds generate alerts or alarms based on the total number of sessions facilitated by all HSGW services configured on the system during the specified polling interval.

Alerts or alarms are triggered for the total of all HSGW sessions based on the following rules:

- **Enter condition:** Actual total number of sessions > or = High Threshold
- **Clear condition:** Actual total number of sessions < Low Threshold

If a trigger condition occurs within the polling interval, the alert or alarm will not be generated until the end of the polling interval.

### **Configuring Total HSGW Session Thresholds**

Use the following example to configure the total HSGW session thresholds:

```
configure
threshold total-hsgw-sessions <high_thresh> [ clear <low_thresh> ]
threshold poll total-hsgw-sessions interval <time>
threshold monitoring hsgw-service
      end
```
### <span id="page-119-0"></span>**Total LMA Session Thresholds**

Total LMA session thresholds generate alerts or alarms based on the total number of sessions facilitated by all HSGW services configured on the system during the specified polling interval.

Alerts or alarms are triggered for the total of all LMA sessions based on the following rules:

- **Enter condition:** Actual total number of sessions > or = High Threshold
- **Clear condition:** Actual total number of sessions < Low Threshold

If a trigger condition occurs within the polling interval, the alert or alarm will not be generated until the end of the polling interval.

#### **Configuring Total LMA Session Thresholds**

Use the following example to configure the total LMA session thresholds:

```
configure
threshold total-lma-sessions <high thresh> [ clear \langle low thresh> ]
threshold poll total-lma-sessions interval <time>
threshold monitoring lma-service
      end
```
## <span id="page-119-1"></span>**Total LNS Session Thresholds**

Total LNS session thresholds generate alerts or alarms based on the total number of sessions facilitated by all LNS services configured on the system during the specified polling interval.

Alerts or alarms are triggered for the total of all LNS sessions based on the following rules:

- **Enter condition:** Actual total number of sessions > or = High Threshold
- **Clear condition:** Actual total number of sessions < Low Threshold

If a trigger condition occurs within the polling interval, the alert or alarm will not be generated until the end of the polling interval.

#### **Configuring Total LNS Session Thresholds**

Use the following example to configure the total LNS session thresholds:

```
configure
```

```
threshold total-lns-sessions <high_thresh> [ clear <low_thresh> ]
threshold poll total-lns-sessions interval <time>
threshold monitoring subscriber
end
```
### <span id="page-120-0"></span>**Total MME Session Thresholds**

Total MME session thresholds generate alerts or alarms based on the total number of sessions facilitated by all MME services configured on the system during the specified polling interval.

Alerts or alarms are triggered for the total of all MME sessions based on the following rules:

- **Enter condition:** Actual total number of sessions > or = High Threshold
- **Clear condition:** Actual total number of sessions < Low Threshold

If a trigger condition occurs within the polling interval, the alert or alarm will not be generated until the end of the polling interval.

#### **Configuring Total MME Session Thresholds**

Use the following example to configure the total P-GW session thresholds:

```
configure
threshold total-mme-sessions <high_thresh> [ clear <low_thresh> ]
threshold poll total-mme-sessions interval <time>
threshold monitoring mme-service
end
```
### <span id="page-120-1"></span>**Total P-GW Session Thresholds**

Total P-GW session thresholds generate alerts or alarms based on the total number of sessions facilitated by all P-GW services configured on the system during the specified polling interval.

Alerts or alarms are triggered for the total of all P-GW sessions based on the following rules:

- **Enter condition:** Actual total number of sessions > or = High Threshold
- **Clear condition:** Actual total number of sessions < Low Threshold

If a trigger condition occurs within the polling interval, the alert or alarm will not be generated until the end of the polling interval.

### **Configuring Total P-GW Session Thresholds**

Use the following example to configure the total P-GW session thresholds:

```
configure
threshold total-pgw-sessions <high_thresh> [ clear <low_thresh> ]
threshold poll total-pgw-sessions interval <time>
threshold monitoring pgw-service
      end
```
### <span id="page-121-0"></span>**Total SAEGW Session Thresholds**

Total SAEGW session thresholds generate alerts or alarms based on the total number of sessions facilitated by all SAEGW services configured on the system during the specified polling interval.

Alerts or alarms are triggered for the total of all SAEGW sessions based on the following rules:

- **Enter condition:** Actual total number of sessions > or = High Threshold
- **Clear condition:** Actual total number of sessions < Low Threshold

If a trigger condition occurs within the polling interval, the alert or alarm will not be generated until the end of the polling interval.

#### **Configuring Total SAEGW Session Thresholds**

Use the following example to configure the total SAEGW session thresholds:

```
configure
threshold total-saegw-sessions <high_thresh> [ clear <low_thresh> ]
threshold poll total-saegw-sessions interval <time>
threshold monitoring saegw-service
      end
```
### <span id="page-121-1"></span>**Total SGSN Session Thresholds**

Total SGSN session thresholds generate alerts or alarms based on the total number of attached subscribers facilitated by all SGSN services configured on the system during the specified polling interval.

Alerts or alarms are triggered for the total of all subscribers attached to the SGSN based on the following rules:

- **Enter condition:** Actual total number of attached subscribers > or = High Threshold
- **Clear condition:** Actual total number of attached subscribers < Low Threshold

If a trigger condition occurs within the polling interval, the alert or alarm will not be generated until the end of the polling interval.

### **Configuring Total SGSN Session Thresholds**

Use the following example to configure the per-SGSN service thresholds:

```
configure
threshold total-sgsn-sessions <high_thresh> [ clear <low_thresh> ]
threshold poll total-sgsn-sessions interval <time>
      end
```
### <span id="page-122-0"></span>**Total SGSN PDP Contexts Thresholds**

Total SGSN PDP contexts thresholds generate alerts or alarms based on the total number of PDP contexts facilitated by all SGSN services configured on the system during the specified polling interval.

Alerts or alarms are triggered for the total of all SGSN PDP contexts based on the following rules:

- **Enter condition:** Actual total number of PDP contexts > or = High Threshold
- **Clear condition:** Actual total number of PDP contexts < Low Threshold

If a trigger condition occurs within the polling interval, the alert or alarm will not be generated until the end of the polling interval.

#### **Configuring Total SGSN PDP Context Thresholds**

Use the following example to configure the per-SGSN service thresholds:

```
configure
threshold total-sgsn-pdp-sessions <high_thresh> [ clear <low_thresh>]
threshold poll total-sgsn-pdp-sessions interval <time>
      end
```
### <span id="page-122-1"></span>**Total S-GW Session Thresholds**

Total S-GW session thresholds generate alerts or alarms based on the total number of sessions facilitated by all S-GW services configured on the system during the specified polling interval.

Alerts or alarms are triggered for the total of all S-GW sessions based on the following rules:

- **Enter condition:** Actual total number of sessions > or = High Threshold
- **Clear condition:** Actual total number of sessions < Low Threshold

If a trigger condition occurs within the polling interval, the alert or alarm will not be generated until the end of the polling interval.

### **Configuring Total S-GW Session Thresholds**

Use the following example to configure the total S-GW session thresholds:

```
configure
threshold total-sgw-sessions <high_thresh> [ clear <low_thresh> ]
threshold poll total-sgw-sessions interval <time>
threshold monitoring sgw-service
      end
```
L